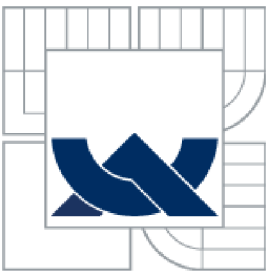

VYSOKÉ UČENÍ TECHNICKÉ V BRNĚ<br>BRNO UNIVERSITY OF TECHNOLOGY *y~j* **BRNO UNIVERSITY OF TECHNOLOGY** 

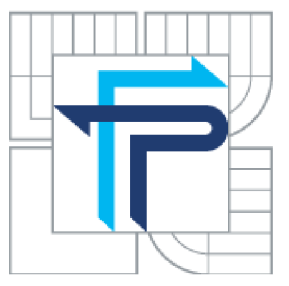

**FAKULTA PODNIKATELSKÁ**  ÚSTAV INFORMATIKY

FACULTY OF BUSINESS AND MANAGEMENT INSTITUT OF INFORMATICS

# BUSINESS INTELLIGENCE JAKO NÁSTROJ ANALÝZY DAT PRO CONTROLLING PODNIKU BUSINESS INTELLIGENCE AS DATA ANALYSIS TOOL FOR CONTROLLING THE COMPANY

DIPLOMOVÁ PRÁCE MASTER'S THESIS

AUTHOR

AUTOR PRÁCE BC. ONDŘEJ NOVÁK

**SUPERVISOR** 

VEDOUCÍ PRÁCE ING. JIŘÍ KŘÍŽ, PH.D.

BRNO 2014

# **ZADÁM DIPLOMOVÉ PRACE**

# Novák Ondřej, Bc.

Informační management (6209T015)

Ředitel ústavu Vám v souladu se zákonem Č.l 11/1998 o vysokých školách. Studijním a zkušebním řádem VUT v Brně a Směrnicí děkana pro realizaci bakalářských a magisterských studijních programů zadává diplomovou práci s názvem:

#### Business Intelligence jako nástroj analýzy dat pro controlling podniku

v anglickém jazyce:

#### **Business Intelligence as Data Analysis Tool for Controlling the Company**

Pokyny pro vypracování:

Úvod

Vymezeni problému a cíle práce Teoretická východiska práce Analýza problému a současné situace Vlastní návrhy řešení, přínos návrhů řešení Závěr Seznam použité literatury Přílohy

Podle § 60 zákona č. 121/2000 Sb. (autorský zákon) v platném znění, je tato práce "Školním dílem". Využití této práce se řídí právním režimem autorského zákona. Citace povoluje Fakulta podnikatelská Vysokého učení technického v Brně.

Seznam odborné literatury:

A WALT. Don et al. A jump start to SQL server **Bl** [online]. Chicago : Windows it pro ebooks, 2005. Dostupné z WWW:

http://www.windowsitpro.com/ebook/business-intelligence/a-jump-start-to-sql-server-bi-135016 ESCHENBACH, Rolf. Controlling: Edited by Stefan Gúldenberg - Werner Hoffmann. 2. vydání. Praha: ASPI. 2004. 816 **s.** ISBN 80-7357-035-1.

LACKO, Luboslav. Business Intelligence v SQL Serveru 2005 Reportovací, analytické a další datové služby. 1. vydání. Brno: Computer Press, 2006, 387 s. ISBN 80-251-1110-5. SYNEK. Miroslav et al. Manažerská ekonomika. 4. vydání. Praha: Crada. 2007, 456 s. ISBN 978-80-247-1992.1

Vedoucí diplomové práce: Ing. Jiří Kříž, Ph.D.

Termín odevzdáni diplomové práce je stanoven časovým plánem akademického roku 2013.2014.

L.S.

doc. RNDr. Bedřich Půža, CSc. Ředitel ústavu

doc. Ing. et Ing. Stanislav Škapa, Ph.D. Děkan fakulty

# **Abstrakt**

Návrh a vytvoření hotového řešení OLAP v rámci Business Intelligence pro určitý podnik podle požadavků zákazníka při využití standardních technologií a postupů, které jsou k tomu určené. Práce popisuje práci na návrhu, vytváření a nasazování projektu hotového řešení Business Intelligence, které zákazníkovi umožňuje provádět přesnější analýzu vlastních dat v rámci controllingu.

# **Klíčová slova**

OLAP, Business Inteligence, analýza dat, Controling, MS SQL Server, MS Visual Studio, MS Excel

# **Abstract of diploma thesis**

Designing and creating the finished OLAP solutions within Business Intelligence for an undertaking by the customer's requirements using standard technologies and practices that are designed for this purpose. This work describes the work of the design, creation and deployment of the finished project Business Intelligence solution that allows the customer to perform more accurate analysis of their own data in the context of controlling.

# **Keywords**

OLAP, Business Inteligence, data Analysis, Controling, MS SQL Server, MS Visual Studio, MS Excel

# **Bibliografie**

NOVÁK, O. Business Intelligence jako nástroj analýzy dat pro controlling podniku. Brno: Vysoké učení technické v Brně, Fakulta podnikatelská, 2014. 92 s. Vedoucí diplomové práce Ing. Jiří Kříž, Ph.D..

# <sup>v</sup>**Cestné prohlášení**

Prohlašuji, že předložená diplomová práce je původní a zpracoval jsem jí samostatně. Prohlašuji, že citace použitých pramenů je úplná, že jsem v práci neporušil autorská práva (ve smyslu zákona č. 121/200 Sb. o autorském právu a o právech souvisejících s právem autorským).

V Brně, dne 12.1.2014

podpis

# **Poděkování**

Rád bych poděkoval vedoucímu diplomové práce, kterým byl Ing. Jiří Kříži, Ph.D. za podporu a cenné rady při zpracování této diplomové práce, které mi pomohly k jejímu splnění.

Dále bych rád poděkoval mému oponentovi, který byl jednatel společnosti Elegis s.r.o. RNDr. Pavel Hajn rovněž za podporu a cenné rady při zpracování této diplomové práce, které mi pomohly k jejímu splnění a za možnost tuto práci psát a podílet se na projektu vytváření a nasazování popsaného hotového řešení, které tato firma prováděla, a o kterém má práce pojednává.

# **Obsah**

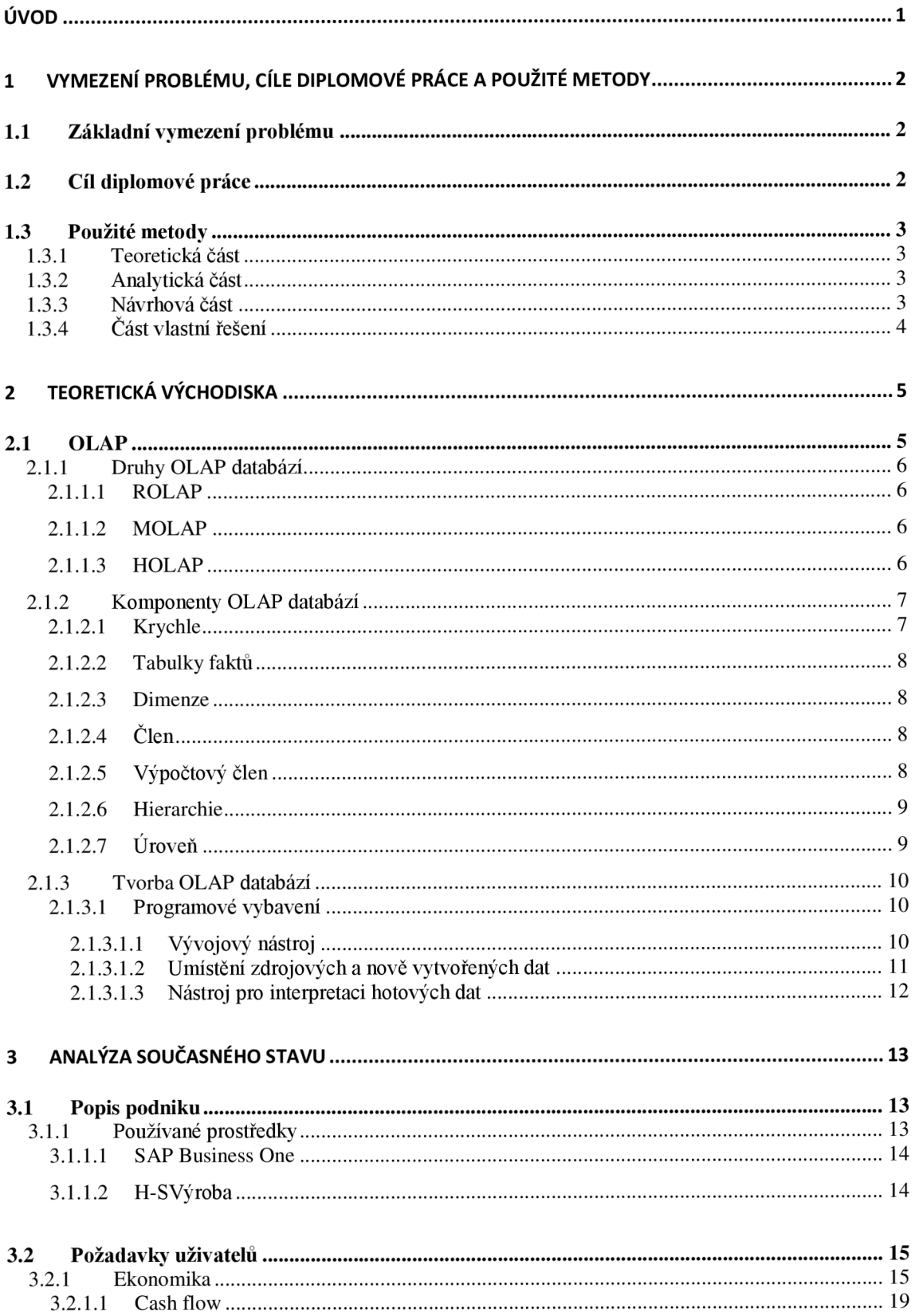

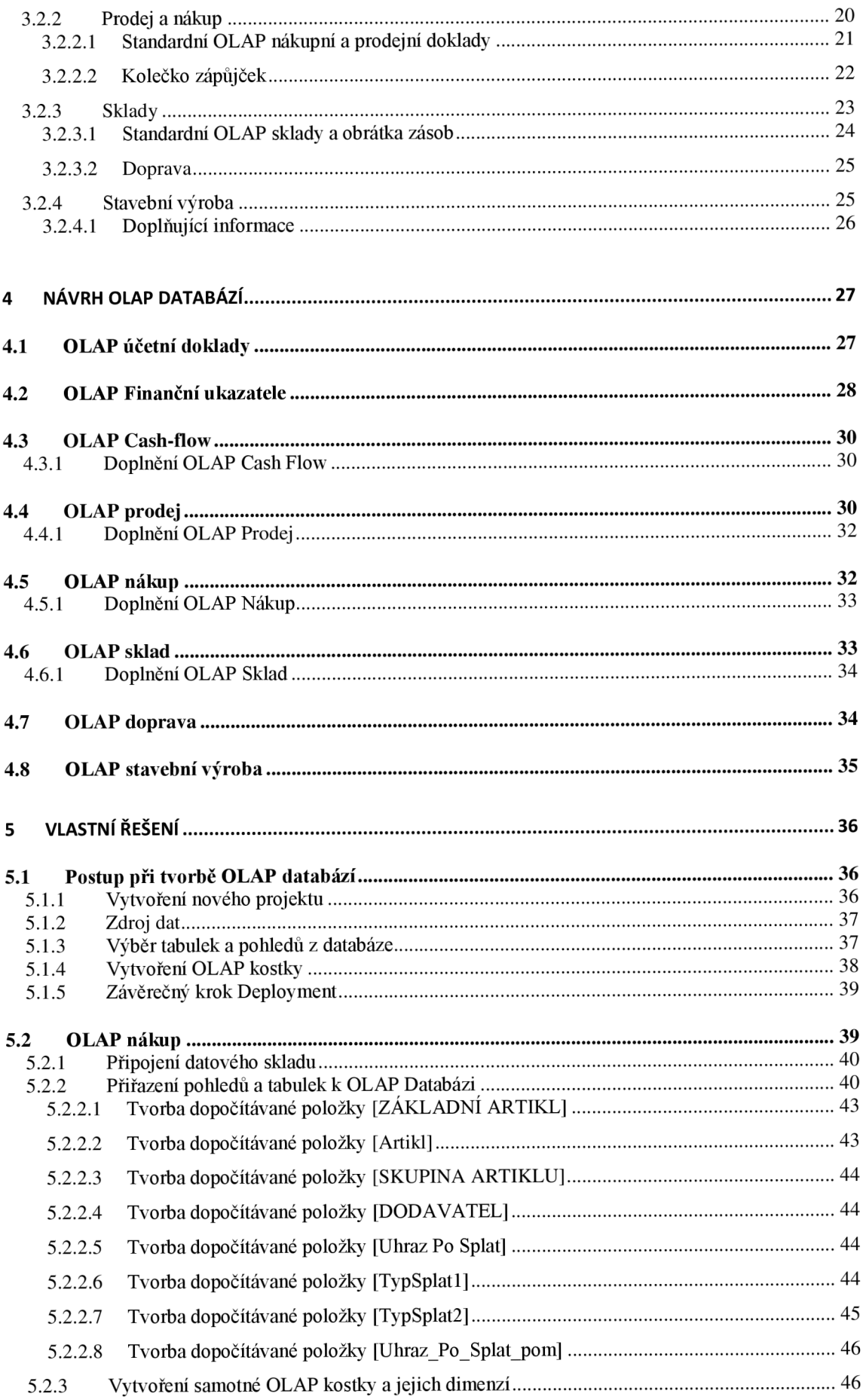

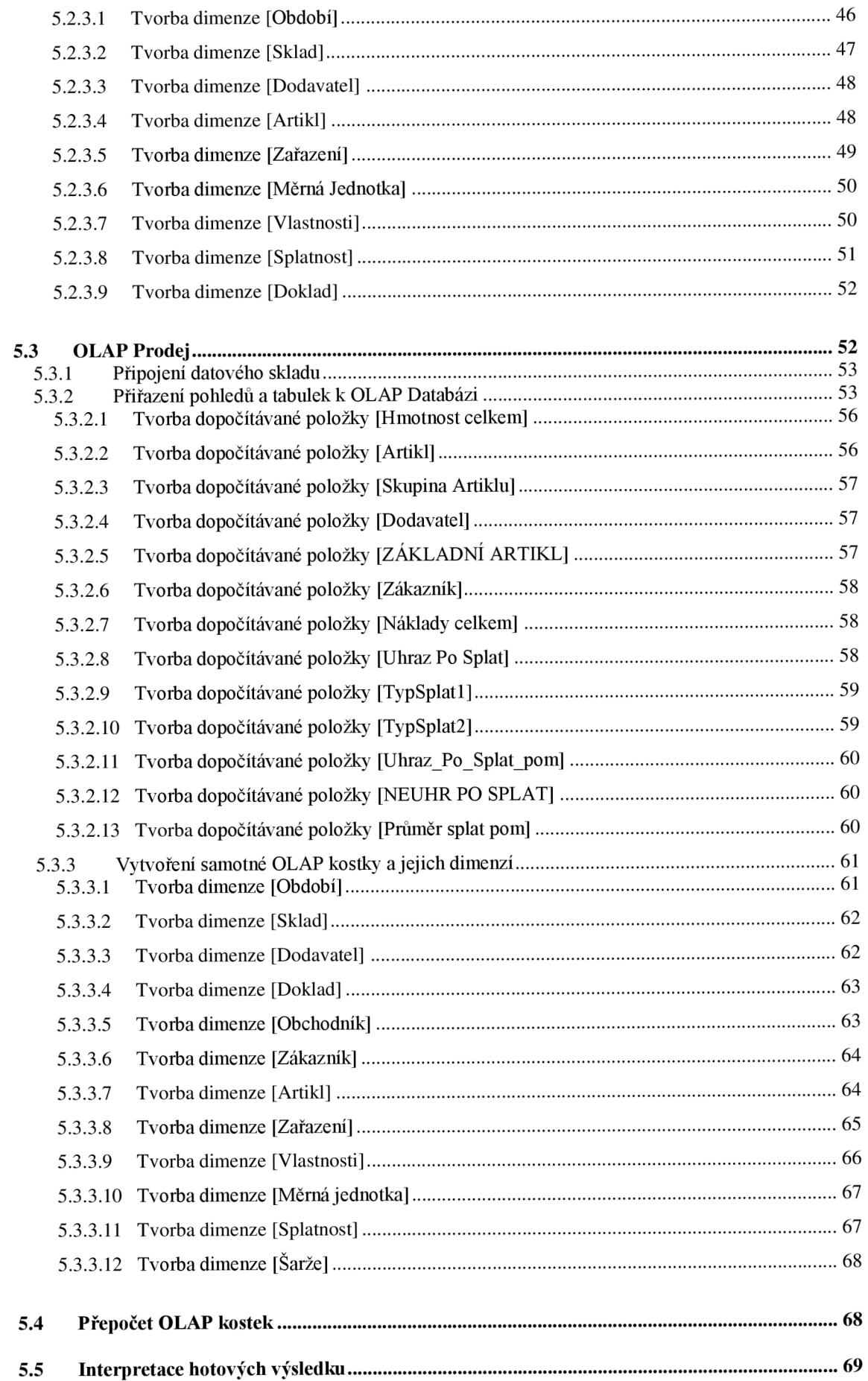

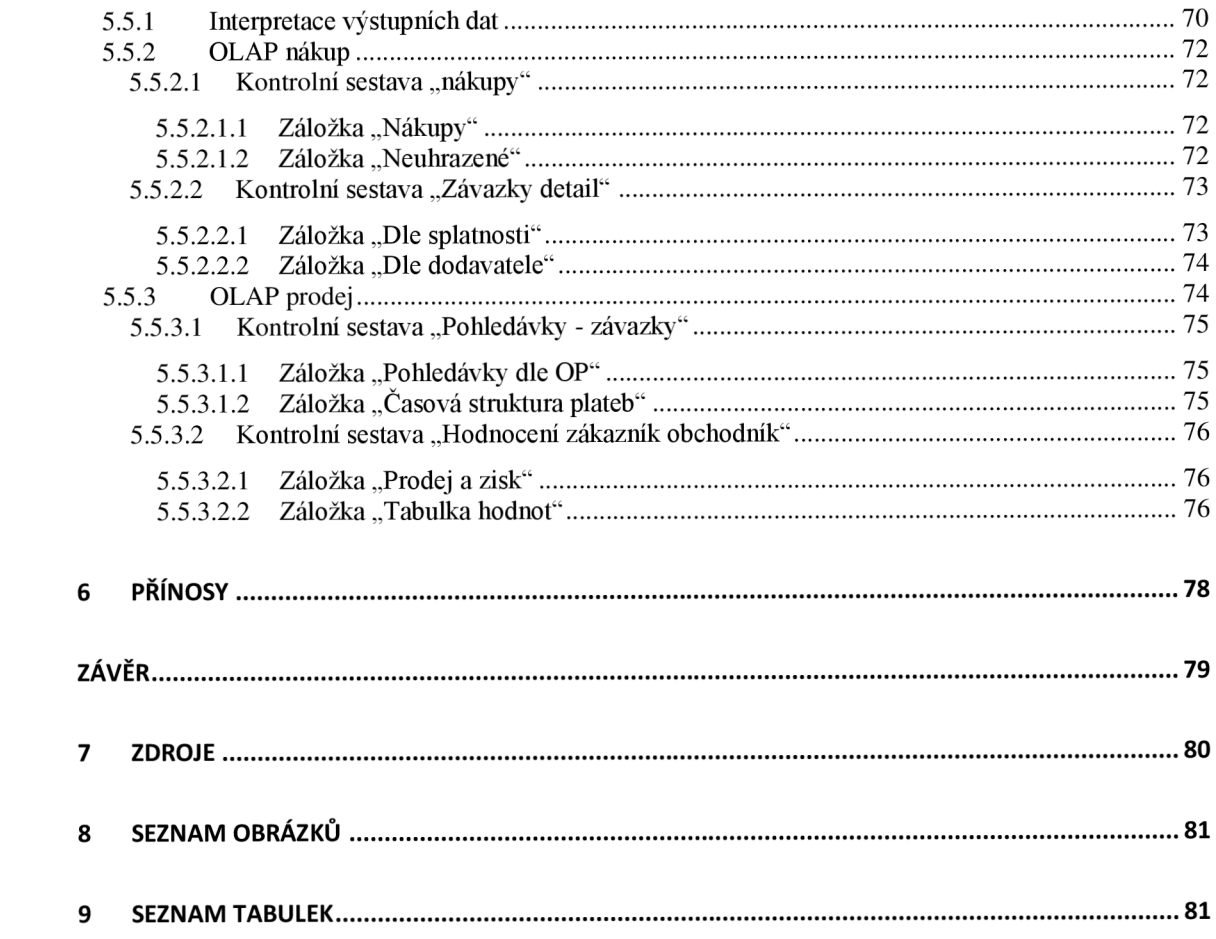

# **Úvod**

Business Intelligence jako nástroj analýzy dat pro controlling podniku umožňuje využít technologii OLAP (multidimenzionálních databází) v praxi. Předností tohoto řešení je přesná analýza na základě podrobných, úplných a komplexních dat, která jsou získaná v reálném čase, a to za pomocí standardních prostředků, které má podnik k dispozici.

Databáze OLAP umožňuje tuto analýzu a následný controlling díky vlastnostem, které jsou pro ně typické. Data jsou zde uloženy v mnoha úrovních v rámci složitých hierarchií. Veškeré zpracování a výpočty probíhají pouze na straně serveru s tím, že klient na své klientské stanici má poté možnost data pohodlně analyzovat a to za pomocí běžného vybavení a to ať už z hlediska Hardwaru, tak i Softwaru.

Samotný controlling je důležitým nástrojem pro řízení, bez kterého se dnes podniky neobejdou. Bez tohoto nástroje není možné mít přesnou informaci o tom, v jaké situaci se právě podnik nachází a nemá tedy možnost průběžně provádět potřebná rozhodnutí, vedoucí ke zlepšení nebo udržení dosavadního vývoje a stavů procesů v rámci podniku nebo jeho postavení na trhu.

# **1 Vymezení problému, cíle diplomové práce a použité metody**

# **1.1 Základní vymezení problému**

Návrh a implementace řešení, které má zákazníkovi umožnit efektivní a přesný controlling činností vlastní firmy na základě podrobné analýzy dat, pomocí vytvořeného hotového řešení. Toto řešení a analýza dat musí podniku dát možnost získané poznatky aplikovat v praxi a provádět pomocí nich lepší rozhodování a možnost vlastního řízení sebe sama.

Řešení by mělo být implementováno podle přesných požadavků zákazníka tak, aby mohlo být jednoduše aplikováno do firemního prostředí dané společnosti, být snadno ovladatelné, uživatelsky příjemné a být zároveň vyvíjeno za pomocí prostředků a technologií, které jsou standardně k dispozici.

### **1.2 Cíl diplomové práce**

Diplomová práce zpracovává projekt návrhu a vytvoření výše zmíněno hotového řešení. Toto hotové řešení má podniku usnadnit činnosti při rozhodování a řízení na základě získaných dat z analýz a umožnit tak i efektivní controlling společnosti.

Cílem diplomové práce je navržení a vytvoření hotového řešení v rámci nástrojů Business Intelligence, které má za úkol snížit pracnost vytváření měsíčních a ostatních reportů, které budou zákazníka průběžně informovat o všech důležitých ukazatelích, a zároveň tím i rozšířit dosavadní poskytované informace, které jsou využívány doposud.

Hotové řešení bylo vyvíjeno a nasazováno ve společnosti ABK a.s., která vzhledem k nasazování nového informačního systému o tento nástroj projevila zájem. Projekt byl zpracováván podle přesných požadavků zákazníka, se kterým byly dílčí výsledky konzultovány a požadavky byly upřesňovány, měněny, přidávány a odstraňovány.

Hotové řešení bylo vytvořeno pomocí nástrojů Business Intelligence. Byly zde využity technologie OLAP, který byly vyvíjeny a interpretovány za pomocí produktové řady Microsoft. Jmenovitě byly použity tyto aplikace: "MS SQL Server 2008 Standard", "MS Visual Studio 2008" a "MS Office 2007".

### **1.3 Použité metody**

Diplomová práce je rozdělena do čtyř základních částí – teoretická část, analytická část, návrhová část a část zabývající se vlastním řešením. Každá z těchto čtyř částí využívá rozdílné postupy pro získávání informací a dat, metod a následného řešení

### **1.3.1 Teoretická část**

Teoretická část se zabývá návrhem východisek a hledáním dostupných technologií, pomocí kterých bude hotové řešení vytvářeno. Zde bylo využito hlavně dostupné literatury a standardních postupů při tvorbě obdobných projektů v rámci společnosti, která hotové řešení vytváří.

#### **1.3.2 Analytická část**

Druhá část diplomové práce podrobně analyzuje prostředí a dostupné prostředky společnosti, pro kterou je projekt zpracováván a zároveň i požadavky, které musí hotové řešení obsahovat.

Analýza vychází z cílového konceptu, který byl podrobně zpracován podle přesných požadavků zákazníka před samotným započetím prací.

#### **1.3.3 Návrhová část**

Tato část využívá poznatků z předchozí části, podle kterých následně vytváří návrhový model. Při samotném návrhu bylo postupováno podle standardních postupů vycházejících z daných možnosti v rámci podniku a dostupných technologií.

# **1.3.4** Část vlastní řešení

Vlastní řešení projektu vychází ze všech předchozích částí, kdy je využito navržených technologií, funkčních postupů, podrobných požadavků zákazníka a navrženého modelu, který všechny tyto poznatky obsahuje a zohledňuje.

Samotné vytváření je prováděno pomocí navrženého programového vybavení a vytvořeného technologického postupu, který je v obdobných projektech používán.

# **2 Teoretická východiska**

# **2.1 OLAP**

OLAP neboli: "Online Analytical Processing" je technologie, která umožňuje ukládání a zpracování dat v multidimenzionální struktuře, v podobě, která připomíná "krychli". Nad databázemi OLAP lze provádět analytické operace, které jsou důležité pro controlling a samotný reporting. Tyto databáze jsou navrženy tak, aby bylo možné efektivně a rychle pracovat s daty a to i u velkých firemních databází.

OLAP technologie využívá jako zdroj dat databáze OLTP (Online Transactional Processing). Zdrojová data získaná ze struktur OLTP jsou dále upravována, slučována a transformována tak, aby bylo možné je posléze ukládat do již zmíněných datových struktur v hierarchickém pořádku a v takovém uspořádání, aby bylo možné k nim jednoduše a rychle přistupovat v reálném čase. Analytické operace a celkově práce s OLAP databázemi je prováděna pomocí dotazů a to přímo nad sledovanou databázi. Veškeré operace tak probíhají jen na straně serveru a nedochází zde z vytěžování stanic a zařízení, pomocí kterých, k databázím přistupujeme. Tímto způsobem lze efektivně zpracovávat libovolně velké databáze. (1.)

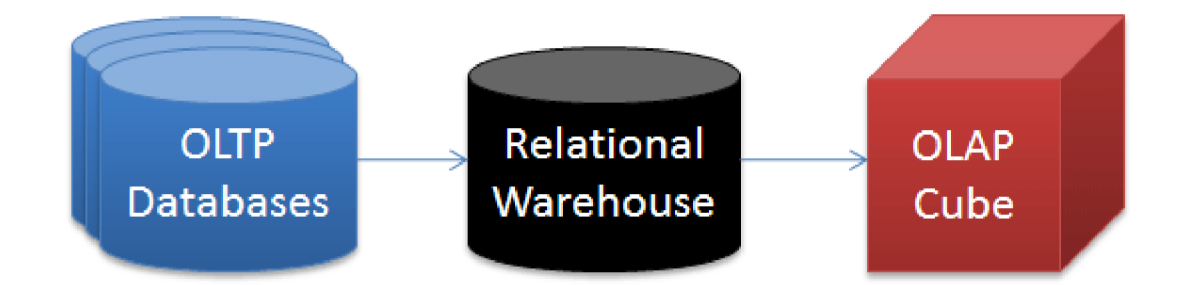

**Obrázek 1: Propojení OLTP a OLAP databází (Zdroj: Microsoft MSDN: Creating Reports for Team Foundation Server 2010 [online]. 2014 [cit. 2014-12-01]. Dostupné z: [http://msdn.microsoft.com/en](http://msdn.microsoft.com/en-)us/librarv/ff730837(v=vs.l00).aspx)** 

#### **2.1.1 Druhy OLAP databází**

Existují tři technická rozlišení modelů OLAP. Rozlišení spočívá v typu ukládání a zpracování dat. Každý z těchto modelů má své pro a proti a dá se rovněž využít v různých situacích a u různých databází podle požadavků vyplývajících ze zadání na zpracování projektu.

#### **2.1.1.1 ROLAP**

ROLAP umožňuje přímý přístup k datům, která jsou získávána přímo z původních datových zdrojů. Tento druh využívají technologie společnosti ORACLE. Jedná se o nákladnější řešení, které je ale kompaktnější a přináší možnost ukládat detailní transakce

Nevýhodou tohoto druhu OLAP je vyšší zátěž a delší doba odezvy na dotazy k databázi. (2.), (3.)

#### **2.1.1.2 MOLAP**

Oproti ROLAP je tato technologie rychlejší, má menší nároky na místo a na paměť. Data jsou ukládány do specifických multidimensionální matic, které jsou vždy doplňovány a aktualizovány v pravidelném předem nastaveném intervalu. (2.), (3.)

#### **2.1.1.3 HOLAP**

Technologie HOLAP spojuje obě předchozí varianty. Data jsou načítána přímo z primárních databázových úložišť a jejich agregované části jsou ukládány v podobě multidimensionálních matic. Tento model tedy využívá hlavních předností obou předcházejících technologii, tak aby získávání dat bylo co nejméně náročné, a zároveň využití databázových úložišť co nejefektivnější. (2.), (3.)

### **2.1.2 Komponenty OLAP databází**

V následujícím textu jsou popsány základní pojmy a definice týkajíce se OLAP databází.

#### **2.1.2.1 Krychle**

Struktura dat, která v sobě sdružuje tabulky faktů, včetně jejích úrovní, a hierarchie dimenzí. Označení krychle neznamená přesně to, co znamená matematická definice onoho slova. Struktura dat nemusí mít vždy přesnou podobu krychle. To znamená, že nemusí mít například všechny strany stejně dlouhé. Pojem krychle výstižným způsobem interpretuje hlavní rysy a celkovou koncepci struktury dat OLAP. Zjednodušeně si můžeme Krychli OLAP představit tak, že například na jedné ose jsou artikly, na druhé ose zákazníci a na třetí ose čas. (3.)

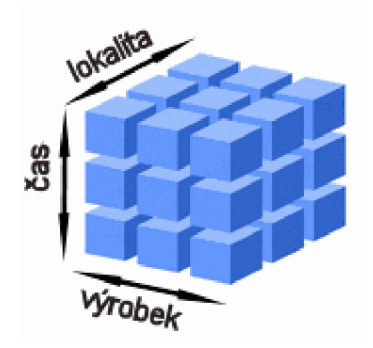

**Obrázek 2: Model OLAP Krychle (Zdroj: Dobývání znalostí z databází: OLAP [online]. 2014 [cit. 2014- 12-01]. Dostupné z: [http://wwwl.osu.cz/studium/dozna/olap.htm\)](http://wwwl.osu.cz/studium/dozna/olap.htm)** 

#### **2.1.2.2 Tabulky faktů**

Tento typ dat interpretuje číselné údaje. Označují se tak hodnoty, které jsou založeny na sloupcích v tabulkách. K běžným příkladům patří prodeje, zisky, výnosy a náklady. Jsou to údaje jako: množství, hmotnosti, ceny, průměry, tržby atd. (3.)

#### **2.1.2.3 Dimenze**

Tento typ dat slouží k uspořádání dat podle kategorií. Jedná se o data, podle kterých se dají filtrovat údaje. Data jsou uspořádána v podobě hierarchií. V kontingenční tabulce nebo grafu se tyto hierarchie poté dají rozbalit a sbalit a tím se dají zobrazit jednotlivé úrovně. Příkladem mohou být: artikly, zákazníci, sklady atd. (3.)

# **2.1.2.4 Člen**

Pojem člen představuje položku v hierarchii. Cleny dělíme na dva typy: jedinečný a duplicitní. Jedinečný znamená, že je jen jeden. Například rok (2013, 2014, atd.). Duplicitní člen je pak položka, která se může v databázi objevit opakovaně. Může to být například název dne (pondělí, úterý) nebo měsíců (leden, únor). (3.)

#### **2.1.2.5 Výpočtový člen**

Označuje výraz, kdy je daný člen vypočten z několika dalších členů nebo pomocí úpravy původního členu při použití funkce. Hodnota je tedy vypočtena pomocí hodnot jiných členů. Například výpočtový člen zisk získáme při odečtení hodnoty členu Náklady od hodnoty členu Prodej. (3.)

#### **2.1.2.6 Hierarchie**

Označuje logickou stromovou strukturu, ve které jsou uspořádány členy dimenzí. Uspořádání funguje takovým způsobem, že každý člen má vždy jednoho nadřízeného člena a současně může mít i žádného, jednoho nebo více podřízených členů. Nadřízený a podřízený člen musí vždy být člen v nejbližší úrovni stejné hierarchie a musí být v přímém vztahu k aktuálnímu členu. Toto lze jednoduše vysvětlit na příkladu zeměpisné hierarchie. Hierarchie obsahuje například úrovně jako: stát, kraj, okres, obec a ulice. V tomto případě člen "obec" má nadřízeného člena "okres" a podřízeného člena "ulice". Pro hledané město vždy existuje právě jeden kraj a mnoho ulic. Nadřízené a podřízené členy musí být v přímém vztahu, proto nadřízený člen členu "obec" nemůže být například "stát". (3.)

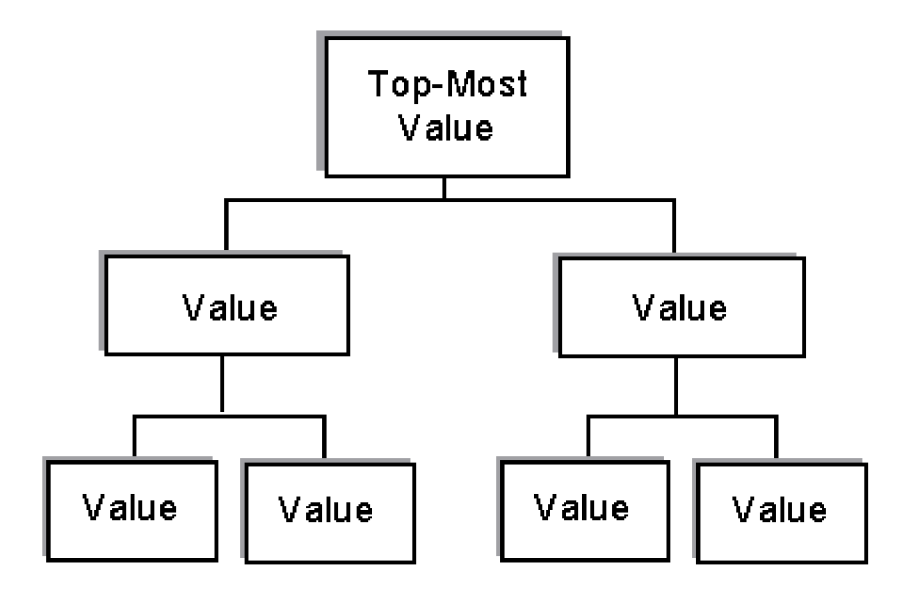

**Obrázek 3: Model hierarchie (Zdroj: Oracle Technology Network - Documentation: Hierarchies [online]. 2014 [cit. 2014-12-01]. Dostupné z:<http://docs.oracle.com/html/A96138> Ol/u 05ch.html)** 

# **2.1.2.7 Úroveň**

Úrovně označují jednotlivé vrstvy nebo pozice v rámci hierarchického uspořádání. Úrovně jsou zpravidla vyšší a nižší. Rozlišují se zde úrovně na základě podrobnosti jednotlivých členů vzhledem k hierarchickému pořádku. Na předchozím příkladu hierarchie lze aplikovat i tato definice. Jednotlivé úrovně zeměpisné dimenze jsou: stát, kraj, okres, obec, ulice. (3.)

#### **2.1.3 Tvorba OLAP databází**

Podkapitola "Tvorba OLAP databází" popisuje výběr programového vybavení pro tvorbu OLAP, obecný postup pro její vytvoření a práci s touto databázi. Podrobněji bude rozebrán v kapitole vlastní řešení, kde bude na hotovém řešení vysvětleno a popsáno jak přesně bylo při vytváření konkrétních případech postupováno a jaké data byly použity.

#### **2.1.3.1 Programové vybavení**

V rámci tvorby OLAP databází musíme nejprve vybrat vhodné programové vybavení, se kterým budeme posléze pracovat. Z hlediska samotných možnosti se soustředíme jen na produktovou řadu Microsoft. Existují i jiné produkty a společnosti, které se touto problematikou zabývají, ale při zasazení do našeho prostředí, požadavků zákazníka, přenositelnosti a celkové použitelnosti řešení byly vybrány následující nástroje a aplikace.

#### 2.1.3.1.1 Vývojový nástroj

Z hlediska produktové řady Microsoft se jako vývojový nástroj pro tvorbu samotné OLAP databází využívá "MS SQL Server Business Intelligence Development Studio" (pro potřeby tohoto projektu konkrétně "MS Visual Studio 2008"). "MS Visual Studio" se tak rovněž dá využít pro tvorbu i jiných produktů nebo projektů, ale my se v následujícím textu soustředíme na vývojový nástroj "Analysis Services Project".

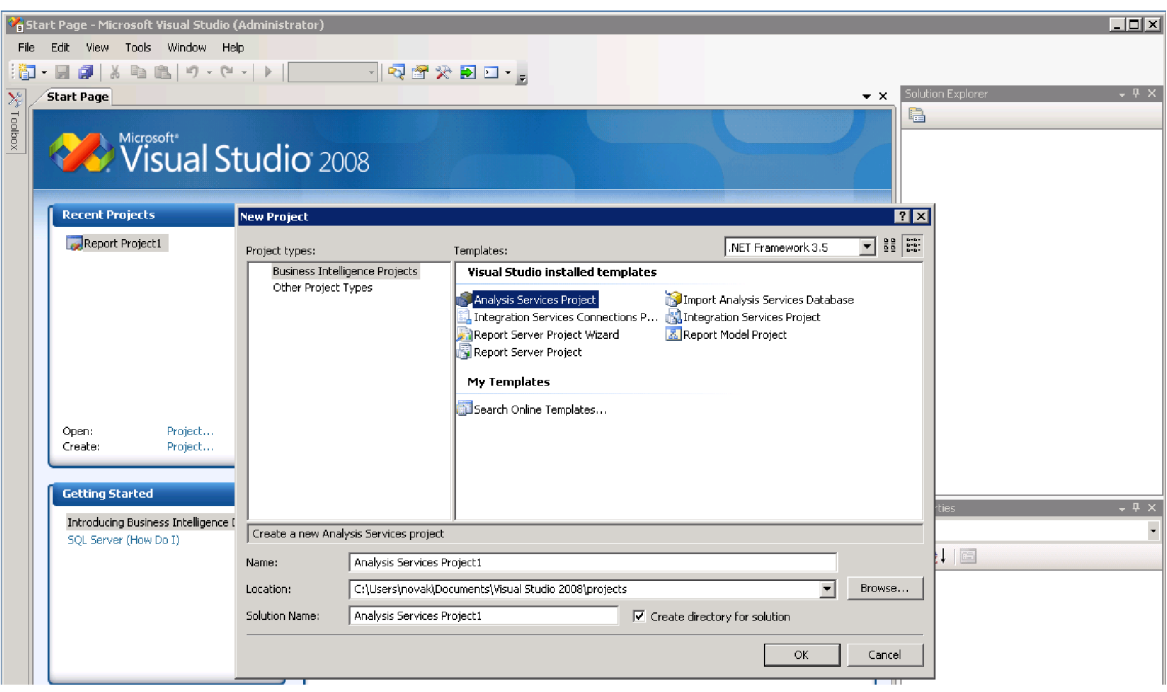

**Obrázek 4: Výběr projektu ve MS Visual Studiu 2008 (Zdroj: Vlastní zpracování)** 

### 2.1.3.1.2 Umístění zdrojových a nově vytvořených dat

Jako další Software v tomto případě, kdy se využívá produktová řada Microsoft, je potřeba mít k dispozici "MS SQL Server". A to v příslušné verzi, aby byla jeho součástí i komponenta "SQL Server Analysis Services". Uvedená komponenta je součástí verze Standard a vyšší (verze Express tuto součást nemá). Pro potřeby popisovaného projektu byla k dispozici verze "MS SQL Server 2008 Standard". K samotným databázím se pak přistupuje přes "MS SQL Management Studio", které je rovněž součástí standardní instalace "MS SQL Server" a to nezávisle na jeho verzi.

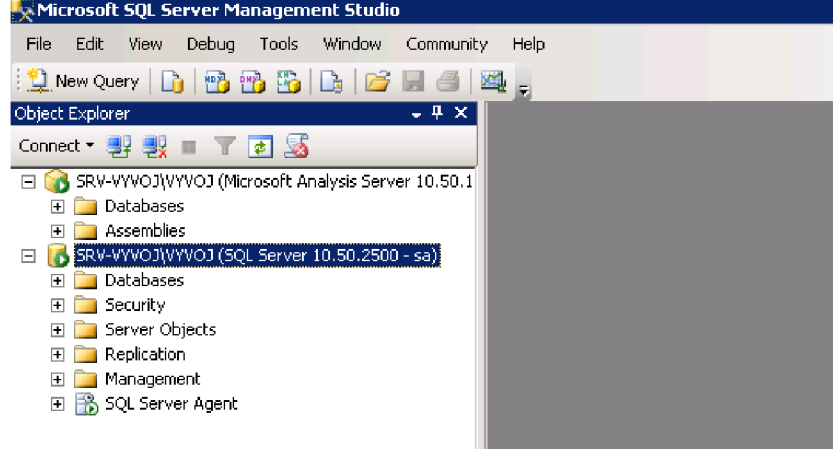

**Obrázek 5: MS SQL Server a jeho potřebné součásti (Zdroj: Vlastní zpracování)** 

#### 2.1.3.1.3 Nástroj pro interpretaci hotových dat

Pro interpretaci hotových výsledků a možnosti analýzy dat se poté využívá "MS Excel" z balíčku "MS Office" (pro potřeby tohoto projektu MS Office 2007). "MS Excel" obsahuje už v základní verzi možnost připojení dat z externích zdrojů, díky které lze v této aplikaci připojit již hotovou OLAP databázi a dále s těmito daty pracovat a analyzovat je. V tomto kroku data nelze nijak editovat.

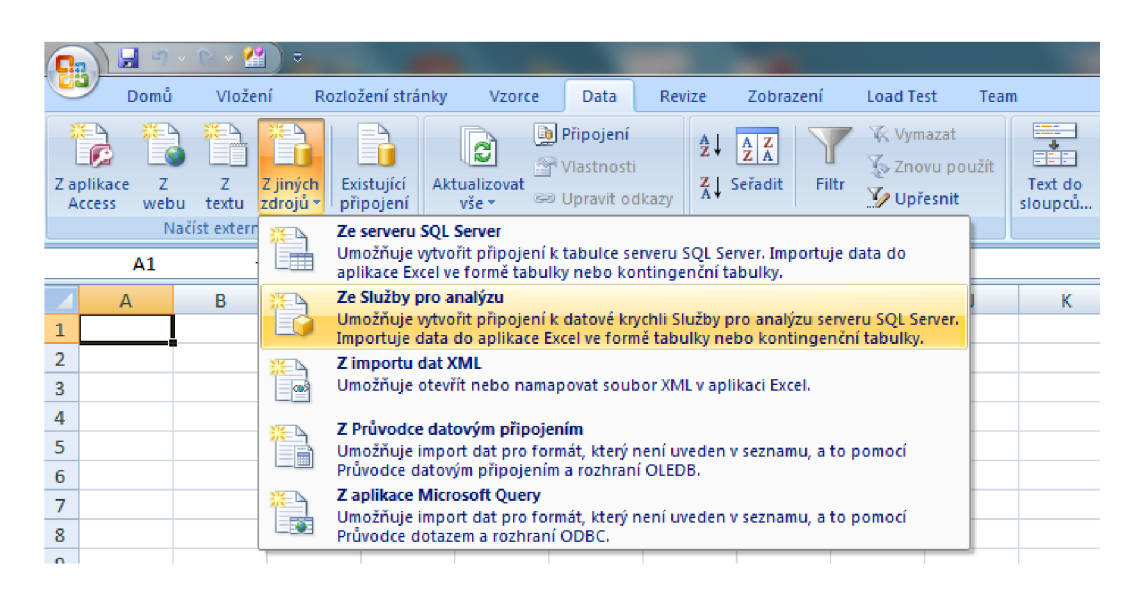

**Obrázek 6: MS Excel 2007 a ukázka připojení dat (Zdroj: Vlastní zpracování)** 

# **3 Analýza současného stavu**

### **3.1 Popis podniku**

Projekt je zpracováván pro společnost ABK, a.s.. Tato společnost se zabývá stavební a obchodní činností. Akciová společnost ABK - Pardubice, a.s. vznikla v únoru 1996, kdy došlo k transformaci ze ABK s.r.o., která vznikla roku 1992. ABK a.s. je držitel certifikátu ISO 9002, ISO 9001 a ISO 14001. Nejdříve se podnik zabýval jen stavební činnosti, ale postupem času byla tato činnost rozšířena i o velkoobchod s hutním materiálem. V současné době je společnost tvořena obchodní a stavební divizí. (4.)

Divize obchodní - velkoobchod s hutním materiálem, prodej betonářské oceli, svařovaných sítí a kari drátů, armování oceli. Divize obchodní působí na území celé České Republiky. (4.)

Divize stavební - výstavba vodovodů, kanalizací a čističek odpadních vod, divize stavební je orientována převážně na území Pardubického a Královéhradeckého kraje. (4.)

#### **3.1.1 Používané prostředky**

Společnost ABK a.s. používá informační systém SAP Business One a systém pro řízení stavební výroby a dopravy H-S Výroba, který je integrovaný se SAP Business One.

Po implementaci těchto systémů na přelomu roku 2010 a 2011 vznikla potřeba uživatelů zavést komplexní systém reportingu. Bylo rozhodnuto využít technologií OLAP MS SQL serveru. Ve čtvrtém čtvrtletí roku 2011 proběhla analýza požadavků uživatelů zákazníka, na základě kterých byl OLAP zpracován.

#### **3.1.1.1 SAP Business One**

SAP Business One je Podnikový ERP informační systém navržený pro malé a střední firmy, pomocí kterého lze spravovat všechny důležité procesy ve firmě. Tento informační systém obsahuje standardní funkce a moduly, které budou níže blíže popsány:

- Správa financí. Automatizace, integrace a správa pro veškeré finanční a účetní procesy.
- Vedení skladu a řízení výroby. Správa zásob ve skladech, sledování pohybu zásob a zpracovávání objednávek na základě plánování požadavků na materiál.
- Řízení vztahů se zákazníky. Řízení odbytu, správy příležitostí a podpory po prodeji.
- Nákup. Automatizace celého procesu od objednávky až po úhradu faktury dodavateli.
- Reporting Reporting a následné řízení za pomocí aktuálních a úplných informací z komplexních výkazů vytvářených v reálném čase.

Tyto standardní moduly a funkce mohou být ještě doplněny mnoha dalšími, které jsou zde přidávány pomocí "add-onů", které jsou buď přímo dodávány společností SAP nebo jeho jednotlivými partnery a to ať už v podobě krabicového software nebo vytvářené přímo na míru podle požadavků zákazníka. Add-ony jsou vlastně doplňky, pomocí kterých lze rozšiřovat základní model a funkcionalitu informačního systému.

Tento ERP informační systém existuje ve více než 40 jazykových mutacích a je používaný po celém světě, včetně České republiky. (5.)

#### **3.1.1.2 H-SVýroba**

Systém H-SVýroba je základním nástrojem pro řízení a sledování stavebních zakázek. Systém pomáhá realizovat stavby od malých stavebních děl až po komplexní realizaci např. železničních koridorů.

Tento systém spojuje standardní ERP systém a specializované řešením pro kalkulace a rozpočty stavební výroby. Základním posláním je sledovat informace o stavební zakázce od okamžiku marketingového zjištění obchodní příležitosti až po sledování garancí ukončeného stavebního díla. Důležitým výsledkem implementace systému je soustředit veškeré informace o stavební zakázce na jednom místě a umožnit přístup k těmto informacím všem oprávněným pracovníkům.

Systém H-SVýroba podporuje veškeré fáze životního cyklu stavební zakázky od marketingových aktivit, přes obchodní aktivity v nabídkové fázi, přípravu realizace ve smluvní fázi, vlastní realizaci v realizační fázi a sledování garancí a reklamací v garanční fázi.

Součástí implementace systému H-SVýroba je zavedení controllingového cyklu stavebních zakázek včetně jeho procesního modelu a stanovení povinností a odpovědností v tomto modelu. Výsledkem je ucelený nástroj řízení a podpory realizace stavebních zakázek pro velké, střední i menší stavební společností.

# **3.2 Požadavky uživatelů**

V této části jsou vytyčeny požadavky na zpracování řešení z hlediska OLAP databází. Jednotlivé požadavky byly prokonzultovány se zákazníky a shrnuty v následujícím textu. U každého požadavku je uvedeno, kterou OLAP databází je požadavek pokryt nebo zda se případně jedná o rozšiřující požadavek. Tyto jednotlivé požadavky byly získány Analýzou u zákazníka v rámci konzultací s klíčovými uživateli, kteří budou posléze hotové řešení používat.

Vlastní řešení předpokládá využití standardních předpřipravených OLAP databází nad systémem SAP Business One a jejich úpravu podle požadavků zákazníka. Analýza požadavků je popsána v této kapitole.

#### **3.2.1 Ekonomika**

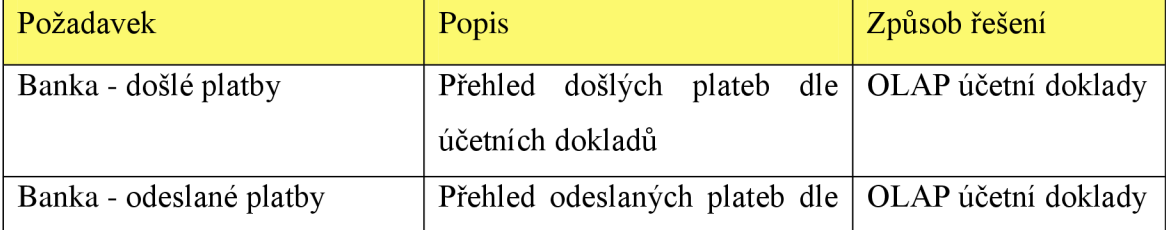

Přehled požadavků zákazníka:

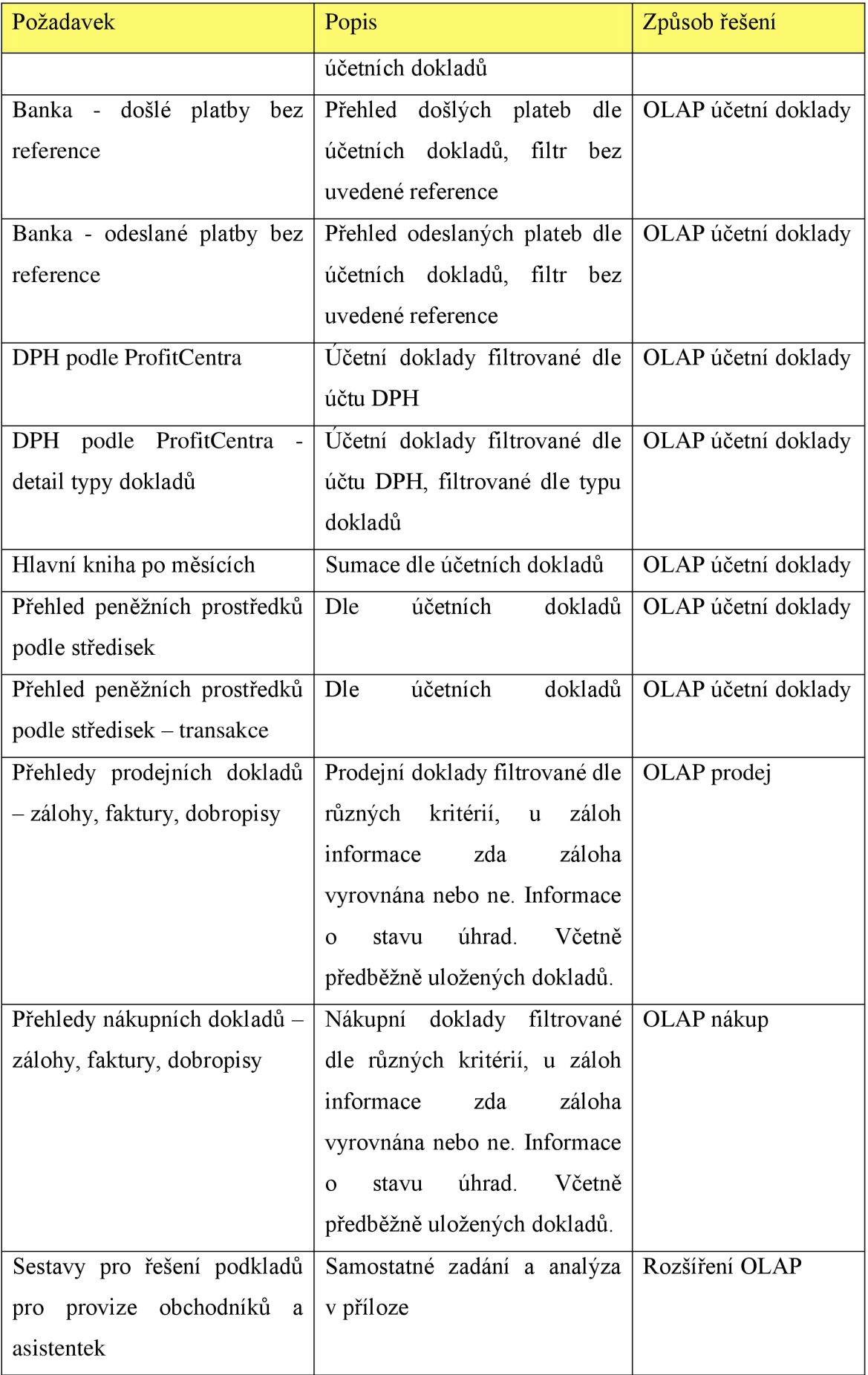

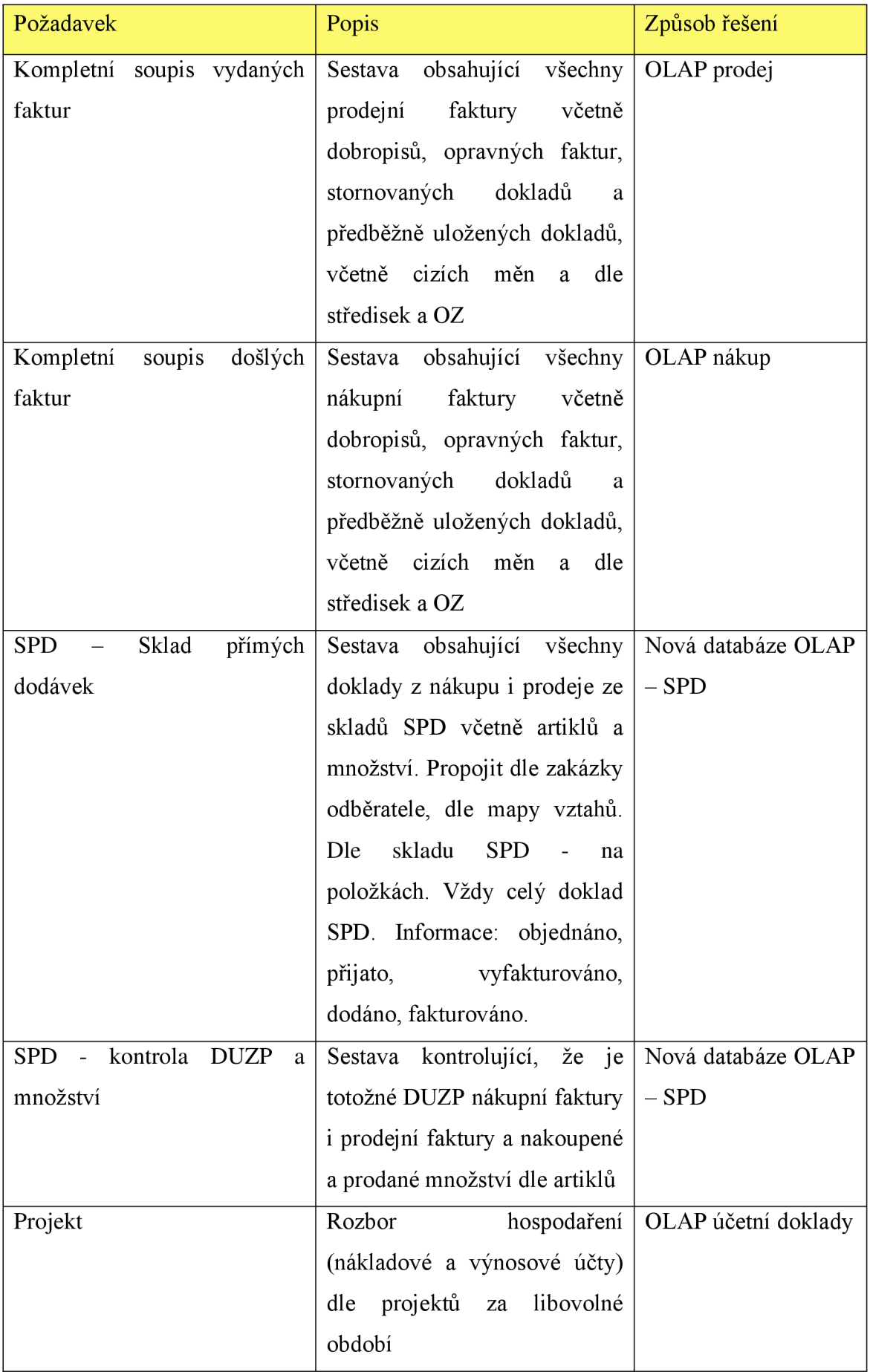

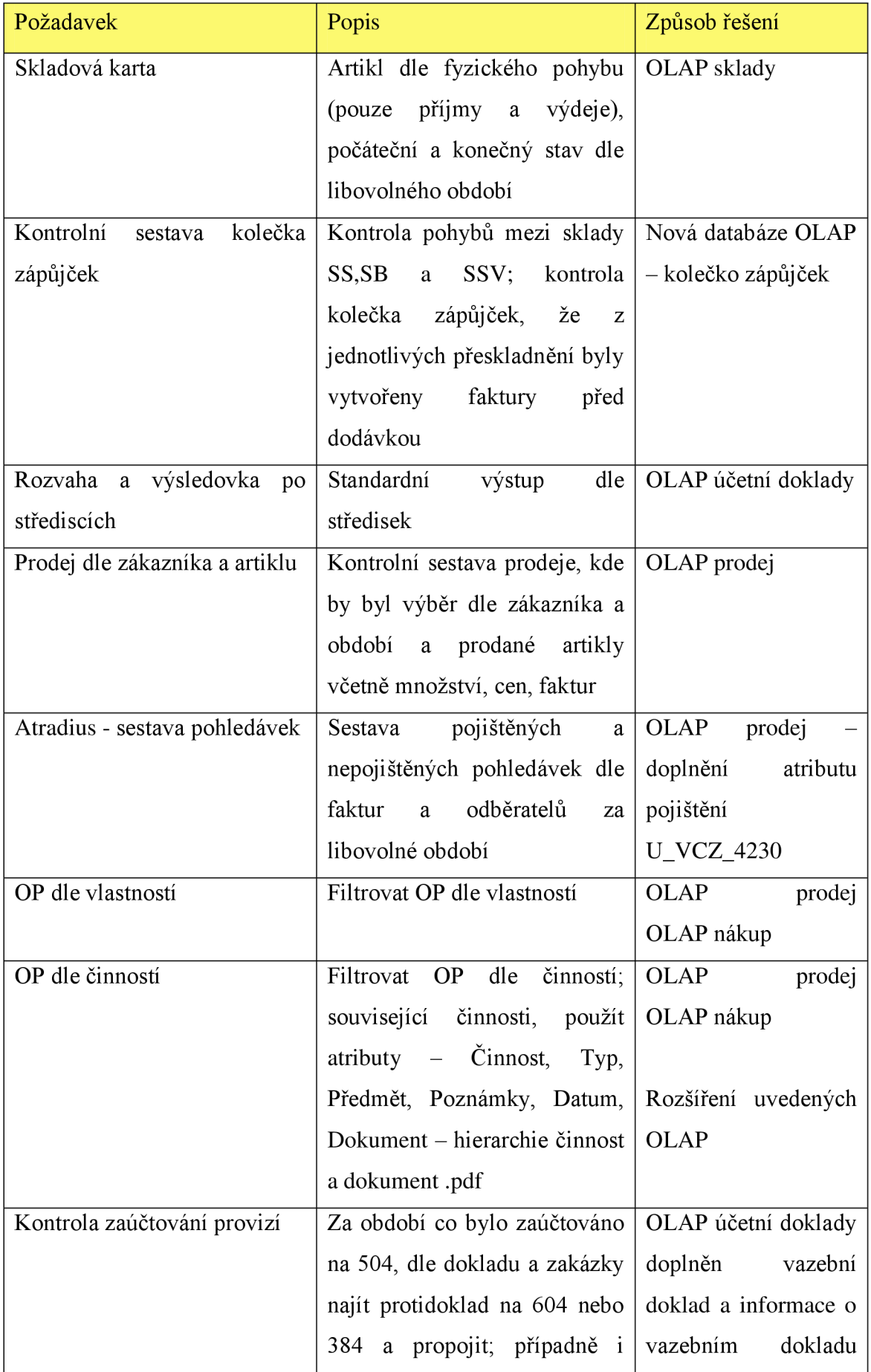

| Požadavek            | Popis                               | Způsob řešení           |
|----------------------|-------------------------------------|-------------------------|
|                      | naopak je 604 nebo 384 a není       | (dle<br>zakázky         |
|                      | 504; dle účetního deníku a          | odběratele)             |
|                      | párový doklad                       |                         |
| Cash-flow            | Analýza cash flow s úpravami        | OLAP cash flow +        |
|                      | popsanými níže                      | úpravy                  |
| Finanční analýza     | Základní finanční ukazatele:        | <b>OLAP</b><br>finanční |
|                      | Běžná likvidita<br>$\bullet$        | ukazatele               |
|                      | Obrátka zásob<br>$\bullet$          |                         |
|                      | Průměrná doba inkasa<br>$\bullet$   |                         |
|                      | Obrat celkových aktiv<br>$\bullet$  |                         |
|                      | Rentabilita tržeb<br>$\bullet$      |                         |
|                      | Du Pontova analýza ROE<br>$\bullet$ |                         |
|                      |                                     |                         |
| Pohledávky a závazky | Analýzy pohledávek                  | <b>OLAP</b><br>prodej   |
|                      |                                     | OLAP nákup              |

**Tabulka 1: Požadavky zákazníka, Ekonomika (Zdroj: Elegis, s.r.o.: Cílový koncept, [cit. 2012-02-01])** 

# **3.2.1.1 Cash flow**

V následujícím odstavci jsou shrnuty doplňující požadavky, které bude realizace OLAP cash flow zohledňovat:

- Přijaté faktury jsou rozděleny podle divizí (pravidla rozdělení). Dle kódu platby se stanoví plánovaná splatnost (existuje zde možnost ručních úprav splatnosti) stavební divize (možnost posunout splatnost faktur o daný čas), obchodní divize (možnost u některých obchodních partnerů zpoždění platby faktur). Obecně u obchodní divize budou platit následující pravidla (v pořadí dle priorit): 1. Informace obchodního zástupce, 2. Dohodnutý splátkový kalendář, 3. Ruční oprava zadaná v SAP Business One, 4. Splátka + zpoždění definované u obchodního partnera Dodatečně dohodnutý splátkový kalendář (splátkový kalendář proti faktuře) v SAP Business One to bude řešeno v činnostech
- Leasing, půjčky, úvěry karta leasingu (kdo, kolik, kdy,...), zatím řešeno přes interní doklady na rok dopředu (v kódu transakce je LEAS).
- Ruční zadávání položek (mimořádné výdaje, které jsou v této tabulce nelze posouvat a budou splaceny v den, který je uveden). Do této tabulky mohou být uvedeny i položky Leasingu, půjček, úvěrů, pokud nebudou uvedeny v interních dokladech
- Mzdy neřešit obecně, budou zadávány do tabulky (datum, částka, účel platby, měna – neřešit pravidlo rozdělení) – viz ruční zadávání položek
- Ručně zadávané výdaje a příjmy (leasing, ruční zadávání položek apod.) bez reálného zpoždění - případné změny nutno upravit ručně v tabulce či dokladech
- Možnost vyloučit obchodního partnera z cash flow (na kartě obchodního partnera)
- Odběratelé zařazení do faktoringu uživatelské pole faktoring Ano. Příjem 80 % bude 5 dnů, 20% zbytek dle průměrné splatnosti - pokud 45 dní po splatnosti, vrací se a po uhrazení se dává zpět. K tomu výpočet průměrného prodlení splatnosti za rok zpětně.
- Počáteční stavy rozdělení účtů a pokladny dopočítat od 1.1.2011
- Tabulkové zobrazení i graf (6.)

# **3.2.2 Prodej a nákup**

Přehled požadavků:

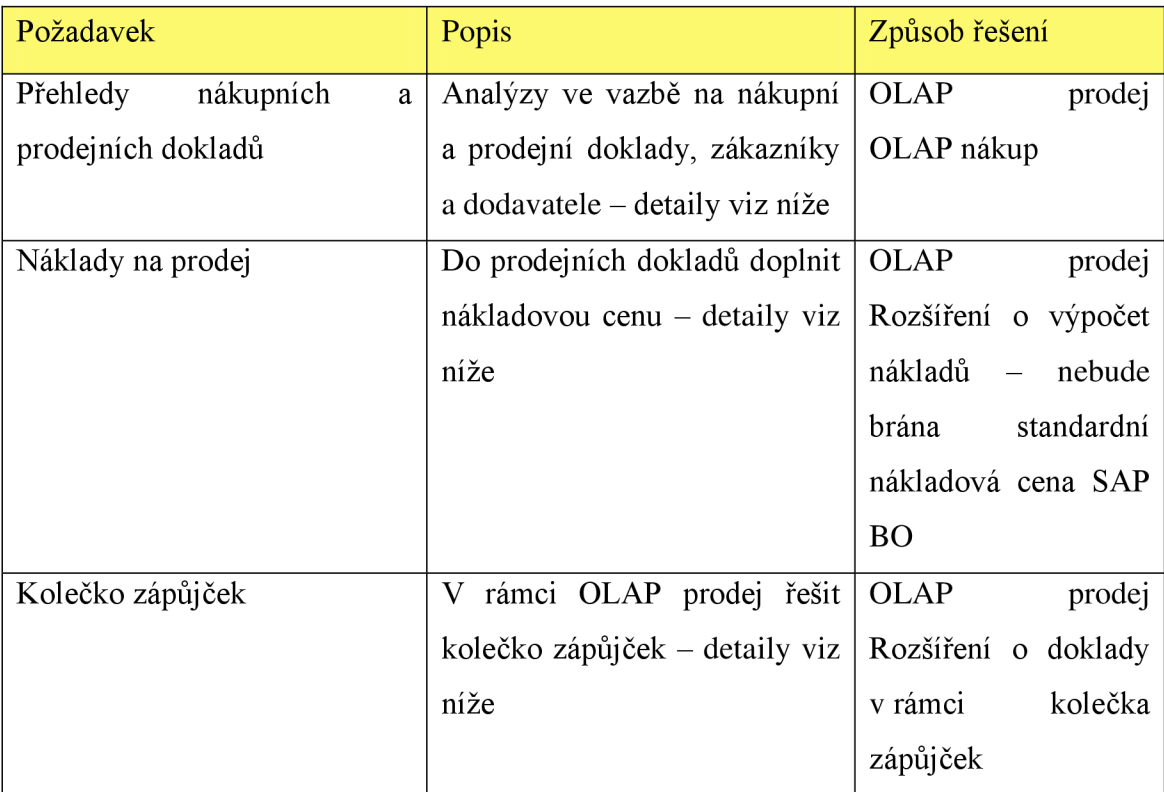

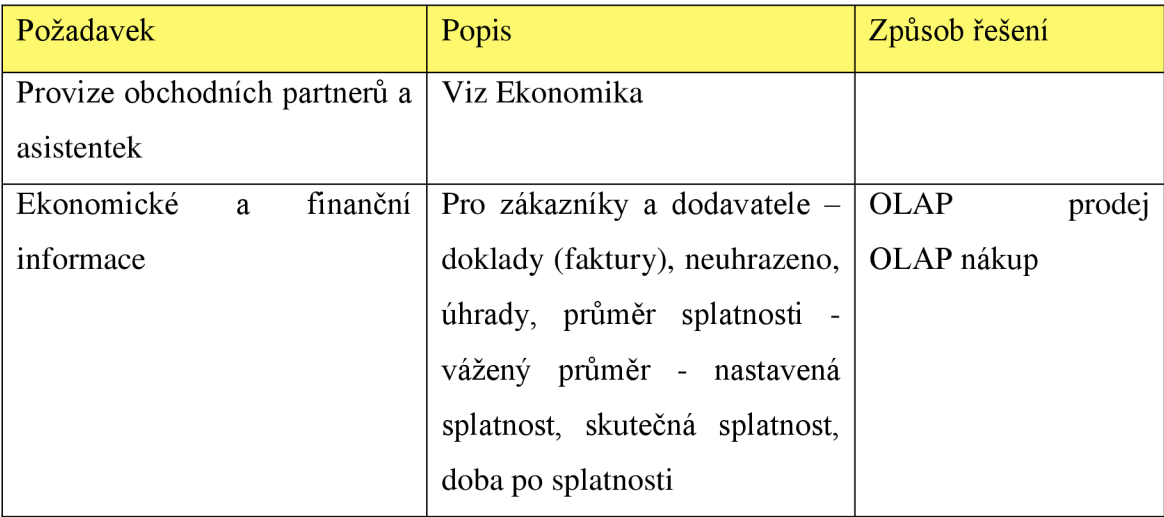

**Tabulka 2: Požadavky zákazníka, Nákup a Prodej (Zdroj: Elegis, s.r.o.: Cílový koncept, [cit. 2012-02- 01])** 

### **3.2.2.1 Standardní OLAP nákupní a prodejní doklady**

Zde bude využit standardní OLAP, který pokryje všechny následující požadavky zákazníka:

- Filtrování dat podle obchodních zástupců
- Filtrování dat podle středisek jenom u středisek 11 a 22, ostatní mají pravidlo rozdělení (neřešit rozdělování částek)
- Filtrování zákazníků, kteří nenakoupili zboží v daném období (ti co nikdy nenakoupili a nejsou přidáni v databázi SAP Business One přidat)
- Filtrování dat prodeje podle skladů po měsících
- **Rozšíření: "bratříčci" hlavní artikl a alternativní artikly (vlastnost 6 hlavní**  artikl, v rámci alternativních artiklů jsou přiřazeni "bratříčci", skupina **"bratříčků" je brána podle základního) - hierarchie - hlavní artikl a jeho "bratříčci"**
- **Rozšíření: U artiklů je přepočet na alternativní měrnou jednotku U VCZP114 (koeficient - uživatelské pole UVCZP115)**
- Filtrování dat nákupů podle skladů po měsících řešení přeskladnění, dva typy faktur (faktura a faktura bez příjemky)
- Filtrovat otevřené doklady
- Filtrování "překupníků" jeden dodavatel nakupuje od dalších dodavatelů, filtrování bude probíhat podle referenčního čísla objednávky (v řádku nebo v hlavičce pokud není v řádku)
- Vlastnost artikly stavby: ano-ne (vlastnost 5)
- Filtr na objednané a neuzavřené dodávky
- Filtr dat podle cizí měny (6.)

### **3.2.2.2 Kolečko zápůjček**

V rámci dokladů prodeje a skladů bude u tohoto projektu řešeno "Kolečko zápůjček": Standardní prodej

- Zakázka
- Dodací list
- Faktura

### Kolečko zápůjček

- Zakázka
- Přeskladnění na Konsolidační sklad (musí být vyplněna pole U\_VCZ\_9537, U\_VCZ\_9538, U\_VCZ\_9539, U\_VCZ\_9540 - vazba na zakázku)
- Předběžně uložená faktura před dodávkou na Konsolidační sklad (v polích vazba na přeskladnění)
- Dodací list z Konsolidačního skladu standardní reference

Z pohledu prodeje - jedná se o fakturu před dodávkou prodeje a v tomto případě je vystaven dodací list o Přeskladnění - Konsolidační sklad je poznán podle referencí v polích. (6.)

# **3.2.3 Sklady**

Přehled požadavků zákazníka:

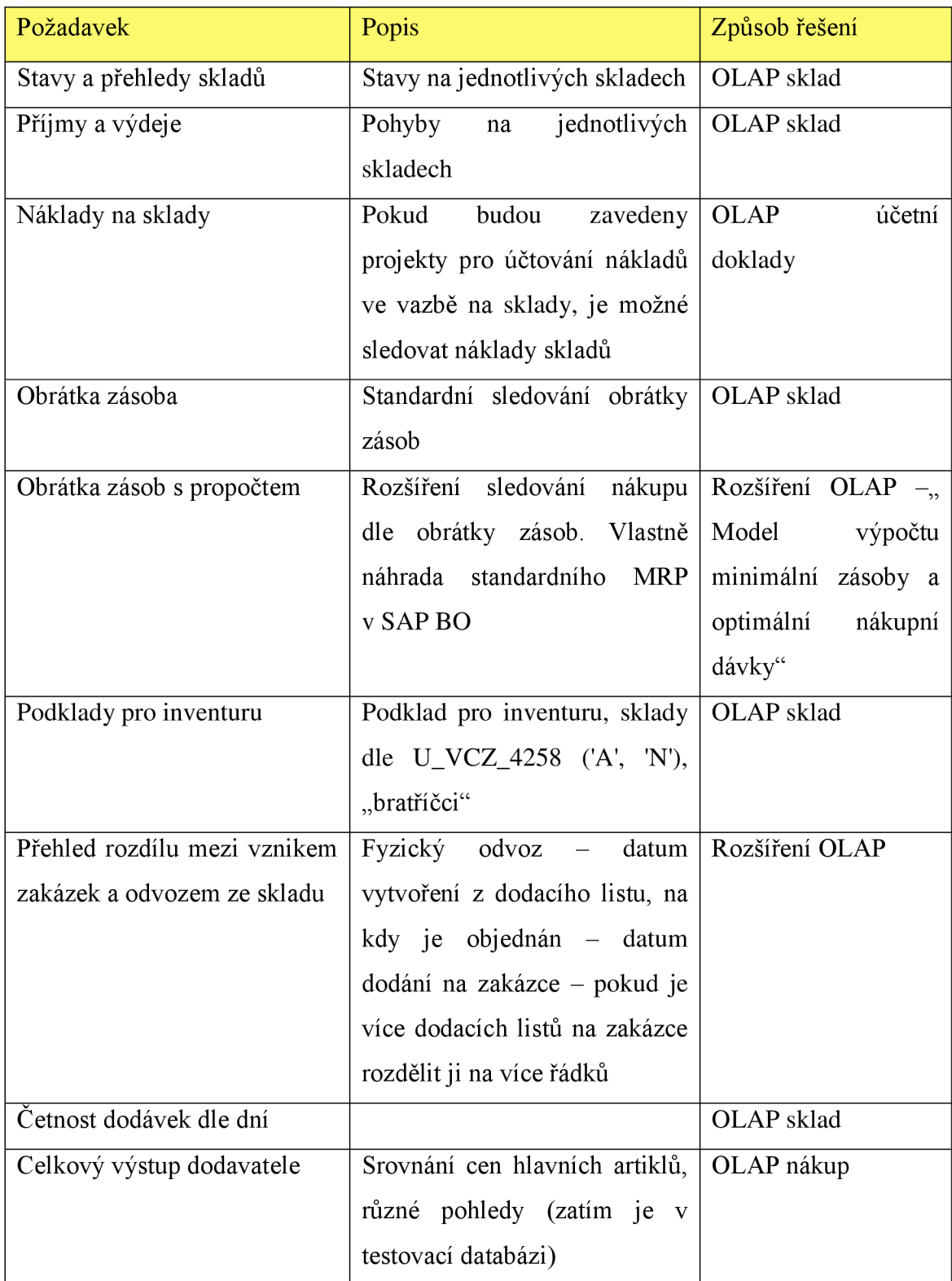

**Tabulka 3: Požadavky zákazníka, Sklady (Zdroj: Elegis, s.r.o.: Cílový koncept, [cit. 2012-02-01])** 

# **3.2.3.1 Standardní OLAP sklady a obrátka zásob**

- Obrátka zásob rozhodnout co se bude brát za pohyb, nebudou se zde počítat fixační položky (přiřadit vlastnost v SAP Business One), vytvořit rozdělení na období (rozdělení definovat filtrem)
- Obrátkovost s propočtem Model sestavy výpočtu minimální zásoby a nákupní dávky (U pole objednání specifikovat maximum a minimum zásoby na sklad, podle období roku a aktuálního stavu na skladu)
- U Obrátky zobrazit
	- o Obrátka za období
	- o Obrátka za rok
	- o Prodej za období
	- o Prodej za rok
	- o Návrh objednávky
	- o Stav skladu na počátku období
	- o Stav skladu na konci období
	- o Minimální zásoba
	- o Maximální zásoba
- Standardní stavy skladu
- Náklady na sklady zde je nutné vytvořit projekty pro sledování nákladů na sklady
- Příjmy a výdeje (in out) příjemka a nákupní faktura bez vazby na příjemku; dodací list a přeskladnění na Konsolidační sklad, faktura bez dodacího listu
- Podklad pro inventuru podklady budou získávány na základě hodnoty položky U VCZ 4258 ('A' nebo 'N', existence alternativních artiklů "bratříčků")
- Přehled rozdílu mezi vznikem zakázek a odvozem (fyzický odvoz datum vytvoření na dodacím listu, na kdy je objednán – datum dodání na zakázce) – pokud je více dodacích listů na zakázce, tak ji rozdělit na více řádků
- Podobně aplikovat řešení problematiky i u nákupů
- Graf četnost dodávek a prodeje dle dní
- Výběrové řízení nejčastější vítěz, podrobnosti výběrového řízení (kolik se uspořilo v prvním kole), hodnocení dodavatelů (vítěz a další)...
- Celkový výstup dodavatele srovnání cen hlavních artiklů, různé pohledy (zatím je v testovací databázi) (6.)

# **3.2.3.2 Doprava**

Přehled požadavků zákazníka:

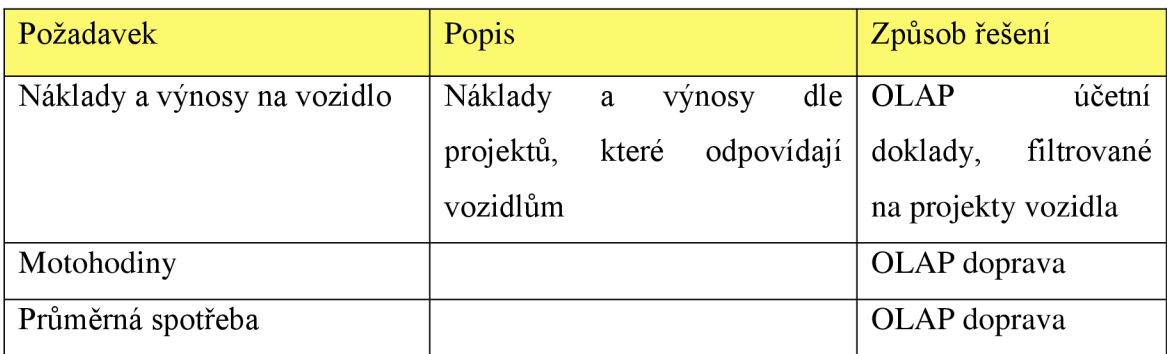

**Tabulka 4: Požadavky zákazníka, Doprava (Zdroj: Elegis, s.r.o.: Cílový koncept, [cit. 2012-02-01])** 

# **3.2.4 Stavební výroba**

Přehled požadavků zákazníka:

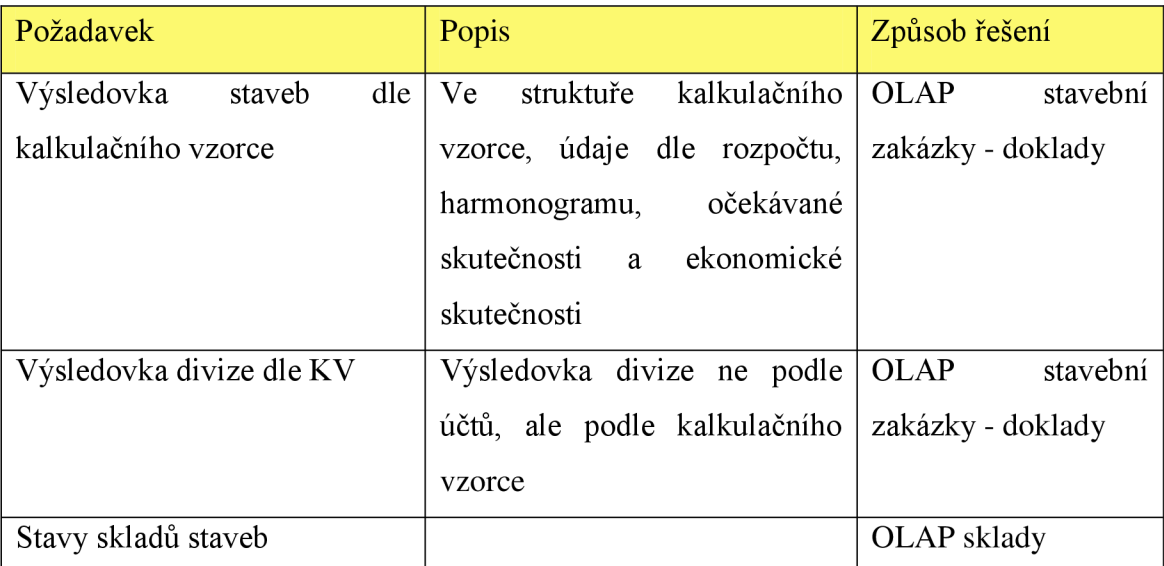

**Tabulka 5: Požadavky zákazníka, Stavební výroba (Zdroj: Elegis, s.r.o.: Cílový koncept, [cit. 2012-02- 01])**
# **3.2.4.1 Doplňující informace**

V rámci OLAP stavební zakázky - doklady budou zohledněny následující požadavky:

- očekávaná skutečnost
	- o aktuální stav skladu
	- o předběžně pořízené doklady
	- o nespárované zálohy
- skutečnost
	- o kalkulační vzorec
	- o účty
	- o doklady
- období
	- o měsíc, týden zlomový týden patří do měsíce, který končí
	- o dvě hierarchie s kvartálem a bez něj
- stavbyvedoucí nastavení viditelnosti jen u staveb, na kterých se osoba podílí
- subdodavatel
	- o samostatná dimenze PARTNER (6.)

# **4 Návrh OLAP databází**

Pro realizaci všech výše uvedených požadavků zákazníka budou použity standardní databáze OLAP, které budou zároveň o tyto požadavky doplněny. Standardní databáze obsahují pouze položky, které jsou obsaženy v základních zdrojových pohledech, které jsou pro tvorbu OLAP použity.

Mým přínosem v tomto případě bude na OLAP Nákup a OLAP Prodej, všechny tyto složené, dopočítávané a nově přidané položky přímo do pohledu, navrhnout a vytvořit. Jedná se o specifické požadavky, které v projektu musí být obsaženy.

Jednotlivé databáze OLAP, včetně struktury budou rozepsány níže:

# **4.1 OLAP účetní doklady**

Databáze OLAP účetní doklady obsahuje informace:

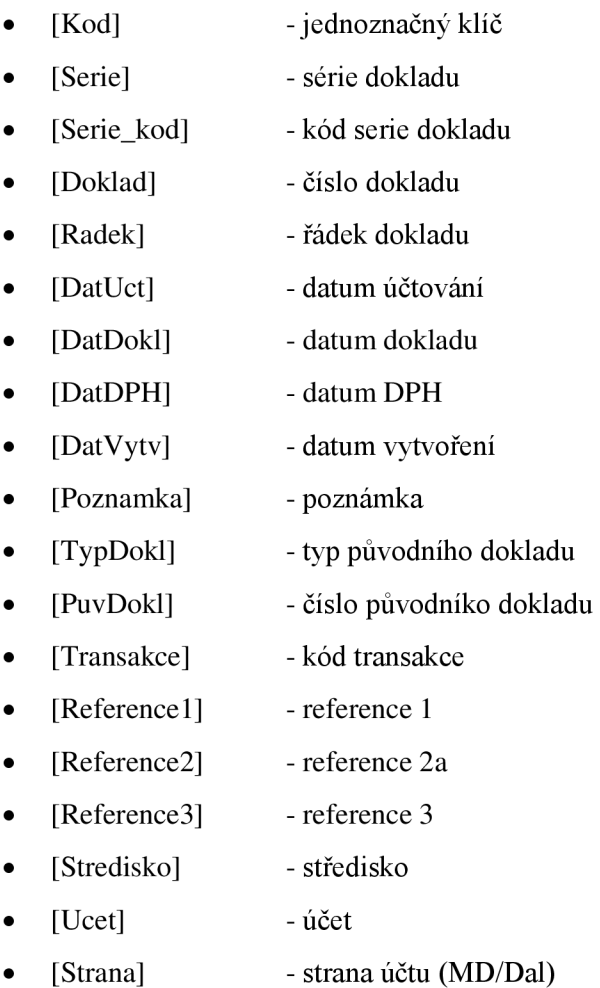

- [CastkaKC] částka v tuzemské měně  $\bullet$
- [CastkaSyst] částka v systémové měně
- [CastkaCizi] částka v měně dokladu pokud je stanovena  $\bullet$
- [Mena] měna dokladu
- [Projekt] projekt
- [ProtiUcet] proti účet
- datum splatnosti [Splatnost]  $\bullet$
- [Partner] obchodní partner  $\bullet$
- [Partner\_Nazev] název obchodního partnera  $\bullet$
- [SplatZustKC] splatný zůstatek v tuzemské měně
- [SplatZustSyst] splatný zůstatek v systémové měně  $\bullet$
- [SplatZustCizi] splatný zůstatek v měně dokladu  $\bullet$
- [Typ] typ transakce
- [Ucet\_Nazev] název účtu  $\bullet$
- [Ucet\_Syn] syntetický účet  $\bullet$
- [Ucet\_Syn\_Nazev] syntetický účet název  $\bullet$
- [Ucet\_Skup] účet - skupina  $\bullet$
- [Ucet\_Skup\_Nazev] účet skupina název
- [Ucet\_Trid] účet - třída  $\bullet$
- [Ucet\_Trid\_Nazev] účet třída název  $\bullet$
- [VazDokl] vazební doklad
- [Vaha] váha z vazebního dokladu
- sklad z vazebního dokladu (6.) [Sklad]  $\bullet$

# **4.2 OLAP Finanční ukazatele**

Databáze OLAP Finanční obsahuje informace:

- [Kod] jednoznačný klíč  $\bullet$
- [Ukazatel] ukazatel finanční analýzy
- [Serie] série dokladu
- [Serie\_kod] kód serie dokladu
- [Doklad] číslo dokladu
- řádek dokladu [Radek]  $\bullet$
- [DatUct] datum účtování
- [DatDokl] datum dokladu  $\bullet$
- [DatDPH] datum DPH  $\bullet$
- [DatVytv] datum vytvoření  $\bullet$
- [Poznamka] poznámka  $\bullet$
- [TypDokl] typ původního dokladu  $\bullet$
- [PuvDokl] číslo puvodníko dokladu  $\bullet$
- [Transakce] kód transakce  $\bullet$
- [Reference 1] reference 1
- [Reference2] - reference 2  $\bullet$
- [Reference3] reference 3  $\bullet$
- [Stredisko] středisko
- [Ucet] účet  $\bullet$
- [Strana] - strana účtu (MD/Dal)  $\bullet$
- [CastkaKC] částka v tuzemské měně  $\bullet$
- [CastkaSyst] částka v systémové měně  $\bullet$
- částka v měně dokladu pokud je stanovena [CastkaCizi]  $\bullet$
- [Mena] měna dokladu  $\bullet$
- [Projekt] projekt  $\bullet$
- [ProtiUcet] proti účet
- [Partner] obchodní partner  $\bullet$
- název obchodního partnera  $\bullet$ [Partner\_Nazev]
- [Ucet\_Nazev] název účtu  $\bullet$
- [Ucet\_Syn] syntetický účet
- [Ucet\_Syn\_Nazev] syntetický účet název  $\bullet$
- [Ucet\_Skup] účet - skupina  $\bullet$
- [Ucet\_Skup\_Nazev] účet skupina název  $\bullet$
- [Ucet\_Trid] účet - třída  $\bullet$
- [Ucet\_Trid\_Nazev] účet třída název (6.)  $\bullet$

# **4.3 OLAP Cash-flow**

Databáze OLAP Cash-flow obsahuje informace:

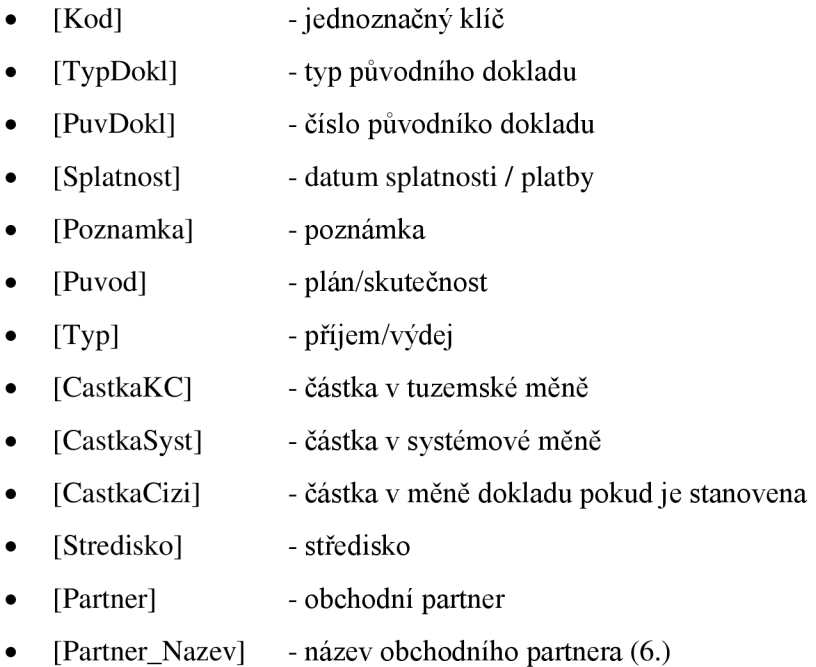

# **4.3.1 Doplnění OLAP Cash Flow**

U této databáze budou vytvořeny uživatelské tabulky "Ostatní příjmy" a "Výdaje", které budou obsahovat informace o plánovaných příjmech a výdajích, které nejsou standardně zadávány do SAP Business One. Zde bude plánovaný termín brán jako termín skutečného pohybu, tedy se tyto zadané pohyby budou brát jako plán do data splatnosti, poté budou z Cash Flow vypuštěny a nahrazeny pohybem skutečným z účetních dokladů.

# **4.4 OLAP prodej**

Databáze OLAP prodej obsahuje informace:

- [TYP\_DOKL] typ dokladu
- [DRU\_DOKL] druh dokladu
- [DAT\_DOKL] - datum dokladu
- [JID\_DOKL] - ID dokladu
- [KOD\_ZAKA] Kód zákazníka
- [NAZ\_ZAKA] Název zákazníka
- [OBC\_KDOP] - Obchodník z OP
- [OBC\_ZDOK] - Obchodník z dokladu
- [OKR\_ZAKA] - Okres zákazníka (z místa dodání)
- [OBE\_ZAKA] - Obec zákazníka (z místa dodání)
- [KOD\_ARTI] - Kód artiklu
- [NAZ\_ARTI] - Název artiklu
- [PRE\_DODA] Preferovaný dodavatel
- [PRE\_DONA] - Název preferovaný dodavatel
- [SKLLARTI] - Skupina artiklu
- [NSK\_ARTI] - Název skupiny artiklu
- [SKL\_DOKL] Sklad
- [MEN\_DOKL] - Měna
- [MNO\_DOKL] - Množství
- [CBD\_DOKL] - Cena bez DPH
- [CED\_DOKL] - Celkem bez DPH
- [CSD\_DOKL] • Cena s DPH
- [CND\_DOKL] - Celkem s DPH
- [CBDC\_DOKL] - Cena bez DPH v měně dokladu
- [CEDC\_DOKL] • Celkem bez DPH v měně dokladu
- [CSDC\_DOKL] - Cena s DPH v měně dokladu
- [CNDC\_DOKL] - Celkem s DPH v měně dokladu
- [HMO\_DOKL] - Hmotnost
- [NAC\_ARTI] - Nákupní cena
- [SKC\_ARTI] - Skladová cena
- [POS\_NAKU] - Poslední nákupní
- [POS\_SKLA] - Poslední skladová
- [MNO\_SKLA] - Množství skladové
- [CEN\_SKLA] - Hodnota skladu
- [STREDISKO] - Středisko
- $[ALT_MJ]$ - Alternativní MJ
- [MNO\_ALT] - Množství v alternativní MJ (6.)

#### **4.4.1 Doplnění OLAP Prodej**

Doplnění údaje základní artikl, který bude řešit problematiku "Bratříčků" (alternativní artikly). Doplnění pojištění pohledávek - U\_VCZ\_4230 (atribut, zda je pohledávka pojištěna, či nikoliv). Doplnění činností - související činnosti, zde budou použity atributy – Činnost, Typ, Předmět, Poznámky, Datum, Dokument – hierarchie činnost a dokument ".pdf". Rozšíření o výpočet nákladů – nebude brána standardní nákladová cena SAP Business One

# **4.5 OLAP nákup**

Databáze OLAP nákup obsahuje informace:

- [TYP\_DOKL] typ dokladu  $\bullet$
- [DRU\_DOKL] druh dokladu
- [DAT\_DOKL] datum dokladu  $\bullet$
- [JID\_DOKL] ID dokladu  $\bullet$
- [KOD\_DODA] kód dodavatele  $\bullet$
- [NAZ\_DODA] název dodavatele  $\bullet$
- [KOD\_ARTI] kód artiklu  $\bullet$
- [NAZ\_ARTI] název artiklu  $\bullet$
- [PRE\_DODA] preferovaný dodavatel  $\bullet$
- [PRE\_DONA] název preferované dodovatel  $\bullet$
- [SKU\_ARTI] skupina artiklu  $\bullet$
- [NSK\_ARTI] název skupiny artiklu  $\bullet$
- [SKL\_DOKL] Sklad  $\bullet$
- [MEN\_DOKL] Měna
- [MNO\_DOKL] Množství
- [CBD\_DOKL] Cena bez DPH  $\bullet$
- [CED\_DOKL] Celkem bez DPH
- [CSD\_DOKL] Cena s DPH
- [CND\_DOKL] Celkem s DPH  $\bullet$
- [CBDC\_DOKL] Cena bez DPH v měně dokladu
- [CEDC\_DOKL] Celkem bez DPH v měně dokladu  $\bullet$
- [CSDC\_DOKL] Cena s DPH v měně dokladu  $\bullet$
- [CNDC\_DOKL] Celkem s DPH v měně dokladu  $\bullet$
- [HMO\_DOKL] Hmotnost  $\bullet$
- [ALT\_MJ] Alternativní MJ  $\bullet$
- [MNO\_ALT] Množství v alternativní MJ (6.)  $\bullet$

#### **4.5.1 Doplnění OLAP Nákup**

Doplnění údaje základní artikl, který bude řešit problematiku "Bratříčků" (alternativní artikl). Doplnění činností - související činnosti, použít atributy - Činnost, Typ, Předmět, Poznámky, Datum, Dokument - hierarchie činnost a dokument ".pdf"

# **4.6 OLAP sklad**

Databáze OLAP sklad obsahuje informace:

- [Kod] jednoznačný klíč  $\bullet$
- [Datum] datum  $\bullet$
- [KOD\_ARTI] kód artiklu  $\bullet$
- [NAZ\_ARTI] název artiklu  $\bullet$
- [PRE\_DOD] preferovaný dodavatel  $\bullet$
- [PRE\_DONA] preferovaný dodavatel název  $\bullet$
- [SKU\_ARTI] skupina artiklu  $\bullet$
- [NAS\_ARTI] název skupiny artiklu
- [KOD\_SKLA] kód artiklu  $\bullet$
- [MNO\_ARTI] množství artiklu  $\bullet$
- [DAT\_POHY] datum pohybu  $\bullet$
- [DAT\_VYTV] datum vytvoření  $\bullet$
- [NAK\_CENA] nákupní cena  $\bullet$
- [SKL\_CENA] skladová cena  $\bullet$
- $[MJ_ARTI]$  MJ
- [ALT\_MJ] alternativní MJ

[MNO\_ALT] - množství v alternativní MJ (6.)

#### **4.6.1 Doplnění OLAP Sklad**

Doplnění údaje základní artikl, který bude řešit problematiku "Bratříčků" (alternativní artikl)

# **4.7 OLAP doprava**

Databáze OLAP doprava obsahuje informace:

- [Kod] jednoznačný klíč  $\bullet$
- [Projekt] projekt vozidlo
- [Doklad] číslo dokladu
- [Radek] řádek dokladu
- [DatUct] datum účtování  $\bullet$
- [DatDokl] datum dokladu
- [DatVytv] datum vytvoření  $\bullet$
- S[Poznamka] poznámka  $\bullet$
- [Transakce] kód transakce  $\bullet$
- [Stredisko] středisko  $\bullet$
- [Ucet] účet / typ činnosti  $\bullet$
- [Strana] strana účtu (MD/Dal)
- [CastkaKC] částka v tuzemské měně  $\bullet$
- [CastkaSyst] částka v systémové měně  $\bullet$
- [CastkaCizi] částka v měně dokladu pokud je stanovena  $\bullet$
- [Mena] měna dokladu
- [MJ] u typů činnosti práce nebo spotřeba (hodiny, litry, km)  $\bullet$
- [Počet MJ] počet MJ (6.)  $\bullet$

# **4.8 OLAP stavební výroba**

Databáze OLAP stavební výroba obsahuje informace:

- -jednoznačný klíč [Klíc]  $\bullet$
- [id\_obdobi] - období - datum, týden, měsíc, čtvrtletí, rok
- [stavbyvedoucí] - stavbyvedoucí  $\bullet$
- [projekt] -projekt/zakázka  $\bullet$
- [objekt] - objekt  $\bullet$
- [stredisko] - středisko  $\bullet$
- [id\_ukazatele] - ukazatel kalkulačního vzorce  $\bullet$
- [id\_ca] - zdroj - ekonomika, rozpočet, harmonogram, soupis provedených prací  $\bullet$
- [Doklad] - u ekonomiky odkaz na účetní doklad  $\bullet$
- [popis\_eko] - u ekonimiky detaily účetního dokladu  $\bullet$
- [castka\_kc] - částka (6.)  $\bullet$

# **5 Vlastní řešení**

Mým úkolem na tomto projektu bylo vytvoření "OLAP Nákup" a "OLAP Prodej" podle přesných požadavků zákazníka. Obě tyto OLAP databáze jsou napojeny na databázi [OLAP\_ZAKLAD]. Jedná se o datový sklad, pro který jako datové pumpy slouží pohledy [V PURCHDOC] a [V SELESDOC]

V následujícím textu bude rozepsán postup vytvoření OLAP databází, včetně jednotlivých vytvořených položek a dimenzí. Vzhledem k tomu, že jsou pro projekty OLAP využívané univerzální pohledy, tak je v některých případech potřeba tyto pohledy upravit nebo přidat další dopočítávané a složené položky přímo do OLAP.

# **5.1 Postup při tvorbě OLAP databází**

V následujícím textu bude podrobně popsán postup při tvorbě OLAP databází a to v několika krocích. Podle předchozí podkapitoly zabývající se programovým vybavením pro tvorbu OLAP databází, bude samotné vytváření, při využití navržené produktové řady Microsoft, probíhat pomocí aplikace "MS Visual Studio 2008".

# **5.1.1 Vytvoření nového projektu**

V již zmiňované aplikaci "MS Visual Studio 2008" jako první vytvoříme nový projekt. Pro potřeby našeho projektu to je hned první možnost "Analysis Services Project".

| <b>New Project</b>                                           |                                                                                                    |                                                                                                    | ? X                                                                                                    |  |
|--------------------------------------------------------------|----------------------------------------------------------------------------------------------------|----------------------------------------------------------------------------------------------------|----------------------------------------------------------------------------------------------------|--|
| Project types:                                               | Templates:                                                                                                    | .NET Framework 3.5                                                                                          | $\begin{array}{l} \mathbf{a} \cdot \mathbf{a} \\ \mathbf{a} \cdot \mathbf{a} \\ \mathbf{a} \cdot \mathbf{a} \end{array}$<br>88 |  |
| <b>Business Intelligence Projects</b><br>Other Project Types | <b>Visual Studio installed templates</b><br>Analysis Services Project<br>Integration Services Connections P<br>Report Server Project Wizard<br>in Report Server Project | Import Analysis Services Database<br><b>B</b> Integration Services Project<br><b>孟 Report Model Project</b> |                                                                                                    |  |

**Obrázek 7: Vytvoření nového projektu (Zdroj: Vlastní zpracování)** 

# **5.1.2 Zdroj dat**

Jako druhý krok je výběr zdroje dat. Nastavuje se zde připojení na vhodný server a databázi, kde jsou obsažena data pro analýzu, se kterými chceme pracovat. Zde je potřeba mít všechna potřebná oprávnění na odpovídající úrovni pro práci s daty a přístup k nim. Vše se dá ověřit přes standardní nástroj v podobě testu připojení.

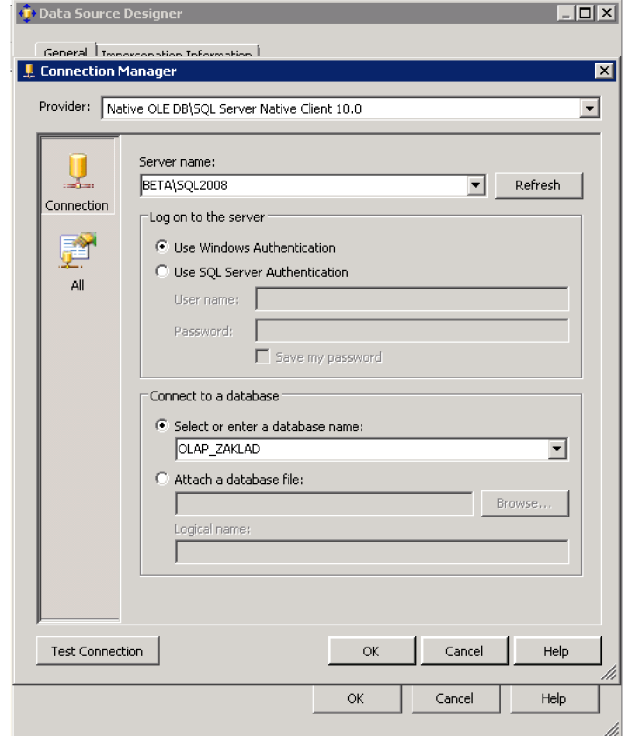

**Obrázek 8: Nastavení připojení k serveru (Zdroj: Vlastní zpracování)** 

### **5.1.3 Výběr tabulek a pohledů z databáze**

V dalším kroku je potřeba z připojené databáze vybrat všechny tabulky a pohledy, se kterými chceme pracovat. Poté jsou nastaveny vazby mezi těmito tabulkami nebo pohledy čímž je vše připraveno na vytvoření samotné OLAP kostky.

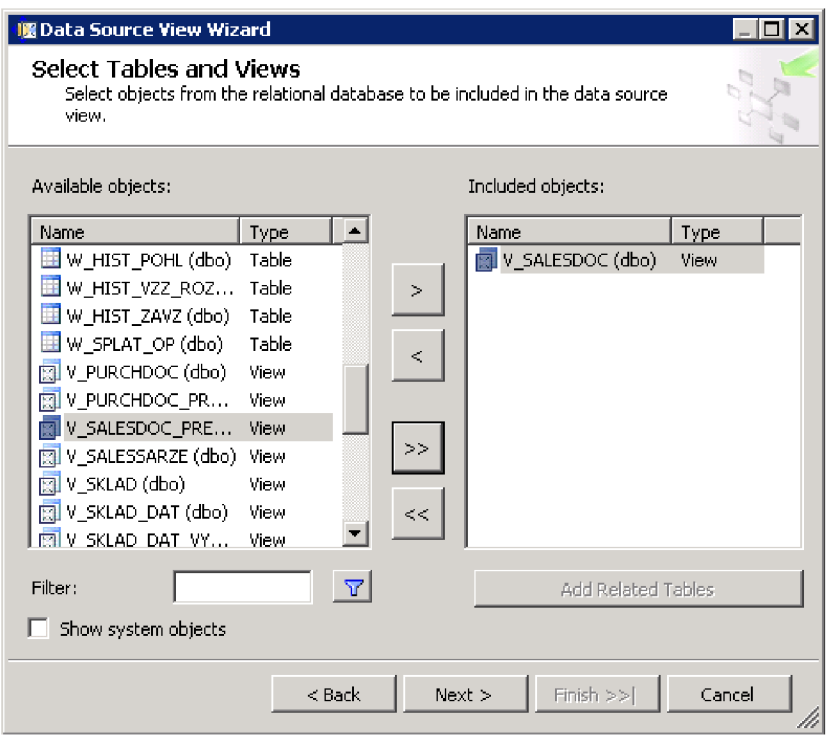

**Obrázek 9: Výběr tabulek a pohledů (Zdroj: Vlastní zpracování)** 

# **5.1.4 Vytvoření OLAP kostky**

Z hotového schématu je nyní už možné vytvořit OLAP kostku. Zde je opět nutné vybrat všechny tabulky a pohledy, které jsou pro to potřebné. Poté přistupujeme k vytváření dimenzí a výběru vhodných tabulek faktů.

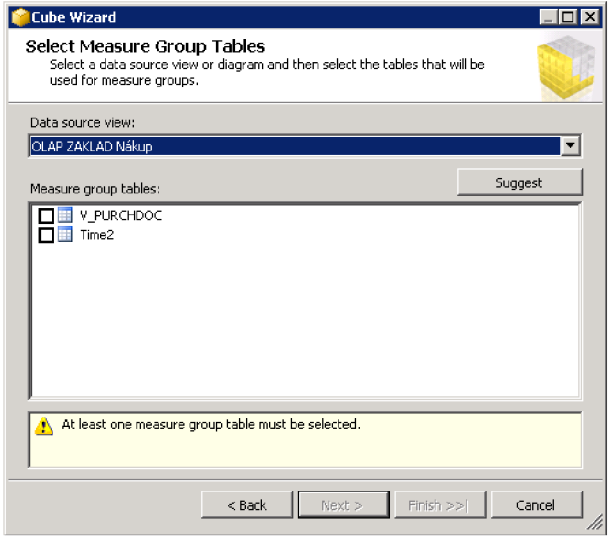

**Obrázek 10: Vytvoření OLAP kostky (Zdroj: Vlastní zpracování)** 

# **5.1.5 Závěrečný krok Deployment**

Tímto krokem je standardní vytváření OLAP databáze ukončeno. Akce se nazývá "Deploy". Tento "Deployment" vytváří v "SQL Server Analysis Services" databázi, se kterou lze poté dále pracovat, přistupovat k ní. Do tohoto kroku vytváříme jen připojení k serveru, databázi, konkrétním tabulkám a pohledům. Model a struktura zatím neobsahuje žádná data.

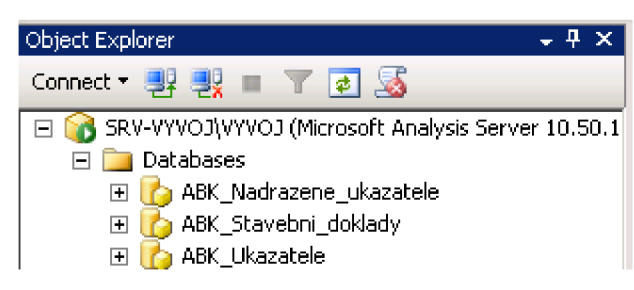

**Obrázek 11: Vytvořená databáze na "SQL Server Analysis Services" (Zdroj: Vlastní zpracování)** 

# **5.2 OLAP nákup**

Jako první byla vytvářená OLAP databáze "Nákup", která řeší veškerou problematiku ohledně reportů a controllingu v oblasti nákupů. Z hlediska složitosti je jedná o jednodušší databázi oproti OLAP databázi "Prodej".

V tomto případě byl použit standardní pohled [V\_PURCHDOC], který nebylo nutné jakkoliv upravovat. Všechny požadované položky, které pohled neobsahoval, byly tedy vytvořeny až v samotné OLAP databázi "Nákup". Vybraný postup byl aplikován díky jednoduchosti oproti složitosti a časové náročnosti požadovaných úprav přímo ve zdrojovém pohledu databáze.

Databáze "OLAP Nákup" byla vytvářena v několika po sobě následujících krocích podle návodu z předchozí kapitoly:

- o Připojení datového skladu
- o Přiřazení pohledu a tabulek
- o Vytvoření nových položek
- o Vytvoření časové dimenze
- o Vytvoření samotné "kostky" OLAP
- o Vytvoření jednotlivých dalších dimenzí

# **5.2.1 Připojení datového skladu**

Jako datový sklad byla použita databáze [OLAP\_ZAKLAD] na předem určeném serveru. Byla nastavena potřebná oprávnění a byla rovněž ověřena správnost pomocí testu připojení.

# **5.2.2 Přiřazení pohledů a tabulek k OLAP Databázi**

Z databáze [OLAP\_ZAKLAD] byl vybrán již zmiňovaný pohled [V\_PURCHDOC]. Další pohledy ani tabulky nebyly pro potřeby projektu potřeba. Další tabulka [TIME2] byla vytvořena jako součást časové dimenze.

a. Položky pohledu [V\_PURCHDOC]

Pohled obsahuje položky:

- **o** [JID\_DOKL] primární klíč
- **o** [TYP\_DOKL] typ dokladu
- **o** [DRU\_DOKL] druh dokladu
- **o** [DAT\_DOKL] datum dokladu
- **o** [KOD\_DODA] kód dodavatele
- **o** [NAZ\_DODA] název dodavatele
- **o** [KOD\_ARTI] kód artiklu
- **o** [NAZ\_ARTI] název artiklu
- **o** [PRE\_DODA] kód preferovaného dodavatele
- **o** [PRE\_DONA] název preferovaného dodavatele
- [SKU\_ARTI] kód skupiny artiklu  $\circ$
- $[NSK_ARTI]$  název skupiny artiklu  $\circ$
- [SKL\_DOKL] sklad  $\circ$
- [MEN\_DOKL] měna  $\circ$
- [MNO\_DOKL] množství  $\circ$
- [CBD\_DOKL] cena bez DPH  $\circ$
- [CED\_DOKL] cena bez DPH celkem  $\circ$
- [CSD\_DOKL] cena s DPH  $\circ$
- [CND\_DOKL] cena s DPH celkem  $\circ$
- [HMO\_DOKL] hmotnost  $\Omega$
- [ZAK\_ARTI\_KOD] kód základního artiklu  $\circ$
- [ZAK\_ARTI\_NAZ] název základního artiklu  $\circ$
- [CIS\_DOKL] číslo dokladu  $\circ$
- [MJ\_ZAK] měrná jednotka základní  $\circ$
- [MNO\_ALTE] množství alternativní  $\circ$
- [MJ\_ALTE] měrná jednotka alternativní  $\circ$
- [ARTI\_STAV] stav artiklu  $\circ$
- $[OP_V LAST1] VIP$  $\circ$
- [OP\_ VLAST2] A-významný zákazník  $\circ$
- [OP\_VLAST3] B-Střední zákazník  $\circ$
- $[OP_V LAST4] C$ -malý zákazník  $\circ$
- [OP. VLAST5] D-neaktivní zákazník  $\circ$
- [OP. VLAST6] právník  $\circ$
- $[OP_V LAST7] otevřený návěs$  $\Omega$
- [OP. VLAST8] plachta  $\circ$
- [OP\_VLAST9] vysokozdvižný vozík  $\circ$
- [OP\_VLAST10] jeřáb  $\circ$
- $[OP_VLAST11] v$  konkurzu  $\circ$
- [OP\_VLAST12] v likvidaci  $\circ$
- $[OP_VLAST13] v$  insolvenci  $\circ$
- [OP\_VLAST14] mimořádná splatnost  $\Omega$
- $[OP_V LAST15] obchodní partner DS$  $\circ$
- $[OP_V LAST 16] dohoda o přistoupení k závazku$  $\circ$
- [OP\_VLAST17] zákaz obchodovat  $\circ$
- [OP\_VLAST18] vlastnost 18  $\circ$
- o [OP\_VLAST19] zboží
- [OP\_VLAST20] doprava  $\circ$
- **o** [OP\_VLAST21]-služby
- **o** [STRE\_DOKL] středisko
- **o** [PROJ\_DOKL] projekt
- **o** [NEUHRAZENO] skutečnost, zdaje uhrazena faktura
- **o** [CED\_OTEV] otevřeno bez DPH
- **o** [CND\_OTEV] otevřeno s DPH
- **o** [OP\_POSLP] faktury po splatnosti
- **o** [OP\_PROVIZ] provize
- **o** [OP\_VERPROG] věrnostní program
- **o** |OP\_EMAIL] \_ faktura emailem
- **o** [DAT\_UHR] datum uhrazení

V rámci této OLAP databáze bylo rovněž nutné vytvořit další složené a dopočítané položky (obsah položek bude vysvětlen v jednotlivých sekcích):

- **o** [ZÁKLADNÍ ARTIKL],
- **o** [ARTIKL],
- **o** [SKUPINA ARTIKLU],
- **o** [DODAVATEL],
- **o** [Uhraz Po Splat],
- **o** [TypSplatl],
- **o** [TypSplat2],
- **o** [Uhraz\_Po\_Splat\_pom]

Nové položky jsou vytvářeny přímo v již vytvořeném zdroji dat. Vyplňuje se zde název, popisek a vzorec. Viz obrázek:

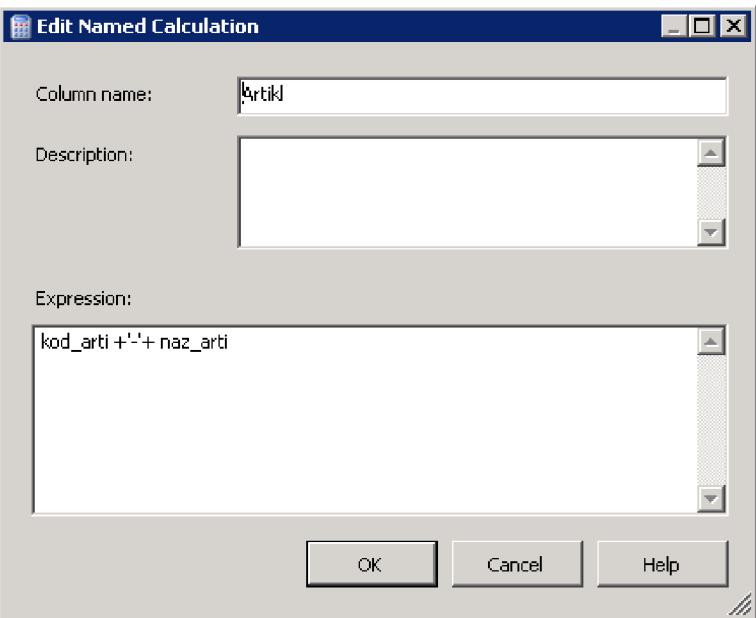

**Obrázek 12: Vytvoření nové položky (Zdroj: Vlastní zpracování)** 

# **5.2.2.1 Tvorba dopočítávané položky [ZÁKLADNÍ ARTIKL]**

Podle požadavků zákazníka byla pro přehlednost vytvořena položka zobrazující informace o kódu a názvu základního artiklu. Může být například: "001-ARTIKL".

Tato položka je složená z položek [zak\_arti\_kod] a [zak\_arti\_naz] (základní artikl název, základní artikl kód).

Vzorec je následující: "*zak\_arti\_kod +'-'+ zak arti naz"* 

# **5.2.2.2 Tvorba dopočítávané položky [Artikl]**

Podle požadavků zákazníka byla pro přehlednost vytvořena položka zobrazující informace o kódu a názvu artiklu. Může být například: "001-ARTIKL".

Tato položka je složená z položek [kod\_arti] a [naz\_arti] (artikl název, artikl kód).

Vzorec je následující: "kod\_arti +'-'+ naz arti"

#### **5.2.2.3 Tvorba dopočítávané položky [SKUPINA ARTIKLU]**

Podle požadavků zákazníka byla pro přehlednost vytvořena položka zobrazující informace o kódu a názvu skupiny artiklu. Může být například: "001-SKUPINA ARTIKLU".

Tato položka je složená z položek [sku\_arti] a [nsk\_arti] (název skupiny, název artiklu).

Vzorec je následující: "*convert(nvarchar(3),sku\_arti)* +'-'+ *nsk arti*"

#### **5.2.2.4 Tvorba dopočítávané položky [DODAVATEL]**

Podle požadavků zákazníka byla pro přehlednost vytvořena položka zobrazující informace o kódu a názvu dodavatele. Může být například: "001-DODAVATEL".

Tato položka je složená z položek [kod\_doda] a [naz\_doda] (název skupiny, název artiklu).

Vzorec je následující: "*kod doda* +'-'+ *naz doda*"

### **5.2.2.5 Tvorba dopočítávané položky [Uhraz Po Splat]**

Podle požadavků zákazníka byla vytvořena položka zobrazující informaci o počtu dní, kdy došlo k zaplacení faktury po splatnosti. Může být například: "1".

Tato položka je dopočítaná z položek [DAT\_SPLAT] a [DAT\_UHR] (datum splatnosti, datum úhrady).

Vzorec je následující:

*"CASE WHEN DATJJHR IS NULL THENNULL ELSE DA TEDIFF(dd,DA T SPLA T,DA T UHR) END "* 

# **5.2.2.6 Tvorba dopočítávané položky [TypSplatl]**

Podle požadavků zákazníka byla vytvořena položka zobrazující informaci o fakturách do/po splatnosti nebo zda je uhrazeno. Může být například: "Uhrazeno".

Tato položka je dopočítaná z položek [DAT\_SPLAT] a aktuální datum (datum splatnosti, funkce getdate() ).

Vzorec je následující:

*"CASE WHEN NEUHRAZENO > 0 THEN (CASE WHENDAT\_SPLAT >= GETDATE() THEN 'Do splatnosti' ELSE 'Po splatnosti' END) ELSE 'Uhrazeno' END"* 

# **5.2.2.7 Tvorba dopočítávané položky [TypSplat2]**

Podle požadavků zákazníka byla vytvořena položka zobrazující informaci o počtu dní, kdy je aktuálně faktura po splatnosti. Může být například: "Po splat 60".

Tato položka je dopočítaná z položek [DAT\_SPLAT] a aktuální datum (datum splatnosti, funkce getdate()).

Vzorec je následující:

*"CASE WHEN NEUHRAZENO > 0 THEN (CASE WHENDAT\_SPLAT >= GETDATE() THEN 'Do splatnosti' WHEN DAT\_SPLAT < GETDATE() AND DAT\_SPLAT >= DATEADD(dd,- 30,GETDATE()) THEN 'Po splat 30'*  WHEN DAT\_SPLAT < DATEADD(dd,-30, GETDATE()) AND DAT\_SPLAT >= *DATEADD(dd,-60,GETDATE()) THEN 'Po splat 60'*  WHEN DAT\_SPLAT < DATEADD(dd,-60, GETDATE()) AND DAT\_SPLAT >= *DATEADD(dd,-90,GETDATE()) THEN Po splat 90'*  WHEN DAT\_SPLAT < DATEADD(dd, -90, GETDATE()) AND DAT\_SPLAT >= *DATEADD(dd,-180, GETDATE())* THEN 'Po splat 180' WHEN DAT\_SPLAT < DATEADD(dd,-180,GETDATE()) AND DAT\_SPLAT >= *DATEADD(dd,-360,GETDATE()) THEN Po splat 360' ELSE Po splat osť END) ELSE 'Uhrazeno'END"* 

#### **5.2.2.8 Tvorba dopočítávané položky [Uhraz\_Po\_Splat\_pom]**

Podle požadavků zákazníka byla vytvořena položka zobrazující informaci o penále v důsledku nezaplacení faktury po splatnosti. Může být například: "100".

Tato položka je dopočítaná z položek [DAT\_SPLAT], [DAT\_UHR] a [CND\_DOKL END] (datum splatnosti, datum úhrady, penále). Vzorec je následující:

*"CASE WHEN DATJJHR IS NULL THENNULL ELSE DA TEDIFF(dd,DA T SPLA T,DA T UHR) \* CND DOKLEND"* 

#### b. Obsah tabulky [TIME2]

Tabulka [TIME2] vznikla při vytváření časové dimenze a bude rozebrána v některé následující sekci. Obsahuje standardní položky jako: den, měsíc, rok, dny v týdnu atd.

## **5.2.3 Vytvoření samotné OLAP kostky a jejich dimenzí**

Kostka OLAP vzniká transformací předešlého datového modelu. V této fázi již nelze vytvářen nové položky, tabulky nebo vazby. Vzniklá kostka je ovšem prázdná a je zde potřeba vytvořit všechny dimenze, popřípadě vybrat, které tabulky faktů, chceme v konečné OLAP kostce zobrazovat.

#### **5.2.3.1 Tvorba dimenze [Období]**

Aby bylo možné ve výstupech správně filtrovat data nebo s nimi pracovat na časové ose, je potřeba vytvořit pro každou databázi OLAP vlastní časovou dimenzi, která bude navázaná na hlavní strukturu kostky.

Tato dimenze vzniká přes standardního průvodce. V několika krocích bylo nastaveno, aby se jako součást tohoto řešení vytvořila tabulka. Byly vybrány zobrazované hodnoty: rok, měsíc, týden a den.

Následně byl datový model převeden a byla vytvořena požadovaná hierarchie.

Měsíce

Obsahuje v hierarchickém pořádku:

- Rok
- Týden
- Datum
- Týdny  $\overline{a}$

Obsahuje v hierarchickém pořádku:

- Rok
- Čtvrtletí
- Měsíc
- Datum

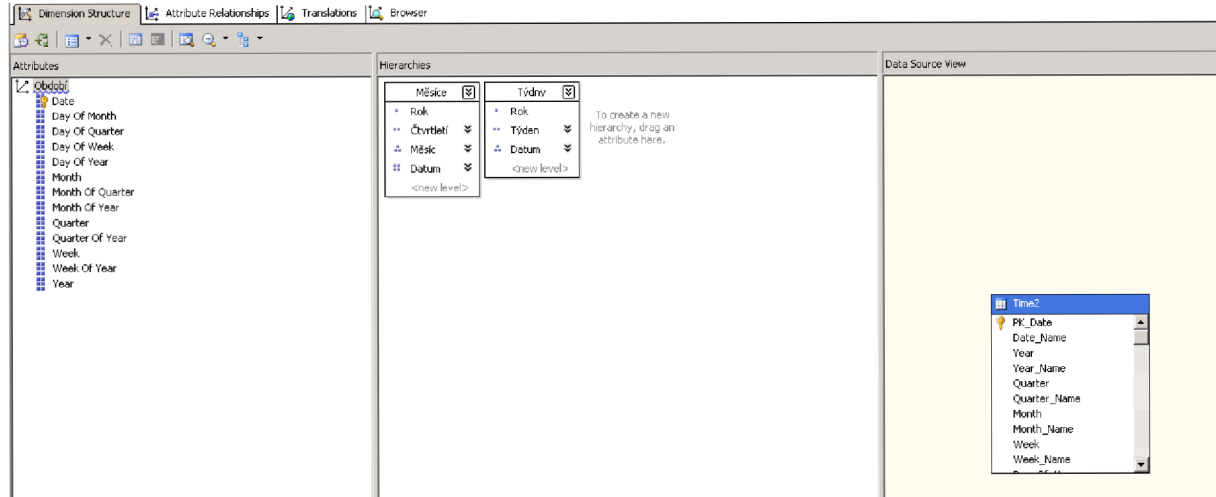

**Obrázek 13: Hierarchie časové dimenze (Zdroj: Vlastní zpracování)** 

#### **5.2.3.2 Tvorba dimenze [Sklad]**

Popis: dimenze [Sklad] slouží jako číselník a pro správné filtrování dat pomocí jejich umístění na jednotlivých skladech.

Dimenze [Sklad] obsahuje jedinou položku "Sklad" [SKL\_DOKL]

Zde není vytvořena hierarchie, ale v rámci této dimenze se posléze budou vybírat jednotlivé položky.

# **5.2.3.3 Tvorba dimenze [Dodavatel]**

Popis: dimenze [Dodavatel] slouží pro správné filtrování dat podle jednotlivých dodavatelů. Lze zde vybírat mezi kódem a názvem dodavatele nebo jejich složeným názvem (kód + název).

Dimenze [Dodavatel] se skládá z položek:

"Kód dodavateľ" [KOD\_DODA], *"Dodavatel"* [Dodavatel], *"Název dodavatel"* [NAZ\_DODA]

Zde není vytvořena hierarchie, ale v rámci této dimenze se posléze budou vybírat jednotlivé položky.

### **5.2.3.4 Tvorba dimenze [Artikl]**

Popis: dimenze [Artikl] slouží pro správné filtrování dat podle jednotlivých Artiklů. Lze zde vybírat mezi kódem a názvem Artiklu nebo jejich složeným názvem (kód + název).

Dimenze [Artikl] se skládá z položek:

*"Artikly"* [Artikl], *"Kódartikl"* [KOD\_ARTI], *"Název artiklu "* [NAZ\_ARTI], *"Kódskupiny artiklu "* [SKU\_ARTI], *"Kódzákladní skupiny artikl"* [ZAK\_ARTI\_KOD], *"Název skupiny artiklu "* [NSK\_ARTI], *"Název základního Artiklu "* [ZAK\_ARTI\_NAZ], *" Skupina artiklu "* [Skupina Artiklu], *"Stav artiklu"* [ART\_STAV],

*"Základníartikl"* [Základní artikl]

Tato dimenze má vytvořené 2 hierarchie

Skupina Artikly  $\overline{a}$ 

Obsahuje v hierarchickém pořádku:

- Skupina Artiklu
- Artikly
- Základní Artikly  $\overline{a}$

Obsahuje v hierarchickém pořádku:

- Skupina Artiklu
- Základní Artikl
- Artikly

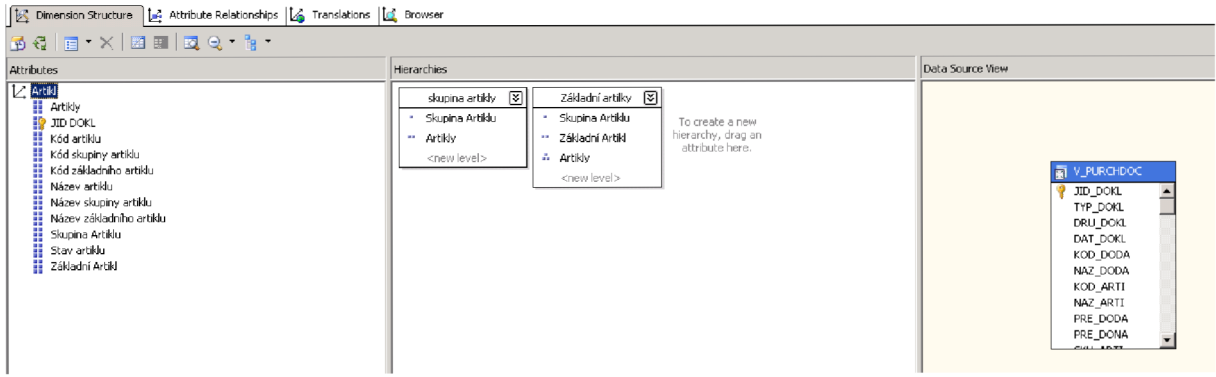

**Obrázek 14: Hiererchie dimenze Artikl (Zdroj: Vlastní zpracování)** 

# **5.2.3.5 Tvorba dimenze [Zařazení]**

Popis: dimenze [Zařazení] slouží pro správné filtrování dat podle jednotlivých projektů a středisek. Filtrování zde probíhá nejdříve podle střediska a poté podle projektu.

Dimenze [Zařazení] se skládá z položek:

*" Středisko "* [STRE\_DOKL], *" Projekt"* [PROJ\_DOKL],

Tato dimenze má vytvořenou 1 hierarchii

Struktura zařazení  $\overline{a}$ 

Obsahuje v hierarchickém pořádku:

- **Středisko**
- Projekt

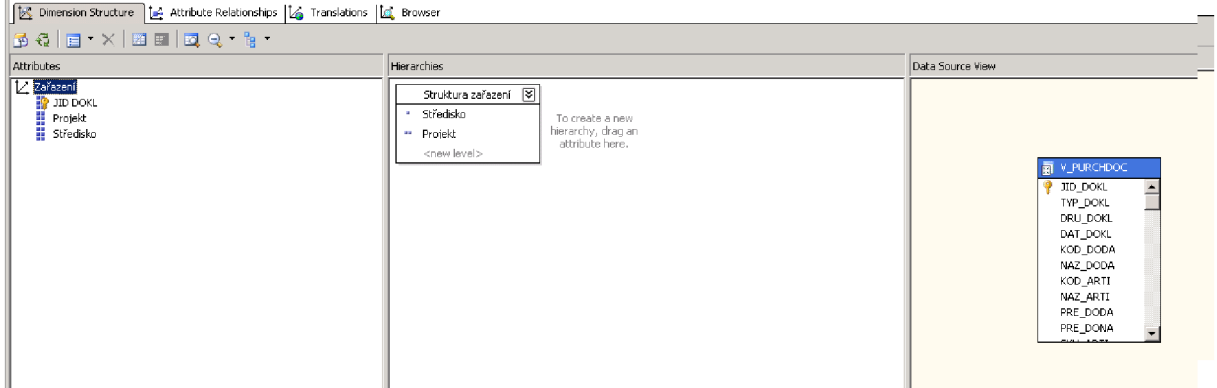

**Obrázek 15: Hierarchie dimenze zařazení (Zdroj: Vlastní zpracování)** 

# *5.23.6* Tvorba dimenze [Měrná Jednotka]

Popis: dimenze [Měrná jednotka] slouží pro správné filtrování dat pomocí měrných jednotek.

Dimenze [Měrná jednotka] se skládá z položek:

*"MJ Alternativní"* [MJ\_ALTE], *"MJZákladní"* [MJ\_ZAKL],

Zde není vytvořena hierarchie, ale v rámci této dimenze se posléze budou vybírat jednotlivé položky.

# 5.2.3.7 Tvorba dimenze [Vlastnosti]

Popis: dimenze [Vlastnosti] slouží pro správné filtrování zákazníků podle jejich v systému přiřazených vlastností.

Dimenze [Vlastnosti] se skládá z položek:

*"A-významnýzákazník"* [OP\_VLAST2], *"B-střední zákazník "* [OP\_VLAST3], *" C-malý zákazník "* [OP\_VLAST4],

*"D-neaktivnízákazník"* [0P\_VLAST5], *"Dohoda o přistoupení k závazku "* [OP\_VLAST16], *" Doprava "* [OP\_VLAST20], *"faktury mailem "* [OP\_EMAIL], *"Jeřáb "* [OP\_VLAST10], *"Mimořádnásplatnost"* [OP\_VLAST14], *" Obchodní partner DS"* [0P\_VLAST15], *" OP věrnostní program "* [OP\_VERPROG], *" Otevřený návěs "* [OP\_VLAST7], *"Plachta"* [0P\_VLAST8], *"Povolená dny po splatnosti"* [OP\_POSPL], *"Služby"* [OP\_VLAST21], *"Právník"* [OP\_VLAST6], *"Provize "* [OP\_PROVIZ], *" V insolvenci"* [0P\_VLAST13], *" V konkurzu "* [0P\_VLAST11], *" V likvidaci"* [0P\_VLAST12], *"VIP"* [0P\_VLAST1], *" Vlastnost 18"* [0P\_VLAST18], *" Vysokozdvižný vozík"* [OP\_VLAST9], *"Zákaz obchodovat"* [0P\_VLAST17], "Zboží" [OP\_VLAST19]

Zde není vytvořena hierarchie, ale v rámci této dimenze se posléze budou vybírat jednotlivé položky.

## **5.2.3.8 Tvorba dimenze [Splatnost]**

Popis: dimenze [Splatnost] slouží pro správné filtrování dat podle hodnot, které informují o splatnosti faktur.

Dimenze [Splatnost] se skládá z položek:

*" DO PO splatnosti"* [TYPSPLAT1 ], *"Stav splatnosti"* [TYPSPLAT2],

Zde není vytvořena hierarchie, ale v rámci této dimenze se posléze budou vybírat jednotlivé položky.

#### **5.2.3.9 Tvorba dimenze [Doklad]**

Popis: dimenze [Doklad] slouží pro správné filtrování dat podle typů, druhů a čísel dokladů. V rámci této dimenze je vytvořena hierarchie, která umožňuje filtrovat doklady nejprve podle druhu a posléze podle jejich čísla.

Dimenze [Doklad] se skládá z položek:

*" Typ dokladu "* [TYP\_DOKL], *" Číslo dokladu "* [CIS\_DOKL], *"Druh dokladu "* [DRU\_DOKL],

Tato dimenze má vytvořenou 1 hierarchii

Skupina Artikly

Obsahuje v hierarchickém pořádku:

- Druh dokladu
- Číslo dokladu

# **5.3 OLAP Prodej**

Jako další v pořadí byla vytvářená OLAP databáze "Prodej", která řeší veškerou problematiku ohledně reportů a controllingu v oblasti prodeje. Z hlediska složitosti je jedná o složitější databázi oproti OLAP databázi "Nákup".

V tomto případě byl použit standardní pohled [V\_SALESDOC], který bylo nutné v rámci pohledu doplnit položku [Šarže]. Zmíněnou položku nebylo možné jednoduchým způsobem vytvořit tak, jako byly vytvářeny ostatní nové položky v databázi "OLAP Nákup". Bylo zapotřebí navrhnout podmínku tak, aby byly

propojeny všechny dotčené tabulky a to z hlediska složitosti pohledu na několika místech.

Databáze "OLAP Prodej" byla vytvářena v několika po sobě následujících krocích. Stejně jako o "OLAP Nákup" byl tento postup popsán v kapitole 6.1:

- **o** Připojení datového skladu
- **o** Přiřazení pohledu a tabulek
- **o** Vytvoření nových položek
- **o** Vytvoření časové dimenze
- o Vytvoření samotné "kostky" OLAP
- **o** Vytvoření jednotlivých dalších dimenzí

### **5.3.1 Připojení datového skladu**

Jako datový sklad byla použita databáze [OLAP\_ZAKLAD] na předem určeném serveru. Byla nastavena potřebná oprávnění a byla rovněž ověřena správnost pomocí testu připojení.

# **5.3.2 Přiřazení pohledů a tabulek k OLAP Databázi**

Z databáze [OLAP\_ZAKLAD] byl vybrán již zmiňovaný pohled [V\_SALESDOC]. Další pohledy ani tabulky nebyly pro potřeby projektu potřeba. Další tabulka [TIME3] byla vytvořena jako součást časové dimenze.

### a. Položky pohledu [V\_SALESDOC]

Pohled obsahuje položky:

- **o** [JID\_DOKL] primární klíč
- **o** [TYP\_DOKL] typ dokladu
- **o** [DRU\_DOKL] druh dokladu
- DAT\_DOKL] datum dokladu  $\circ$
- o [KOD ZAKA] kód zákazníka
- NAZ\_ZAKA] název zákazníka
- $\circ$  [OBCH\_KDOP] obchodník z karty obchodní partner
- OBCH\_ZDOK] Obchodník z dokladu  $\circ$
- OKR\_ZAKA] okres zákazníka  $\circ$
- [OBC ZAKA] obec zákazníka  $\circ$
- KOD\_ARTI] kód artiklu  $\circ$
- [NAZ\_ARTI] název artiklu  $\circ$
- PRE\_DODA] kód preferovaného dodavatele  $\Omega$
- PRE\_DONA] název preferovaného dodavatele  $\circ$
- $[SKU_ARTI] k$ ód skupiny artiklu  $\circ$
- [NSK\_ARTI] název skupiny artiklu  $\Omega$
- SKL\_DOKL] sklad  $\circ$
- [MEN\_DOKL] měna  $\circ$
- [MNO\_DOKL] množství  $\circ$
- [CBD\_DOKL] cena bez DPH  $\circ$
- CED\_DOKL] cena bez DPH celkem
- [CSD\_DOKL] cena s DPH
- [CND\_DOKL] cena s DPH celkem
- [HMO\_DOKL] hmotnost  $\circ$
- [SKC\_ARTI] skladová cena artiklu  $\circ$
- [POS\_NAKU] poslední nákupní cena
- [POS\_SKLA] poslední skladová cena  $\circ$
- [ZAK\_ARTI\_KOD] kód základního artiklu  $\circ$
- o [ZAK\_ARTI\_NAZ] název základního artiklu
- o [CIS\_DOKL] číslo dokladu
- [MJ\_ZAK] měrná jednotka základní
- [MNO\_ALTE] množství alternativní
- [MJ\_ALTE] měrná jednotka alternativní
- [NAK\_DOKL] náklady jednotkové
- $\circ$  [NAK\_CELK] náklady celkem
- [ARTI\_STAV] stav artiklu
- $O[OP_VLAST1] VIP$
- [OP\_VLAST2] A-významný zákazník
- [OP\_VLAST3] B-Střední zákazník
- $\circ$  [OP\_VLAST4] C-malý zákazník
- [0P\_VLAST5] D-neaktivní zákazník  $\circ$
- [OP\_VLAST6] právník
- o [OP\_VLAST7] otevřený návěs
- [OP\_VLAST8] plachta
- [OP\_VLAST9] vysokozdvižný vozík
- [OP\_VLAST10] jeřáb  $\circ$
- [OP\_VLASTl 1] v konkurzu  $\circ$
- [OP\_VLAST12] v likvidaci  $\circ$
- $[OP$  VLAST13] v insolvenci  $\Omega$
- [OP\_VLAST14] mimořádná splatnost  $\circ$
- [OP\_VLAST15] obchodní partner DS  $\circ$
- [OP\_VLAST16] dohoda o přistoupení k závazku
- [OP\_VLAST17] zákaz obchodovat  $\Omega$
- [OP\_VLAST18] vlastnost 18  $\circ$
- [OP\_VLAST19] zboží
- [OP\_VLAST20] doprava
- o [OP\_VLAST21] služby
- [STRE\_DOKL] středisko
- o [PROJ\_DOKL] projekt
- [NAKL\_R1] náklady Rl
- [NAKL\_R2] náklady R2  $\circ$
- [NAKL\_DN] náklady DN  $\circ$
- [NAKL\_DOPR] náklady na dopravu  $\circ$
- [NAKL\_PRIM] náklady přímé
- [NEUHRAZENO] skutečnost, zdaje uhrazena faktura  $\circ$
- [INT\_LIMIT] interní limit  $\circ$
- [POJ\_LIMIT] pojistný limit  $\circ$
- [CED\_OTEV] otevřeno bez DPH  $\circ$
- [CND\_OTEV] otevřeno s DPH  $\Omega$
- [OP\_POSLP] faktury po splatnosti
- [OP\_PROVIZ] provize  $\circ$
- [OP\_VERPROG] věrnostní program
- $\circ$  [OP\_EMAIL] faktura emailem
- [DAT\_UHR] datum uhrazení  $\circ$
- [FINANC] způsob financování pohledávek  $\Omega$
- [ARTI\_SAR] šarže  $\circ$

V rámci této OLAP databáze bylo rovněž nutné vytvořit další složené a dopočítané položky (obsah položek bude vysvětlen v jednotlivých sekcích):

- **o** [Hmotnost celkem],
- **o** [Artikl],
- **o** [Skupina artiklu],
- **o** [Dodavatel],
- **o** [Základní artikl],
- **o** [Zákazník],
- **o** [Náklady celkem],
- **o** [Uhraz Po Splat],
- **o** [TypSplatl],
- **o** [TypSplat2],
- **o** [ Uhraz\_Po\_Splat\_pom],
- **o** [NEUHR PO SPLAT],
- **o** [Průměr splat pom]

#### **5.3.2.1 Tvorba dopočítávané položky [Hmotnost celkem]**

Podle požadavků zákazníka byla pro přehlednost vytvořena položka zobrazující celkovou hmotnost. Může být například: "10".

Tato položka je dopočítaná z položek [MNO\_DOKL], [HMO\_DOKL] (množství, hmotnost).

Vzorec je následující:

*,MNO DOKL \*HMO DOKL"* 

### **5.3.2.2 Tvorba dopočítávané položky [Artikl]**

Podle požadavků zákazníka byla pro přehlednost vytvořena položka zobrazující informace o kódu a názvu artiklu. Může být například: "001-ARTIKL".

Tato položka je dopočítaná z položek [KOD\_ARTI], [NAZ\_ARTI] (kód artiklu, název artiklu).

Vzorec je následující:

### **5.3.2.3 Tvorba dopočítávané položky [Skupina Artiklu]**

Podle požadavků zákazníka byla pro přehlednost vytvořena položka zobrazující informace o kódu a názvu skupiny artiklu. Může být například: "001-SKUPINA ARTIKL"

Tato položka je dopočítaná z položek [SKU\_ARTI], [NSK\_ARTI] (kód skupiny artiklu, název skupiny artiklu).

Vzorec je následující:

*Jconvert(VARCHAR,SKU\_ARTI)) +'-' + (convert(VARCHAR,NSK\_ARTI))* 

### **5.3.2.4 Tvorba dopočítávané položky [Dodavatel]**

Podle požadavků zákazníka byla pro přehlednost vytvořena položka zobrazující informace o kódu a názvu dodavatele. Může být například: "001-DODAVATEL". V tomto případě bylo oproti minulé OLAP databázi vybrány položky [PRE\_DODA], [PRE\_DONA] místo [NAZ\_DODA], [KOD\_DODA], ale ve skutečnosti jde o totožné hodnoty.

Tato položka je složená z položek [PRE\_DODA], [PRE\_DONA] (kód dodavatele, název dodavatele).

Vzorec je následující: "*pre\_doda* +'-'+ *pre dona*"

# **5.3.2.5 Tvorba dopočítávané položky [ZÁKLADNÍ ARTIKL]**

Podle požadavků zákazníka byla pro přehlednost vytvořena položka zobrazující informace o kódu a názvu základního artiklu. Může být například: "001-ARTIKL".

Tato položka je složená z položek [zak\_arti\_kod] a [zakartinaz] (základní artikl kód, základní artikl název).

Vzorec je následující: "*zak\_arti\_kod +'-'+ zak arti naz*"

# **5.3.2.6** Tvorba dopočítávané položky [Zákazník]

Podle požadavků zákazníka byla pro přehlednost vytvořena položka zobrazující informace o kódu a názvu zákazníka. Může být například: "001-ZAKAZNIK".

Tato položka je složená z položek [kod\_zaka] a [naz\_zaka] (Kód zákazníka, název zákazníka).

Vzorec je následující: "*kod zaka* + '-' + *naz zaka*"

#### **5.3.2.7** Tvorba dopočítávané položky [Náklady celkem]

Podle požadavků zákazníka byla pro přehlednost vytvořena položka zobrazující součet celkových nákladů. Může být například: "100".

Tato položka je složená z položek [NAKL\_R1], [NAKL\_R2], [NAKL\_PR], [NAKL\_DN], [NAKL\_DOPR], [NAKL\_PRIM] (náklady R1, náklady R2, náklady PR, náklady DN, náklady na dopravu, náklady přímé).

Vzorec je následující: *"NAKL\_R1 + NAKL\_R2 + NAKL\_PR + NAKL\_DN + NAKL DOPR + NAKL PRIM"* 

#### **5.3.2.8** Tvorba dopočítávané položky [Uhraz Po Splat]

Podle požadavků zákazníka byla vytvořena položka zobrazující informaci o počtu dní, kdy došlo k zaplacení faktury po splatnosti. Může být například: "1".

Tato položka je dopočítaná z položek [DAT\_SPLAT] a [DAT\_UHR] (datum splatnosti, datum úhrady).

Vzorec je následující:

*"CASE WHEN DATJJHR IS NULL THENNULL ELSE DA TEDIFF(dd,DA T SPLA T,DA T UHR) END "* 

#### **5.3.2.9 Tvorba dopočítávané položky [TypSplatl]**

Podle požadavků zákazníka byla vytvořena položka zobrazující informaci o fakturách do/po splatnosti nebo zda je uhrazeno. Může být například: "Uhrazeno".

Tato položka je dopočítaná z položek [DAT\_SPLAT] a aktuální datum (datum splatnosti, funkce getdate()).

Vzorec je následující:

*"CASE WHEN NEUHRAZENO > 0 THEN (CASE WHENDAT\_SPLAT >= GETDATE() THEN 'Do splatnosti' ELSE 'Po splatnosti' END) ELSE 'Uhrazeno' END"* 

### **5.3.2.10 Tvorba dopočítávané položky [TypSplat2]**

Podle požadavků zákazníka byla vytvořena položka zobrazující informaci o počtu dní, kdy je aktuálně faktura po splatnosti. Může být například: "Po splat 60".

Tato položka je dopočítaná z položek [DAT\_SPLAT] a aktuální datum (datum splatnosti, funkce getdate()).

Vzorec je následující:

*"CASE WHEN NEUHRAZENO > 0 THEN (CASE WHENDAT\_SPLAT >= GETDATE() THEN 'Do splatnosti' WHEN DAT\_SPLAT < GETDATE() AND DAT\_SPLAT >= DATEADD(dd,- 30,GETDATE()) THEN Po splat 30'*  WHEN DAT\_SPLAT < DATEADD(dd, -30, GETDATE()) AND DAT\_SPLAT >= *DATEADD(dd,-60,GETDATE()) THEN Po splat 60'*  WHEN DAT\_SPLAT < DATEADD(dd,-60, GETDATE()) AND DAT\_SPLAT >= *DATEADD(dd,-90,GETDATE()) THEN Po splat 90'*  WHEN DAT\_SPLAT < DATEADD(dd, -90, GETDATE()) AND DAT\_SPLAT >= *DATEADD(dd,-180, GETDATE())* THEN 'Po splat 180' WHEN DAT\_SPLAT < DATEADD(dd,-180,GETDATE()) AND DAT\_SPLAT >= *DATEADD(dd,-360,GETDATE()) THEN 'Po splat 360'* 

*ELSE 'Po splat osť END) ELSE 'Uhrazeno'END"* 

#### **5.3.2.11 Tvorba dopočítávané položky [Uhraz\_Po\_Splat\_pom]**

Podle požadavků zákazníka byla vytvořena položka zobrazující informaci o penále v důsledku nezaplacení faktury po splatnosti. Může být například: "100".

Tato položka je dopočítaná z položek [DAT\_SPLAT], [DAT\_UHR] a [CND\_DOKL END] (datum splatnosti, datum úhrady, penále). Vzorec je následující:

"CASE WHEN DAT\_UHR IS NULL THEN NULL *ELSE DATEDIFF(dd,DAT SPLAT,DAT UHR)* \* CND DOKL END "

### **5.3.2.12 Tvorba dopočítávané položky [NEUHR PO SPLAŤ]**

Podle požadavků zákazníka byla vytvořena položka zobrazující informaci o uhrazení nebo neuhrazení faktury po splatnosti. Může být například: "NEUHRAZENO".

Tato položka je dopočítaná z položek [DAT\_SPLAT], funkce GETDATE()" (datum splatnosti, aktuální datum).

Vzorec je následující:

 $_{\cdot}$ (CASE WHEN DAT SPLAT  $>=$  GETDATE() THEN 0 ELSE NEUHRAZENO END)"

### **5.3.2.13 Tvorba dopočítávané položky [Průměr splat pom]**

Podle požadavků zákazníka byla vytvořena položka zobrazující informaci o d0lce splatnosti faktur. Může být například: "10".

Tato položka je dopočítaná z položek [DAT\_SPLAT] a [DAT\_DOKL] (datum splatnosti, datum dokladu).

Vzorec je následující:

*"CASE WHEN DAT\_SPLAT IS NULL THEN NULL* 

### b. Obsah tabulky [TIME3]

Tabulka [TIME3] vznikla při vytváření časové dimenze a bude rozebrána v některé následující sekci. Obsahuje standardní položky jako: den, měsíc, rok, dny v týdnu atd.

### **5.3.3 Vytvoření samotné OLAP kostky a jejich dimenzí**

Kostka OLAP vzniká transformací předešlého datového modelu. V této fázi již nelze vytvářen nové položky, tabulky nebo vazby. Vzniklá kostka je ovšem prázdná a je zde potřeba vytvořit všechny dimenze, popřípadě vybrat, které tabulky faktů, chceme v konečné OLAP kostce zobrazovat.

#### **5.3.3.1 Tvorba dimenze [Období]**

Aby bylo možné ve výstupech správně filtrovat data nebo s nimi pracovat na časové ose, je potřeba vytvořit pro každou databázi OLAP vlastní časovou dimenzi, která bude navázaná na hlavní strukturu kostky.

Tato dimenze vzniká přes standardního průvodce. V několika krocích bylo nastaveno, aby se jako součást tohoto řešení vytvořila tabulka. Byly vybrány zobrazované hodnoty: rok, měsíc, týden a den.

Následně byl datový model převeden a byla vytvořena požadovaná hierarchie.

Měsíce

Obsahuje v hierarchickém pořádku:

- Rok
- Týden
- Datum

Týdny

Obsahuje v hierarchickém pořádku:

• Rok
- Čtvrtletí
- Měsíc
- Datum

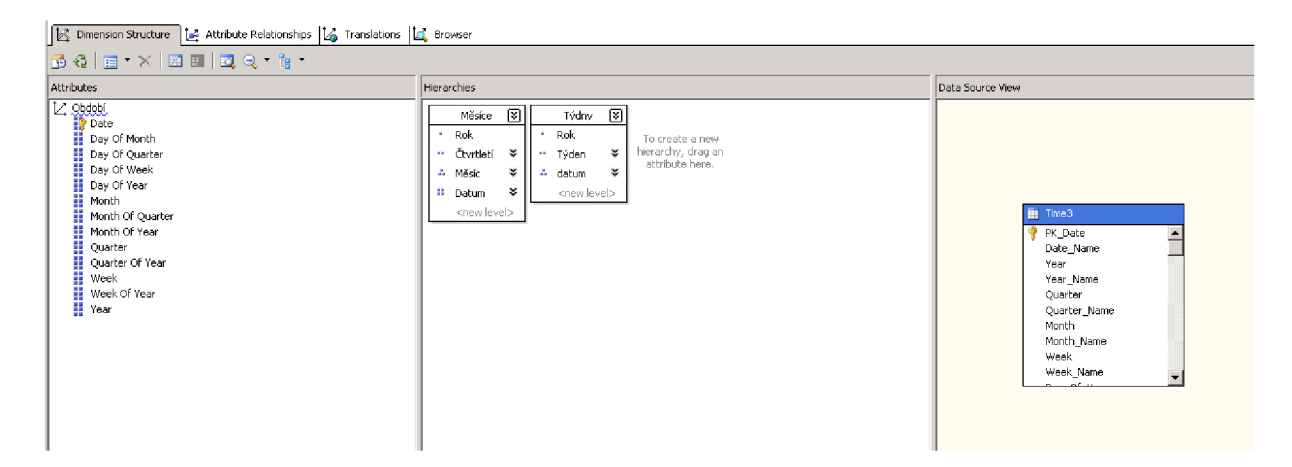

**Obrázek 16: Hierarchie dimenze období (Zdroj: Vlastní zpracování)** 

## **5.3.3.2 Tvorba dimenze [Sklad]**

Popis: dimenze [Sklad] slouží jako číselník a pro správné filtrování dat pomocí jejich umístění na jednotlivých skladech.

Dimenze [Sklad] obsahuje jedinou položku "Sklad" [SKL\_DOKL]

Zde není vytvořena hierarchie, ale v rámci této dimenze se posléze budou vybírat jednotlivé položky.

## **5.3.3.3 Tvorba dimenze [Dodavatel]**

Popis: dimenze [Dodavatel] slouží pro správné filtrování dat podle jednotlivých dodavatelů. Lze zde vybírat mezi kódem a názvem dodavatele nebo jejich složeným názvem (kód + název).

Dimenze [Dodavatel] se skládá z položek:

*"Kóddodavatel"* [PRE\_DODA], *"Dodavatel"* [Dodavatel], *"Název dodavatel"* [PRE\_DONA]

Zde není vytvořena hierarchie, ale v rámci této dimenze se posléze budou vybírat jednotlivé položky.

#### **5.3.3.4 Tvorba dimenze [Doklad]**

Popis: dimenze [Doklad] slouží pro správné filtrování dat podle typů, druhů a čísel dokladů. V rámci této dimenze je vytvořena hierarchie, která umožňuje filtrovat doklady nejprve podle druhu a posléze podle jejich čísla.

Dimenze [Doklad] se skládá z položek:

*" Typ dokladu "* [TYP\_DOKL], *" Číslo dokladu "* [CIS\_DOKL], *"Druh dokladu "* [DRU\_DOKL],

Tato dimenze má vytvořenou 1 hierarchii

Skupina Artikly  $\overline{a}$ 

Obsahuje v hierarchickém pořádku:

- Druh dokladu
- Číslo dokladu

#### **5.3.3.5 Tvorba dimenze [Obchodník]**

Popis: dimenze [Obchodník] slouží pro správné filtrování dat podle buďto obchodníku z karty Obchodní partneři nebo podle obchodníků z dokladu.

Dimenze [Obchodník] se skládá z položek:

*" Obchodník z dokladu "* [OBCH\_ZDOK], *"Obchodníkz OP"* [OBCH\_KDOP],

Zde není vytvořena hierarchie, ale v rámci této dimenze se posléze budou vybírat jednotlivé položky.

#### **5.3.3.6 Tvorba dimenze [Zákazník]**

Popis: dimenze [Zákazník] slouží pro správné filtrování dat zákazníků. V rámci této dimenze je vytvořena hierarchie, která navíc umožňuje i filtrovat zákazníky podle okresu, obce a poté podle jednotlivých zákazníků.

Dimenze [Zákazník] se skládá z položek:

*"Kódzákazníka"* [KOD\_ZAKA], *"Názevzákazníka"* [NAZ\_ZAKA], *"Obec"* [OBE\_ZAKA], *"Okres"* [OKR\_ZAKA], *"Zákazník"* [KOD\_ZAKA],

Tato dimenze má vytvořenou 1 hierarchii

Místo-zákazník

Obsahuje v hierarchickém pořádku:

- Okres
- Obec
- Zákazník

#### **5.3.3.7 Tvorba dimenze [Artikl]**

Popis: dimenze [Artikl] slouží pro správné filtrování dat podle jednotlivých Artiklů. Lze zde vybírat mezi kódem a názvem Artiklu nebo jejich složeným názvem (kód + název).

Dimenze [Artikl] se skládá z položek:

*"Artikly"* [Artikl], *"Kódartikl"* [KOD\_ARTI], *"Název artiklu "* [NAZ\_ARTI], *"Kódskupiny artiklu "* [SKU\_ARTI], *"Kódzákladní skupiny artikl"* [ZAK\_ARTI\_KOD], *"Název skupiny artiklu "* [NSK\_ARTI], *"Název základního Artiklu "* [ZAK\_ARTI\_NAZ], *" Skupina artiklu "* [Skupina Artiklu], *"Stav artiklu"* [ART\_STAV], *"Základníartikl"* [Základní artikl]

Tato dimenze má vytvořené 2 hierarchie

Skupina Artikly  $\overline{a}$ 

Obsahuje v hierarchickém pořádku:

- Skupina Artiklu
- Artikly

Základní Artikly

Obsahuje v hierarchickém pořádku:

- Skupina Artiklu
- Základní Artikl
- Artikly

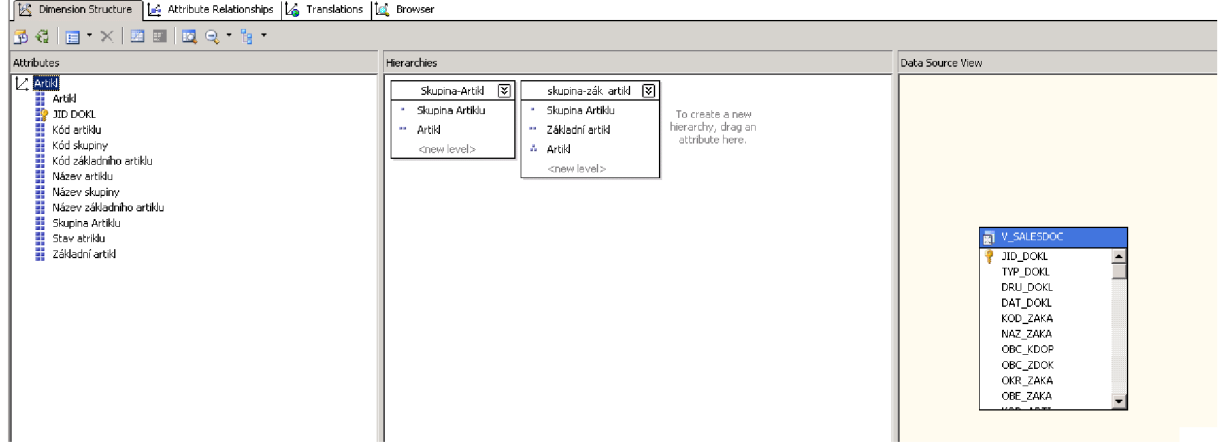

**Obrázek 17: Hierarchie dimenze artikl (Zdroj: Vlastní zpracování)** 

#### **5.3.3.8 Tvorba dimenze [Zařazení]**

Popis: dimenze [Zařazení] slouží pro správné filtrování dat podle jednotlivých projektů a středisek. Filtrování zde probíhá nejdříve podle střediska a poté podle projektu.

Dimenze [Zařazení] se skládá z položek:

## *" Středisko "* [STRE\_DOKL], *" Projekt"* [PROJ\_DOKL],

Tato dimenze má vytvořenou 1 hierarchii

Struktura zařazení  $\overline{a}$ 

Obsahuje v hierarchickém pořádku:

- Středisko
- Projekt

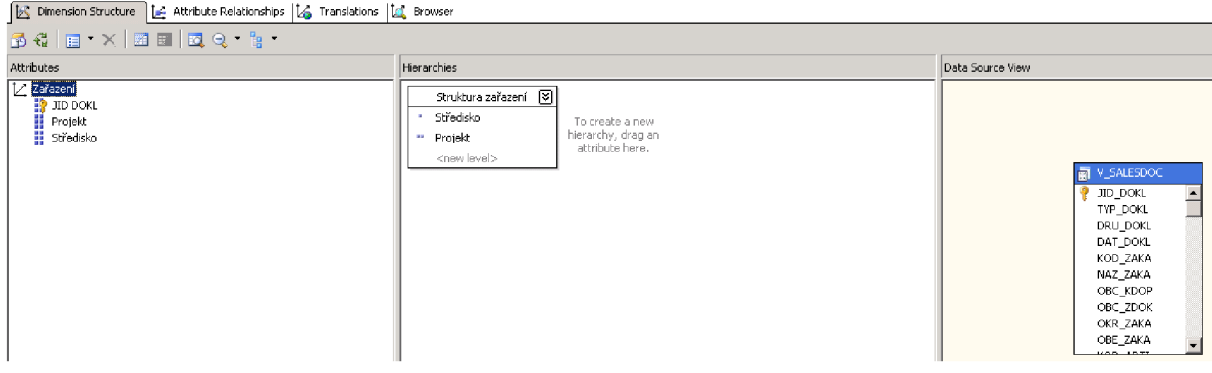

**Obrázek 18: Hierarchie dimenze zařazení (Zdroj: Vlastní zpracování)** 

## **5.3.3.9 Tvorba dimenze [Vlastnosti]**

Popis: dimenze [Vlastnosti] slouží pro správné filtrování zákazníků podle jejich v systému přiřazených vlastností.

Dimenze [Vlastnosti] se skládá z položek:

*"A-významný zákazník"* [OP\_VLAST2], *"B-střední zákazník "* [OP\_VLAST3], *" C-malý zákazník "* [OP\_VLAST4], *"D-neaktivní zákazník "* [OP\_VLAST5], *"Dohoda o přistoupení k závazku "* [OP\_VLAST16], *"Doprava"* [OP\_VLAST20], *"faktury mailem "* [OP\_EMAIL], *"Jeřáb "* [OP\_VLAST10], *"Mimořádnásplatnost"* [OP\_VLAST14],

*" Obchodní partner DS "* [OP\_VLAST 15], *" OP věrnostní program "* [OP\_VERPROG], *"Otevřenýnávěs"* [OP\_VLAST7], *"Plachta"* [0P\_VLAST8], *"Povolená dny po splatnosti"* [OP\_POSPL], *"Služby"* [0P\_VLAST21], *"Právnik"* [0P\_VLAST6], *"Provize "* [OP\_PROVIZ], *" V insolvenci"* [0P\_VLAST13], *" V konkurzu "* [0P\_VLAST11], *" V likvidaci"* [0P\_VLAST12], *"VIP"* [OP\_VLASTl], *" Vlastnost 18"* [0P\_VLAST18], *" Vysokozdvižný vozík"* [0P\_VLAST9], *"Zákaz obchodovat"* [OP\_VLAST17], "Zboží" [OP\_VLAST19]

Zde není vytvořena hierarchie, ale v rámci této dimenze se posléze budou vybírat jednotlivé položky.

### **5.3.3.10 Tvorba dimenze [Měrná jednotka]**

Popis: dimenze [Měrná jednotka] slouží pro správné filtrování dat pomocí měrných jednotek.

Dimenze [Měrná jednotka] se skládá z položek:

*"MJAlternativní"* [MJ\_ALTE], *"MJZákladní"* [MJ\_ZAKL],

Zde není vytvořena hierarchie, ale v rámci této dimenze se posléze budou vybírat jednotlivé položky.

#### **5.3.3.11 Tvorba dimenze [Splatnost]**

Popis: dimenze [Splatnost] slouží pro správné filtrování dat podle hodnot, které informují o splatnosti faktur.

Dimenze [Splatnost] se skládá z položek:

*"DO PO splatnosti"* [TYPSPLAT1], *"Stav splatnosti"* [TYPSPLAT2],

Zde není vytvořena hierarchie, ale v rámci této dimenze se posléze budou vybírat jednotlivé položky.

#### **5.3.3.12 Tvorba dimenze [Šarže]**

Popis: dimenze [Šarže] slouží pro správné filtrování dat podle hodnot jednotlivých šarží.

Dimenze [Šarže] obsahuje položku: "*Šarže"* (ARTI\_SAR),

Zde není vytvořena hierarchie, ale v rámci této dimenze se posléze budou vybírat jednotlivé položky.

## **5.4 Přepočet OLAP kostek**

Přepočet OLAP kostek probíhá každý den v nočních hodinách. Data jsou tak vždy aktuální k určitému datu. Vzhledem k velikosti databází, vytíženosti serverů a použitelnosti hotového řešení není možné tato data přepočítávat například vícekrát za den.

Přestože je přepočet prováděn každý den, máme vždy k dispozici data z předchozího dne, která ale můžeme podrobně analyzovat, vyvozovat z nich důsledky a pomocí takto získaných informací máme možnost se vyvarovat nežádoucích chyb při řízení projektů, vývoji finanční situace podniku a podobně.

Přepočet je na "MS SQL Serveru 2008" nastaven v podobě naplánované úlohy, kde jsou postupně prováděny přepočty jednotlivých OLAP kostek.

| <b>BH</b> Job Properties - ELEGIS_Dopočet_OLAP_databází_jednotlivě |                  |                                 |             |          |                   | $\Box$ o $\mathbf{x}$ |  |  |  |  |  |
|--------------------------------------------------------------------|------------------|---------------------------------|-------------|----------|-------------------|-----------------------|--|--|--|--|--|
| Select a page                                                      |                  | S Script + B Help               |             |          |                   |                       |  |  |  |  |  |
| 图<br>General                                                       |                  |                                 |             |          |                   |                       |  |  |  |  |  |
| ð<br>Steps                                                         |                  | Job step list:                  |             |          |                   |                       |  |  |  |  |  |
| P<br>Schedules<br>Alerts                                           | St.              | Name                            |             | Type     | <b>On Success</b> | <b>On Failure</b>     |  |  |  |  |  |
| Notifications                                                      | 1                | OLAP Ekonomika                  |             | SQL Serv | Go to the         | Go to the n           |  |  |  |  |  |
| Targets                                                            | 2                |                                 |             |          | Go to the         | Go to the n           |  |  |  |  |  |
|                                                                    |                  | OLAP Stavební výroba            |             | SQL Serv |                   |                       |  |  |  |  |  |
|                                                                    | 3                | OLAP Stavební doklady           |             | SQL Serv | Go to the         | Go to the n           |  |  |  |  |  |
|                                                                    | 4                | OLAP Sklad                      |             | SQL Serv | Go to the         | Go to the n           |  |  |  |  |  |
|                                                                    | 5                | OLAP Interní skladové pohyby    |             | SQL Serv | Go to the         | Go to the n           |  |  |  |  |  |
|                                                                    | 6                | OLAP Účetní doklady             |             | SQL Serv | Go to the         | Go to the n           |  |  |  |  |  |
|                                                                    | 7                | OLAP Historie pohledávek        |             | SQL Serv | Go to the         | Go to the n           |  |  |  |  |  |
|                                                                    | 8                | OLAP Historie závazků           |             | SQL Serv | Go to the         | Go to the n           |  |  |  |  |  |
|                                                                    | 9                | <b>OLAP Prodej</b>              |             | SQL Serv | Go to the         | Go to the n           |  |  |  |  |  |
|                                                                    | 10               | OLAP Prodej asistentky          |             | SQL Serv | Go to the         | Go to the n           |  |  |  |  |  |
|                                                                    | 11               | OLAP Prodej obchodníci          |             | SQL Serv | Go to the         | Go to the n.u.        |  |  |  |  |  |
|                                                                    | 12               | OLAP Prodejní šarže             |             | SQL Serv | Go to the         | Go to the n           |  |  |  |  |  |
|                                                                    | 13               | OLAP Nákup                      |             | SQL Serv | Quit the j        | Quit the job          |  |  |  |  |  |
|                                                                    |                  |                                 |             |          |                   |                       |  |  |  |  |  |
| Connection                                                         |                  |                                 |             |          |                   |                       |  |  |  |  |  |
| Server:                                                            |                  |                                 |             |          |                   |                       |  |  |  |  |  |
| abkxensql                                                          |                  |                                 |             |          |                   |                       |  |  |  |  |  |
| Connection:<br>ABKXENSQL\prospeks                                  |                  |                                 |             |          |                   |                       |  |  |  |  |  |
| View connection properties                                         |                  |                                 |             |          |                   |                       |  |  |  |  |  |
| <b>Progress</b>                                                    | Move step:       |                                 | Start step: |          |                   |                       |  |  |  |  |  |
| Ready                                                              | 1:0LAP Ekonomika |                                 |             |          |                   |                       |  |  |  |  |  |
|                                                                    |                  | Edit<br>Delete<br>New<br>Insert |             |          |                   |                       |  |  |  |  |  |
|                                                                    |                  |                                 |             |          | OK.               | Cancel<br>h           |  |  |  |  |  |

**Obrázek 19: Úloha pro přepočet jednotlivých OLAP kostek (Zdroj: Vlastní zpracování)** 

U daného zákazníka je časovačem nastaven začátek přepočtu na 22:00 a trvá přibližně 5 hodin. Z tohoto důvodu není možné tento převod spouštět přes den a musí být zabezpečeno, aby v průběhu přepočtu OLAP nebyla naplánovaná jiná podobně náročná úloha.

## **5.5 Interpretace hotových výsledku**

Interpretace hotových výsledků je prováděna pomocí aplikace "MS Excel". V rámci projektu bylo vytvořeno několik kontrolních sestav, ať už pro všechny OLAP databáze dohromady, tak i pro jednotlivé databáze. Tato část není součástí vlastního vytváření OLAP databáze, takže zde budou zmíněna jen okrajově.

V další části práce jsou uvedeny ukázky manažerských výstupů v podobě MS Excel, které byly připraveny a jsou ve společnosti ABK rutině využívány.

### **5.5.1 Interpretace výstupních dat**

Hotová data lze analyzovat přes "MS Excel". Data se připojují na uloženou databázi z "SQL Server Analysis Services". Po připojení máme k dispozici prázdnou kontingenční tabulku, do které přiřadíme data, která chceme analyzovat. Kontingenční tabulka představuje datový model, kdy máme dvě osy a filtr do kterého přiřadíme dimenze. Mezi tyto osy připojíme tabulky faktů, které obsahují data, která chceme pomocí filtrů a os s dimenzemi analyzovat.

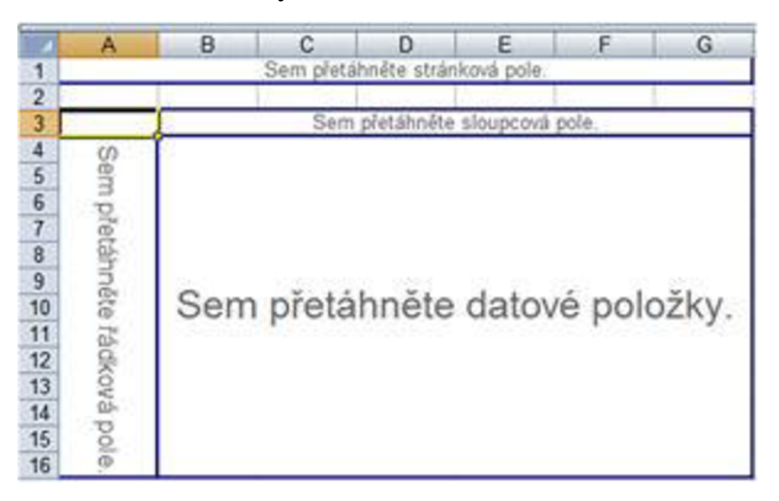

**Obrázek 20: Prázdná kontingenční tabulka (Zdroj: Vlastní zpracování)** 

Celé to vypadá tak, že napravo od kontingenční tabulky máme jeden seznam všech dimenzí a tabulek faktů, které buď přímo přetahujeme do této již popsané struktury nebo zjednodušeného modelu, který se nachází pod tímto seznamem.

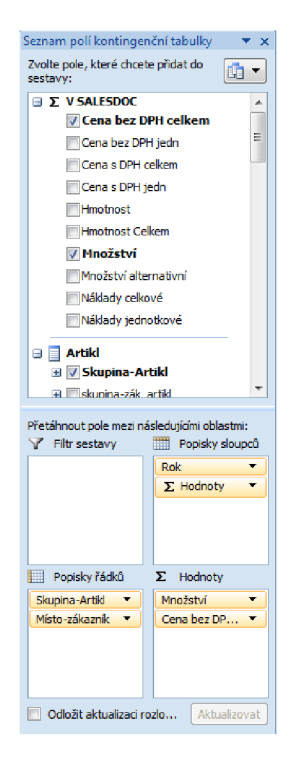

**Obrázek 21: Výběr dat pro kontingenční tabulku (Zdroj: Vlastní zpracování)** 

Takhle nakonfigurovaná data v kontingenční tabulce můžeme dále upravovat pomocí filtrů. Na jednotlivých dimenzích lze nastavovat, která data požadujeme zobrazit. Lze vybrat všechny nebo jen některá a v rámci nich nastavovat další doplňkové nastavení, která jsou zde k dispozici. Vznikají tak i složité reporty, kde jsou použity složité hierarchie dimenzí, kde každá má vlastní filtr a stejně tak data z několika tabulek faktů, která pro tyto jednotlivé hierarchie můžeme podrobně analyzovat.

|                | $\mathbf{A}$              | B                 | $\mathbf{C}$                 | D             | E                   | F             | G                                          |
|----------------|---------------------------|-------------------|------------------------------|---------------|---------------------|---------------|--------------------------------------------|
|                |                           | Popisky sloupců v |                              |               |                     |               |                                            |
| 2              |                           | 2010              |                              | 2011          |                     |               | Celkem Množství Celkem Cena bez DPH celkem |
| 3              | Popisky řádků<br>٠        | Množství          | Cena bez DPH celkem Množství |               | Cena bez DPH celkem |               |                                            |
| 4              | 100 - bet.ocel - hladká   |                   |                              | 526206,8      | 7251828,456         | 526206,8      | 7251828,456                                |
| 5              | <b>EChomutov</b>          |                   |                              | 2532          | 31406               | 2532          | 31406                                      |
| 6              | $\pm$ Chrudim             |                   |                              | 1572          | 23422,8             | 1572          | 23422,8                                    |
| $\overline{7}$ | +111 - bet.ocel - tyce    |                   |                              | 143466822,4   | 1884548636          | 143466822,4   | 1884548636                                 |
| 8              | + areál bývalých kasáren  |                   |                              | 21884         | 292876,4            | 21884         | 292876,4                                   |
| 9              | $\pm$ Chomutov            |                   |                              | 70308,8       | 894908,0849         | 70308,8       | 894908,0849                                |
| 10             | $\equiv$ Chrudim          |                   |                              | 8166          | 113111,6            | 8166          | 113111,6                                   |
| 11             | <b>E</b> Kladno           |                   |                              | 50056         | 705789,6            | 50056         | 705789,6                                   |
| 12             | <b>ELouny</b>             |                   |                              | 934123        | 12147275,17         | 934123        | 12147275,17                                |
| 13             | <b>E</b> Ostrava          |                   |                              | 245696        | 3164179,2           | 245696        | 3164179,2                                  |
| 14             | 114 - Z - nesklad.polozky |                   |                              | $-829908,069$ | $-424820,7803$      | $-829908,069$ | $-424820,7803$                             |
| 15             | Hareál bývalých kasáren   |                   |                              | з             |                     |               |                                            |
| 16             | <b>E</b> Chomutov         |                   |                              | 16            |                     | 16            |                                            |
| 17             | $\pm$ Chrudim             |                   |                              |               |                     |               |                                            |
| 18             | <b>EKladno</b>            |                   |                              |               |                     |               |                                            |
| 19             | <b>ELouny</b>             |                   |                              | 11            | o                   | 11            |                                            |

**Obrázek 22: Ukázka kontingenční tabulky (Zdroj: Vlastní zpracování)** 

#### **5.5.2 OLAP nákup**

Společnost ABK využívá v každodenním provozu dvě kontrolní sestavy, které jsou napojeny na OLAP kostku Nákup. Jsou to: "Nákupy" a "Závazky detail".

#### 5.5.2.1 Kontrolní sestava "nákupy"

Kontrolní sestava "Nákupy" obsahuje celkem 6 záložek: "Nákupy", "Průměrné ceny", "Neuhrazené", "Splatnost", "Ceny nákup" a "Bratříčci". V rámci této kontrolní sestavy budou zmíněny jen záložky: "Nákupy" a "Neuhrazené"

#### 5.5.2.1.1 Záložka "Nákupy"

Tato záložka zobrazuje podrobně po měsících informace o nakoupených základních artiklech a to dle jednotlivých dodavatelů.

- Filtr sestavy je hierarchicky uspořádaný podle položek: [Druh dokladu], [Středisko], [Skupina artiklu] a [Sklad].
- Popisky sloupců obsahují jen položku [Měsíc]
- Popisky řádků jsou hierarchicky uspořádány podle položek: [Dodavatel] a [Základní artikl]
- Hodnoty sestavy jsou: [Cena bez DPH celkem] a [Množství]

#### 5.5.2.1.2 Záložka "Neuhrazené"

Záložka "Neuhrazené" podrobně zobrazuje informace o neuhrazených fakturách po splatnosti.

- Filtr sestavy je hierarchicky uspořádaný podle vytvořených hierarchii: [Doklady] a [Období měsíc]
- Popisky sloupců obsahují vytvořenou hierarchii [Splatnost]
- Popisky řádků obsahují položku [Dodavatel]
- Hodnoty sestavy obsahují: [Neuhrazeno s DPH celkem]

|                         | Δ                                                                        | B                            | c                    | D                         | F                    | F                                   | G             | Seznam poli kontingenční tabulky             |                  | $\star \times$           |
|-------------------------|--------------------------------------------------------------------------|------------------------------|----------------------|---------------------------|----------------------|-------------------------------------|---------------|----------------------------------------------|------------------|--------------------------|
| $\mathbf 1$             | Doklady                                                                  | $\sqrt{3}$<br>(Více položek) |                      |                           |                      |                                     |               | Zvolte pole, které chcete přidat do          |                  | $\mathbb{Q}$ -           |
| $\overline{2}$          | Období měsíc                                                             | AII<br>×                     |                      |                           |                      |                                     |               | sestavy:                                     |                  |                          |
| $\overline{\mathbf{3}}$ |                                                                          |                              |                      |                           |                      |                                     |               | <b>WPURCHDOC Count</b>                       |                  |                          |
| $\overline{a}$          | Neubrazeno s DPH                                                         | Popisky sloupců V            |                      |                           |                      |                                     |               | $\Box$ Artikly                               |                  |                          |
| 5                       |                                                                          | <b>EDo splatnosti</b>        | <b>Po splatnosti</b> |                           |                      | Po splatnosti Celkem Celkový součet |               | a <b>Tartildy</b>                            |                  |                          |
| 6                       | l vi<br>Popisky řádků                                                    |                              | Po splat 30          | Po splat 180 Po splat 360 |                      |                                     |               | <b>B</b> Zäkladní artiky                     |                  |                          |
| 7                       | D140695488-ESE ELBE-STAHLWERKE FERALPLGmbH                               | 331513.27                    |                      |                           |                      |                                     | 331 513.27    | (iii) Další pole                             |                  |                          |
| 8                       | D185236258-GEM & FOR YOU GmbH                                            | 1 148 112.72                 |                      |                           |                      |                                     | 1 148 112.72  |                                              |                  |                          |
|                         | D2021877308-Valsabbia Slovakia, s.r.o.                                   | 1645 561.77                  | 789 373.44           |                           |                      | 789 373.44                          | 2434935.21    | <b>Dodavatel</b>                             |                  |                          |
|                         | 10 D25074466-Valsabbia Praha s.r.o.                                      | 4264671.09                   | 975 757.53           |                           |                      | 975 757.53                          | 5 240 428.62  | <b>Dodavatel</b>                             |                  |                          |
|                         | 11 025262963-NIKA Chrudim s.r.o.                                         | 6360.00                      |                      |                           |                      |                                     | 6 360,00      | <b>Nód dodavatele</b>                        |                  |                          |
|                         | 12 D25285084-Česká spedice automobilových dopravců Hradec Králové s.r.o. | 158 400,00                   |                      |                           |                      |                                     | 158 400,00    | Název dodavatele                             |                  |                          |
|                         | 13 D25364421-FEMAX, a.s.                                                 |                              |                      | 20584.22                  |                      | 20 5 84.22                          | 20584.22      | <b>Doklad</b>                                |                  |                          |
|                         | 14 D26105896-LEŠTINA CZ s.r.o.                                           | 6 600.00                     |                      |                           |                      |                                     | 6 600.00      | <b>E V</b> Doklady                           |                  | $\overline{\mathcal{L}}$ |
|                         | 15 D27195147-SMP CZ, a.s.                                                | 1208477.63                   | 586 945.80           |                           |                      | 586 945.80                          | 1795423.43    | B Da Další pole                              |                  |                          |
|                         | 16 D27494951-1S - TRANS s.r.o.                                           | 92 640.00                    |                      |                           | 11 160.00            | 11 160.00                           | 103 800,00    |                                              |                  |                          |
|                         | 17 028358406-MM - MOR s.r.o.                                             |                              |                      |                           | 358 653.19           | 358 653,19                          | 358 653,19    | <b>CLE Mörná tednotka</b>                    |                  |                          |
|                         | 18 028545401-JKD SPED s.r.o.                                             | 42 240,00                    |                      |                           |                      |                                     | 42 240.00     | Přetáhnout pole mezi následujícími oblastmi: |                  |                          |
|                         | 19 028820631-FERRET S.r.o.                                               | 151487.12                    | 304488.81            |                           |                      | 304 488.81                          | 455 975.92    | Filtr sestavy                                | Popisky slouped  |                          |
|                         | 20 D45193258-ArcelorMittal Ostrava a.s.                                  | 23 288 830.53                |                      |                           |                      |                                     | 23 288 830.53 | Doklady<br>٠                                 | Solatnost        |                          |
|                         | 21 D47124121-COGNOR Stahlhandel Czech Republic s. r. o.                  | 2 3 3 7 2 9 8 . 7 3          |                      |                           |                      |                                     | 2337298,73    | Období měsíc<br>$\overline{\phantom{a}}$     |                  |                          |
|                         | 22 049713264-FERALPI-PRAHA s.r.o.                                        | 821 778.04                   |                      |                           |                      |                                     | 821 778.04    |                                              |                  |                          |
|                         | 23 D5272312319-Celsa Huta Ostrowiec Sp. z o.o.                           | 4 238 236.76                 | 5 057 839,49         |                           |                      | 5 057 839.49                        | 9 296 076.25  |                                              |                  |                          |
|                         | 24 D60141379-Petr Svatoš - AUTODOPRAVA                                   | 50 400.00                    |                      |                           |                      |                                     | 50400.00      |                                              |                  |                          |
|                         | 25 D62497171-ARMA BAU s.r.o.                                             | 72 28 1.56                   |                      |                           |                      |                                     | 72 281,56     | <b>Hill</b> Popisky řádků                    | $\Sigma$ Hodnoty |                          |
|                         | 26 D64722872-Luděk Volšička - VOLŠATRANS                                 | 6 000,00                     |                      |                           |                      |                                     | 6 000,00      | <b>Dodavatel</b><br>$\overline{\phantom{a}}$ | Neuhrazennis Y   |                          |
|                         | 27 D64827178-Certus spedition s.r.o.                                     | 32 160,00                    |                      |                           |                      |                                     | 32 160,00     |                                              |                  |                          |
|                         | 28 D65768884-Richard Hofman                                              | 93 960.00                    |                      |                           |                      |                                     | 93 960,00     |                                              |                  |                          |
|                         | 29 D66831202-Jarmil Jirásek                                              | 306 301,36                   |                      | 11758.69                  |                      | 11 758,69                           | 318 060,05    |                                              |                  |                          |
|                         | 30 Celkový součet                                                        | 40 303 310.58                | 7714405.07           |                           | 32 342.91 369 813.19 | 8 116 561.17                        | 48 419 871.75 |                                              |                  |                          |
|                         |                                                                          |                              |                      |                           |                      |                                     |               |                                              |                  |                          |

Obrázek 23: Kontrolní sestava "Nákupy", záložka "Neuhrazeno" (Zdroj: Vlastní zpracování)

#### 5.5.2.2 Kontrolní sestava "Závazky detail"

Kontrolní sestava "Závazky detail" obsahuje dvě záložky: "Dle splatnosti" a "Dle dodavatele".

#### 5.5.2.2.1 Záložka "Dle splatnosti"

Tato záložka informuje o neuhrazených závazcích. V tomto případě dle splatnosti faktur.

- Filtr sestavy je hierarchicky uspořádaný podle vytvořených hierarchii: [Druh dokladu] a [Období úhrady]
- Popisky řádků obsahují položky: [Název dodavatele], [Kód dodavatele], [Hlavička Dokladu] a [Měna]
- Hodnoty sestavy jsou následující: [Průměr po splatnosti], [Neuhrazeno s DPH celkem], [Cena s DPH celkem], [Neuhrazeno s DPH cizí], [Cena s DPH cizí]

Tato záložka informuje o neuhrazených závazcích. V tomto případě dle jednotlivých dodavatelů.

- Filtr sestavy je hierarchicky uspořádaný podle vytvořených hierarchii: [Druh  $\mathcal{L}^{\mathcal{A}}$ dokladu] a [Období úhrady]
- Popisky řádků obsahují položky: [Název dodavatele], [Hlavička Dokladu] a [Měna]  $\sim$
- Hodnoty sestavy jsou následující: [Průměr po splatnosti], [Neuhrazeno s DPH celkem], [Cena s DPH celkem], [Neuhrazeno s DPH cizí], [Cena s DPH cizí]

| А                                   | B                       | $\epsilon$ | n.         |              |               | G                                                                                | H.   |           |                     | Seznam polí kontingenční tabulky             | $\mathbf{v} \times$                   |  |
|-------------------------------------|-------------------------|------------|------------|--------------|---------------|----------------------------------------------------------------------------------|------|-----------|---------------------|----------------------------------------------|---------------------------------------|--|
| Druh dokladu                        | Nákup - fal - Tra       |            |            | 14.1.2014    |               |                                                                                  |      |           |                     | Zvolte pole, které chcete přidat do          | $\mathbb{R}$ -                        |  |
| 2 Období úhrady                     |                         |            |            |              |               |                                                                                  |      |           |                     | sestavv:                                     |                                       |  |
|                                     |                         |            |            |              |               |                                                                                  |      |           |                     | $\equiv \Sigma$ V PURCHDOC                   |                                       |  |
| Název dodavatele                    | v Druh dokla v Doklad   |            | Měna       |              |               | Průměr po spla Neuhrazeno s DI Cena s DPH celke: Neuhrazeno cizí Cena s DPH cizí |      |           | <b>Dny Po Splat</b> | <b>ITT</b> Cena bez DPH celkem               |                                       |  |
| A - Kladex s.r.o.                   | Nákup - faktu 320121328 |            | <b>CZK</b> | $\circ$      | 602 520.00    | 602520.00                                                                        | 0.00 | 0.00      | 44                  | Cena bez DPH cizi                            |                                       |  |
| A - Kladex s.r.o. Celkem            |                         |            |            | n            | 602 520,00    | 602 520,00                                                                       | 0.00 | 0.00      | 44                  | Cena bez DPH za MJ                           |                                       |  |
| ABK - Hutní servis s.r.o.           | Nákup - faktu 310122731 |            | CZK        | $\Omega$     | 7 260,15      | 7260.15                                                                          | 0,00 | 0,00      | $-6$                | Cena s DPH celkem                            |                                       |  |
| ABK - Hutni servis s.r.o.           | Nákup - faktu 310122967 |            | <b>CZK</b> | $\bullet$    | 2063.85       | 2063.85                                                                          | 0.00 | 0.00      | $-6$                | Cena s DPH cizi                              |                                       |  |
| ABK - Hutni servis s.r.o.           | Nákup - faktu 310122968 |            | CZK        | $\circ$      | 9 081.47      | 9 081.47                                                                         | 0.00 | 0.00      | $-4$                | <b>Dny Po Splat</b>                          |                                       |  |
| 10 ABK - Hutni servis s.r.o.        | Nákup - faktu 310122969 |            | CZK        | $\bullet$    | 11467.99      | 11467.99                                                                         | 0,00 | 0,00      | $-6$                | Hmotnost                                     |                                       |  |
| 11 ABK - Hutni servis s.r.o.        | Nákup - faktu 310123126 |            | <b>CZK</b> | $\circ$      | 76 471,72     | 76 471,72                                                                        | 0.00 | 0,00      | $-48$               | Množství                                     |                                       |  |
| 12 ABK - Hutni servis s.r.o.        | Nákup - faktu 310123185 |            | CZK        | ٥            | 13839.38      | 13839,38                                                                         | 0.00 | 0,00      | $-440$              | Množství alternativní                        |                                       |  |
| 13 ABK - Hutni servis s.r.o.        | Nákup - faktu 310123186 |            | <b>CZK</b> | $\circ$      | 1 2 9 4 . 1 3 | 1 2 9 4 . 1 3                                                                    | 0.00 | 0.00      | $-275$              | V Neuhrazeno cizí                            |                                       |  |
| 14 ABK - Hutni servis s.r.o.        | Nákup - faktu 310123187 |            | CZK        | $\bullet$    | 147.63        | 147.63                                                                           | 0,00 | 0,00      | $-25$               | V Neuhrazeno s DPH                           |                                       |  |
| 15 ABK - Hutní servis s.r.o.        | Nákup - faktu 320121587 |            | CZK        | $\mathbf{a}$ | 11 257.20     | 11 257.20                                                                        | 0.00 | 0.00      | $-41$               | <b>MOtevreno bez DPH</b>                     |                                       |  |
| 16 ARK - Hutni servis s.r.o. Celkem |                         |            |            | $\mathbf{0}$ | 132 883.52    | 132883.52                                                                        | 0.00 | 0.00      | $-851$              |                                              |                                       |  |
| 17 ABK - Steel s.r.o.               | Nákup - faktu 310123182 |            | CZK        | $\circ$      | 333 792.48    | 333 792.48                                                                       | 0.00 | 0.00      | $-26$               | Přetáhnout pole mezi následutícími oblastmi: |                                       |  |
| 18 ABK - Steel s.r.o.               | Nákup - faktu 310123183 |            | CZK        | $\bullet$    | 354 479.35    | 354 479.35                                                                       | 0.00 | 0.00      | $-26$               | T Fitz sestavy                               | Popisky slouped                       |  |
| 19 ABK - Steel s.r.o.               | Nákup - faktu 310123184 |            | CZK        | $\Omega$     | 377 490.37    | 377490.37                                                                        | 0.00 | 0.00      | $-26$               | Druh dokladu<br>$\overline{\phantom{a}}$     | $\Sigma$ Hodnoty $\blacktriangledown$ |  |
| 20 ABK - Steel s.r.o. Celkem        |                         |            |            | $\mathbf 0$  | 1065 762.20   | 1065 762.20                                                                      | 0.00 | 0.00      | $-78$               | Období úhrady v                              |                                       |  |
| 21 ANPRO s.r.o.                     | Nákup - faktu 310122778 |            | CZK        | $\Omega$     | 378,00        | 8877.79                                                                          | 0.00 | 0.00      | 56                  |                                              |                                       |  |
| 22 ANPRO S.r.o.                     | Nákup - faktu 310122780 |            | CZK        | $\bullet$    | 44.01         | 1744.31                                                                          | 0.00 | 0,00      | 56                  |                                              |                                       |  |
| 23 ANPRO s.r.o. Celkem              |                         |            |            | $\Omega$     | 422.01        | 10622.11                                                                         | 0.00 | 0.00      | 112                 |                                              |                                       |  |
| 24 APROS s.r.o.                     | Nákup - faktu 320120724 |            | <b>CZK</b> | $\Omega$     | 14 400,01     | 34 560,00                                                                        | 0.00 | 0.00      | 300                 | Popisky řádků                                | $\Sigma$ Hodnoty                      |  |
| 25 APROS s.r.o. Celkem              |                         |            |            | $\bf{0}$     | 14 400,01     | 34560,00                                                                         | 0,00 | 0,00      | 300                 | Název dodav v                                | Průměr po <sup>v</sup> A              |  |
| 26 ArcelorMittal Ostrava a.s.       | Nákup - faktu 310122926 |            | <b>EUR</b> | $\Omega$     | 358 022.56    | 358 022.56                                                                       | 0.00 | 14 381.30 | $\overline{2}$      | Hlavička dold                                | Neuhraze                              |  |
| 27 ArcelorMittal Ostrava a.s.       | Nákup - faktu 310122940 |            | <b>EUR</b> | $\mathbf{0}$ | 359 572,21    | 359 572.21                                                                       | 0,00 | 14 437,75 | $\mathbf{z}$        | Měna                                         | Cenas DP                              |  |
| 28 ArcelorMittal Ostrava a.s.       | Nákup - faktu 310122941 |            | <b>EUR</b> | $\Omega$     | 357 785,63    | 357 785,63                                                                       | 0,00 | 14 366,02 | $\mathbf{1}$        |                                              | Neuhraze<br>Cenas DP T                |  |
| 29 ArcelorMittal Ostrava a.s.       | Nákup - faktu 310122942 |            | <b>EUR</b> | $\Omega$     | 355 589,01    | 355 589.01                                                                       | 0.00 | 14 277,82 | $\mathbf{1}$        |                                              |                                       |  |

**Obrázek 24: Kontrolní sestava "Závazky detail", záložka "Dle dodavatele" (Zdroj: Vlastní zpracování)** 

### **5.5.3 OLAP prodej**

Společnost ABK využívá v každodenním provozu dvě kontrolní sestavy, které jsou napojeny na OLAP kostku Prodej. Jsou to: "Pohledávky - Závazky" a "Hodnocení zákazník obchodník".

## 5.5.3.1 Kontrolní sestava "Pohledávky - závazky"

Kontrolní sestava "Pohledávky - závazky" obsahuje záložky: "Historie závazků", "Pohledávky dle OP", "Časová struktura plateb" a "Časová struktura plateb (2)". V rámci této kontrolní sestavy budou zmíněny jen záložky: "Pohledávky dle OP" a "Časová struktura plateb".

## 5.5.3.1.1 Záložka "Pohledávky dle OP"

Tato záložka informuje o neuhrazených pohledávkách po splatnosti.

- Filtr sestavy obsahuje položku [Druh dokladu]
- Popisky sloupců obsahují položku [Splatnost]
- Popisky řádků obsahují položku [Obchodník z dokladu]  $\overline{a}$
- Hodnoty sestavy jsou: [Neuhrazeno s DPH]  $\equiv$

5.5.3.1.2 Záložka "Časová struktura plateb"

Tato záložka informuje o časové struktuře plateb zákazníků dle jednotlivých obchodníků.

- Filtr sestavy obsahuje položky: [Druh dokladu] a [Měsíce]
- Popisky řádků obsahují položky: [Obchodník z dokladu], [Název zákazníka] a [Číslo dokladu]
- Hodnoty sestavy jsou následující: [Průměrná splatnost], [Průměr po splatnosti], [Průměr po splatnosti vše], [Návratnost kapitálu], [Návratnost kapitálu vše]

|    |                                                                    |                            |                                  | D             | F                                    |               | G            | H            |               |                                     |                              |                  | Seznam poli kontingenčni tabulky             |                  | $\mathbf{v} \times$ |
|----|--------------------------------------------------------------------|----------------------------|----------------------------------|---------------|--------------------------------------|---------------|--------------|--------------|---------------|-------------------------------------|------------------------------|------------------|----------------------------------------------|------------------|---------------------|
|    | Druh dokladu                                                       | (Vice položek) V           |                                  |               |                                      |               |              |              |               |                                     |                              |                  | Zvolte pole, které chcete přidat do          |                  | $\mathbb{C}$ -      |
|    |                                                                    |                            |                                  |               |                                      |               |              |              |               |                                     |                              |                  | sestavy:                                     |                  |                     |
|    | <b>Neuhrazenos DPH</b>                                             | Popisky sloupců V          |                                  |               |                                      |               |              |              |               |                                     |                              |                  | <b>EL 2 V SALESDOC</b>                       |                  |                     |
|    |                                                                    | <b>E</b> Do splatnosti     | Do splatnosti Celkem             | Po splatnosti |                                      |               |              |              |               | Po splatnosti Celkem Celkový součet |                              |                  | Bonus návrat kapitálu                        |                  |                     |
|    | Popisky řádků                                                      | - Do splatnosti            |                                  | Po splat 30   | Po splat 60                          | Po splat 90   | Po splat 180 | Po splat 360 | Po splat ost  |                                     |                              |                  | Cekový Imit                                  |                  |                     |
|    | 601 - Kadeřávek                                                    | 11 575 106,03              | 11 575 106,03                    | 2594 203,50   | 2312995,56                           | 1724 447.40   | 1 255 270,92 |              | 2556813,02    | 10 443 730,40                       | 22 018 836.42                |                  | Cena bez DPH cekem                           |                  |                     |
|    | 7 603 - Feiel                                                      | 15 559 607.51              | 15 559 607.51                    | 2 740 981 44  | 439 721.48                           |               | 16757.25     | 163 315.33   | 8 100 870.90  | 11 461 646.41                       | 27 021 253.92                |                  | Cena bez DPH za MJ                           |                  |                     |
|    | 605 - Pilar                                                        | 19753 352.16               | 19 753 352.16                    | 12 860 816.91 |                                      |               |              | $-3978.04$   | 45 000.03     | 12 901 838.90                       | 32 655 191.06                | Cena s DPH cekem |                                              |                  |                     |
| ۰  | 607 - Greé                                                         | 6425 272.61                | 6425272.61                       | 3971815.33    | 3 224 922.66                         | 427445.27     | 1968571.39   |              | 2071452.71    | 11 664 207.36                       | 18 089 479.97                |                  | <b>H</b> motnost                             |                  |                     |
|    | 10 609 - Horák                                                     | 22 446 855.49              | 22 446 855.49                    | 18 197 230.24 | 1388 761.32                          | 237831.73     | $-2935.68$   | $-0.46$      | 96 548.41     | 19917435.56                         | 42 364 291.06                |                  | Hmotnost cekem                               |                  |                     |
|    | 11 611 - Kroupa                                                    | 15 083 538.93              | 15 083 538,93                    | 1839 601.32   | 443 651.66                           | 180 664,11    | 23 816.16    |              |               | 2 487 733,26                        | 17571272.19                  |                  | Hrubá ziskovost                              |                  |                     |
|    | 12 613 - Musil                                                     | 10 439 863.54              | 10 439 863.54                    | 2 306 448.09  | 22 738.42                            | 5494.09       | 23 067.37    | 4928.17      | 44 549.42     | 2407225.57                          | 12847089.11                  |                  | Hrubý získ                                   |                  |                     |
|    | 13 999 - Stayba                                                    | 10 499 715,84              | 10 499 715,84                    | 762 920,56    |                                      | 3999.96       | 5760992.77   | 2925374,42   |               | 9453 287,71                         | 19 953 003.55                |                  | Interní limit                                |                  |                     |
|    | 14 -žádný pracovník odbytu-                                        |                            |                                  | 194 628,13    |                                      | 49 979,79     | 45 000,00    |              | 3593940,90    | 3 883 548,82                        | 3 883 548,82                 | Množství         |                                              |                  |                     |
|    | 15 Celkový součet                                                  | 111 783 312,12             | 111 783 312.12                   | 45 468 645.52 | 7832791.10                           | 2629862.36    | 9 090 540,18 | 3 089 639.43 | 16 509 175,40 |                                     | 84 620 654,00 196 403 966,11 |                  | Množství alternativní                        |                  |                     |
| 16 |                                                                    |                            |                                  |               |                                      |               |              |              |               |                                     |                              |                  |                                              |                  |                     |
|    | 17 Druh dokladu                                                    | (Vice položek) V           |                                  |               |                                      |               |              |              |               |                                     |                              |                  | Přetáhnout pole mezi následujícími oblastmi: |                  |                     |
| 18 |                                                                    |                            |                                  |               |                                      |               |              |              |               |                                     |                              |                  | Fit sestavy                                  | Popisky slouped  |                     |
|    | 19 Neuhrazeno s DPH                                                | Popisky sloupcu            |                                  |               |                                      |               |              |              |               |                                     |                              |                  | Druh dokladu v                               | Splatnost        | $\cdot$             |
| 20 |                                                                    | Do splatnosti              | Do splatnosti Celkem             | Po splatnosti |                                      |               |              |              |               | Po splatnosti Celkem Celkový součet |                              |                  |                                              |                  |                     |
|    | 21 Popisky řádků                                                   | Do splatnosti              |                                  | Po splat 30   | Po splat 60                          | Po splat 90   | Po splat 180 | Po splat 360 | Po splat ost  |                                     |                              |                  |                                              |                  |                     |
|    | 22 601 - Kadeřávek                                                 | 48,90%                     | 48.90%                           | 12,23%        | 9,52%                                | 16,76%        | 0.00%        | 0.00%        | 12,59%        | 51,10%                              | 100.00%                      |                  |                                              |                  |                     |
|    | 23 603 - Feigl                                                     | 51.53%                     | 51.53%                           | 12,15%        | 1.68%                                | 0.07%         | 0.00%        | 0.77%        | 33.81%        | 48,47%                              | 100,00%                      |                  | <b>IIII</b> Poolsky řádků                    | $\Sigma$ Hodnoty |                     |
|    | 24 605 - Pilař                                                     | 76,43%                     | 76,43%                           | 23.46%        | 0.00%                                | 0.00%         | 0.00%        | $-0,01%$     | 0,12%         | 23,57%                              | 100.00%                      |                  |                                              |                  |                     |
|    | 25 607 - Greé                                                      | 36,86%                     | 36,86%                           | 13.03%        | 10.04%                               | 7.53%         | 24.65%       | 0.00%        | 7.89%         | 63,14%                              | 100.00%                      |                  | Obchodnik z  "                               | Neuhrazeno s -   |                     |
|    | 26 609 - Horák                                                     | 72.88%                     | 72.88%                           | 15.46%        | 8.29%                                | 3.13%         | $-0.01%$     | 0.00%        | 0.25%         | 27.12%                              | 100,00%                      |                  |                                              |                  |                     |
|    | 27 611 - Kroupa                                                    | 87.44%                     | 87,44%                           | 6.20%         | 3.34%                                | 0.00%         | 3.02%        | 0.00%        | 0.00%         | 12,56%                              | 100.00%                      |                  |                                              |                  |                     |
|    | 28 613 - Musil                                                     | 77.36%                     | 77.36%                           | 19.48%        | 2.60%                                | 0.13%         | 0.07%        | 0,36%        | 0.00%         | 22.64%                              | 100.00%                      |                  |                                              |                  |                     |
|    | 29 999 - Stavba                                                    | 33.65%                     | 33,65%                           | 0.68%         | 14.41%                               | 8,43%         | 27.79%       | 15,03%       | 0,00%         | 66,35%                              | 100.00%                      |                  | Odožit aktualizaci rozlo                     |                  | Aktualizovat        |
|    | 30 -žádný precovník odbytu-<br>Historie závazků<br><b>H 4 3 31</b> | 4.14%<br>Pohledávky dle OP | A.14%<br>Časová struktura plateb | 0.00%         | 5.36%<br>Časová struktura plateb (2) | 0.00%<br>- 93 | n nn%        | 0.00%        | 90.50%        | 95.86%                              | 100,00%                      |                  |                                              |                  |                     |

**Obrázek 25: Kontrolní sestava "Pohledávky - závazky", záložka "Pohledávky dle OP" (Zdroj: Vlastní zpracování)** 

#### 5.5.3.2 Kontrolní sestava "Hodnocení zákazník obchodník"

Kontrolní sestava "Hodnocení zákazník obchodník" obsahuje záložky: "Prodej a zisk", "Pohledávky" a "Tabulka hodnot". První dvě záložky jsou grafy, třetí je klasická kontingenční tabulka jak předchozích kontrolních sestavách. V rámci této kontrolní sestavy budou zmíněny jen záložky: "Prodej a zisk" a "Tabulka hodnot".

5.5.3.2.1 Záložka "Prodej a zisk"

Graf z této záložky po jednotlivých měsících porovnává prodej a následný zisk.

- Filtr sestavy obsahuje položku [Druh dokladu], [Název zákazníka], [Obchodník z dokladu]
- Pole osy obsahuje položku [Měsíce]
- Hodnoty sestavy jsou: [Cena bez DPH celkem] a [Zisk]

5.5.3.2.2 Záložka "Tabulka hodnot"

Tato záložka informuje zisku jednotlivých obchodníků podle zákazníků.

- Filtr sestavy obsahuje položky: [Měsíce] a [Obchodník z dokladu],  $\overline{a}$
- Popisky řádků obsahují položku [Název zákazníka]

Hodnoty sestavy jsou následující: [Cena bez DPH celkem], [Zisk], [Zisk na prodaný kg], [Průměrná splatnost], [Průměr po splatnosti]

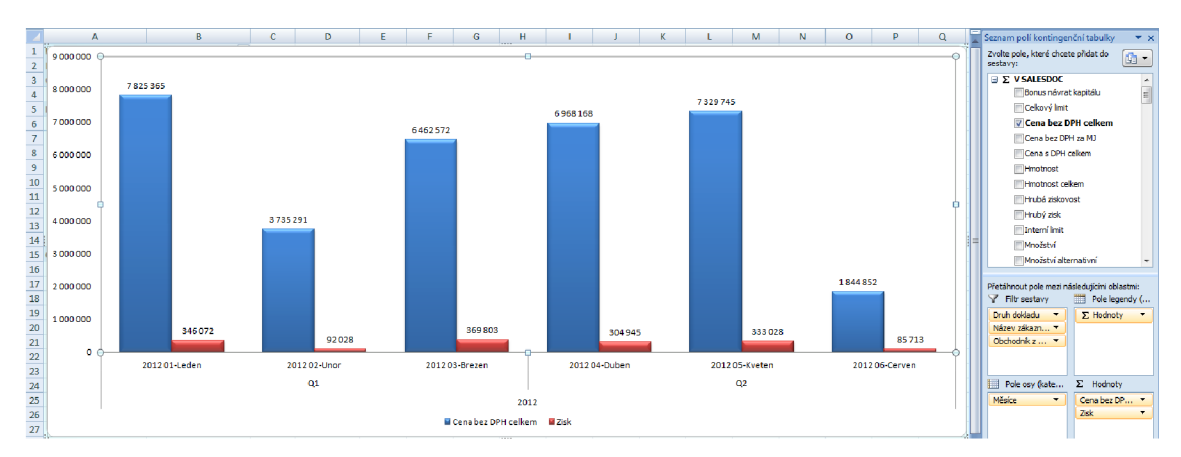

**Obrázek 26: Kontrolní sestava "Hodnocení zákazník obchodník", záložka "Prodej a zisk" (Zdroj: Vlastní zpracování)** 

## **6 Přínosy**

Firma ABK a.s. získala funkční a efektivní nástroj pro analýzu dat, potažmo celkově controlling společnosti. Toto řešení pomohlo firmě zlepšit a zefektivnit své rozhodovací procesy, dělat tak lepší a kvalifikovanější rozhodnutí, díky kterým firma zlepšila svou finanční situaci a do jisté míry i postavení na trhu.

Bez tohoto nástroje by společnost rovněž nemohla naplno využít všechny funkce a přednosti dodaného informačního systému a možností, které jsou vdané situaci možné.

Hlavním přínosem zavedení manažerského informačního systému ve společnosti ABK je snížení pracnosti vytváření jednotlivých měsíčních reportů. Pracnost se dle informací zákazníka snížila o cca 90%.

Druhým přínosem, který je ještě možná výraznějším, je průběžná informovanost o všech důležitých ukazatelích v rámci manažerských reportů. Dříve se tyto reporty zpracovávaly "ručně" a to vždy zpětně jednou měsíčně po účetní závěrce. Nyní jsou informace k dispozici každý den a k dispozici pro všechny manažery.

Další přínosem je rozsah poskytovaných informací, který byl dříve omezen pouze na údaje, které bylo možné po účetní závěrce v reálném čase "ručně" zpracovat. Nyní má manažer dispozici veškeré informace, které v rámci analýzy požadoval a to aktuálně dostupné každý den.

## **Závěr**

Projekt byl zpracován a nasazen podle přesných požadavků zákazníka a byl dokončen v plánovaném termínu, ke kterému se společnost Elegis s.r.o. zavázala. Data a postupy byly sepsány podle skutečného projektu, na kterém jsem se sám z části podílel. Hotové řešení je opravdu používáno společností ABK a.s. a je tedy funkční.

Použité technologie a prostředky vychází ze standardních produktů a postupů, které se v rámci řešení tohoto typu projektu využívají.

Během zpracování projektu jsem se setkal s problémy, které byly následně konzultovány a vyřešeny ať už díky získaným radám, tak díky dostupné literatuře, která o této problematice pojednává. Toto vše mi pomohlo i při další práci na podobných projektech a v reálném životě z hlediska řešení problémů, které se mohou objevit.

Jsem rád, že jsem se na tomto projektu mohl podílet, že jsem mohl být součástí vývojového týmu, který projekt zpracovával, a že jsem zároveň o tom všem mohl psát svou diplomovou práci.

#### $\overline{7}$ **Zdroje**

- 1. LACKO, Luboslav. Business Intelligence v SQL Serveru 2005 Reportovací, analytické a další datové služby. 1. vydaní. Brno: Computer Press, 2006, 387 s. ISBN 80-251-1110-5.
- 2. NOVOTNÝ, O., POUR, J., SLÁNSKÝ, D. Business intelligence: jak využít bohatství ve vašich datech. Praha: Grada, 2005. Vyd.l. 254 s. ISBN 80-247-1094-3.
- 3. Dobývání znalostí z databází: OLAP [online]. 2014 [cit. 2014-12-01]. Dostupné z: <http://wwwl.osu.cz/studium/dozna/olap.htm>
- 4. ABK a.s. O nás [online]. 2011 [cit. 2012-02-01]. Dostupné z: http://www.abk.cz/index.php?zobraz=profil\_spolecnosti
- 5. SAP Česká republika: SAP Business One. SAP [online]. 2011 [cit. 2012-02-01]. Dostupné z: <http://www.sap.com/cz/sme/solutions/businessmanagement/businessone/index.epx>
- 6. Elegis, s.r.o.: Cílový koncept, [cit. 2012-02-01].
- 7. Elegis, s.r.o.: Detailní návrh Building One Enterprise Controlling, MIS. [cit. 2012-02-01].
- 8. AW ALT, Don et al. A jump start to SQL server BI [online]. Chicago : Windows it pro ebooks, 2005. Dostupné z WWW: [http://www.windowsitpro.com/ebook/business-intelligence/a-iump](http://www.windowsitpro.com/ebook/business-intelligence/a-iump-)start-to-sql-server-bi-135016
- 9. ESCHENBACH, Rolf. Conttolling: Edited by Stefan Giildenberg Werner Hoffmann. 2. vydání. Praha: ASPI, 2004, 816 s. ISBN 80-7357-035-1.
- 10. SYNEK, Miroslav et al. Manažerská ekonomika. 4. vydání. Praha: Grada, 2007, 456 s. ISBN 978-80-247-1992.
- 11. Microsoft MSDN: Creating Reports for Team Foundation Server 2010 [online]. 2014 [cit. 2014- 12-01]. Dostupné z: [http://msdn.microsoft.com/en-us/librarv/ff730837\(v=vs.l00\).aspx](http://msdn.microsoft.com/en-us/librarv/ff730837(v=vs.l00).aspx)
- 12. Oracle Technology Network Documentation: Hierarchies [online]. 2014 [cit. 2014-12-01]. Dostupné z: [http://docs.oracle.com/html/A96138 O](http://docs.oracle.com/html/A96138)l/u 05ch.html

# **8 Seznam obrázků**

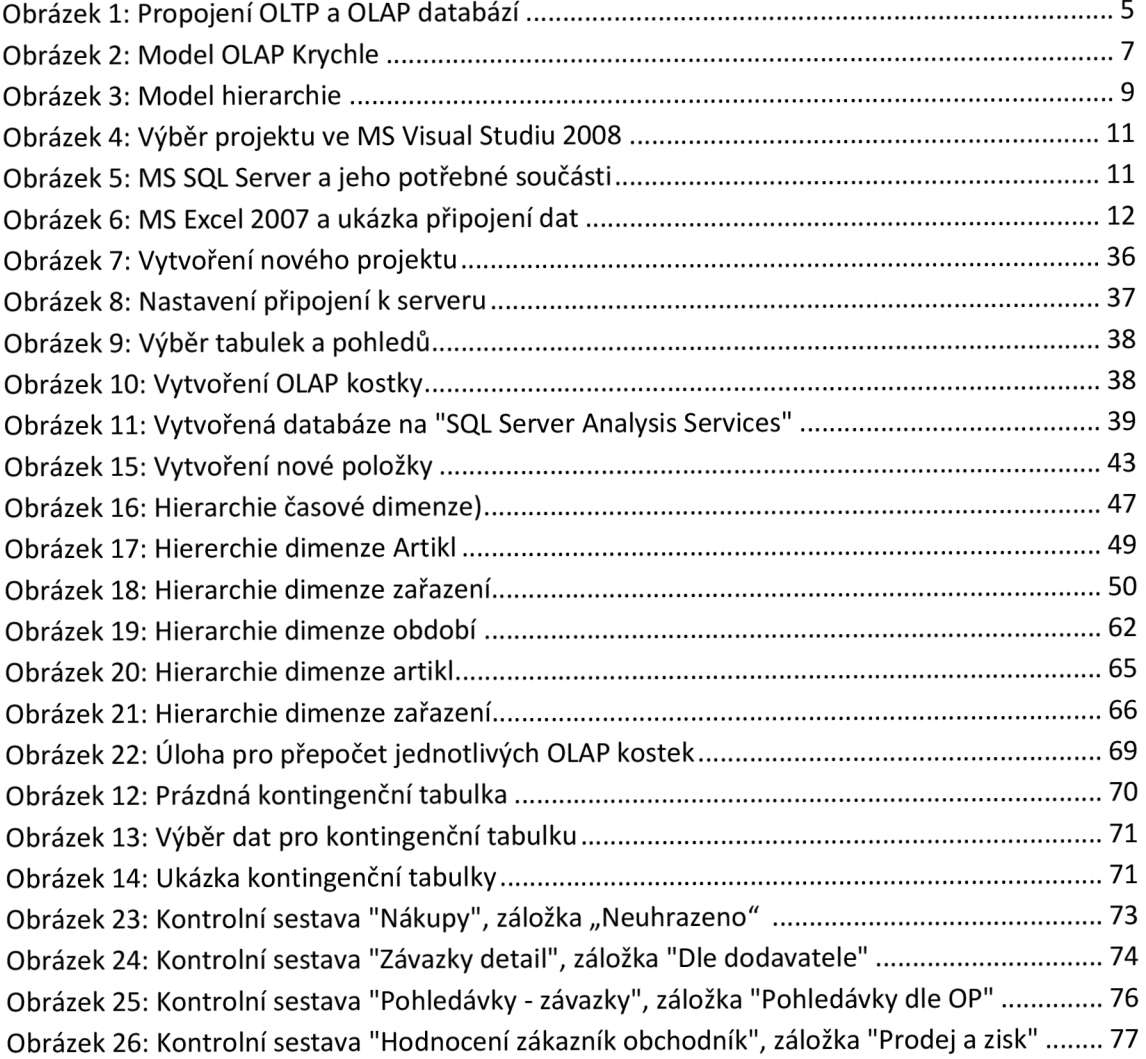

# **9 Seznam tabulek**

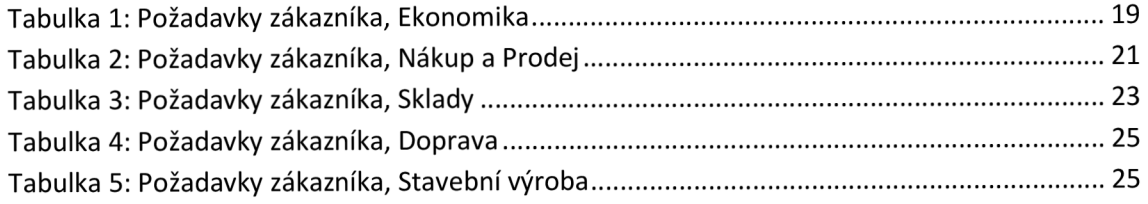